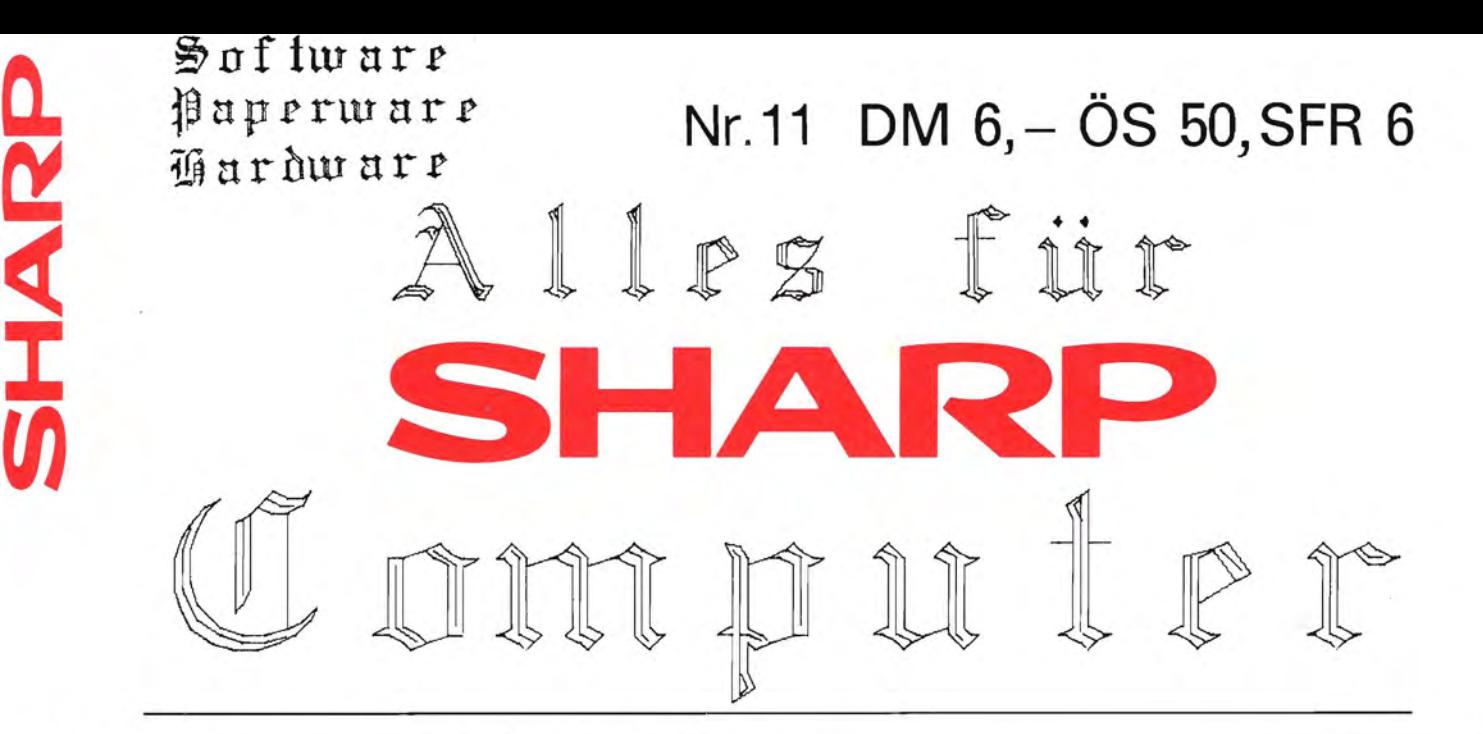

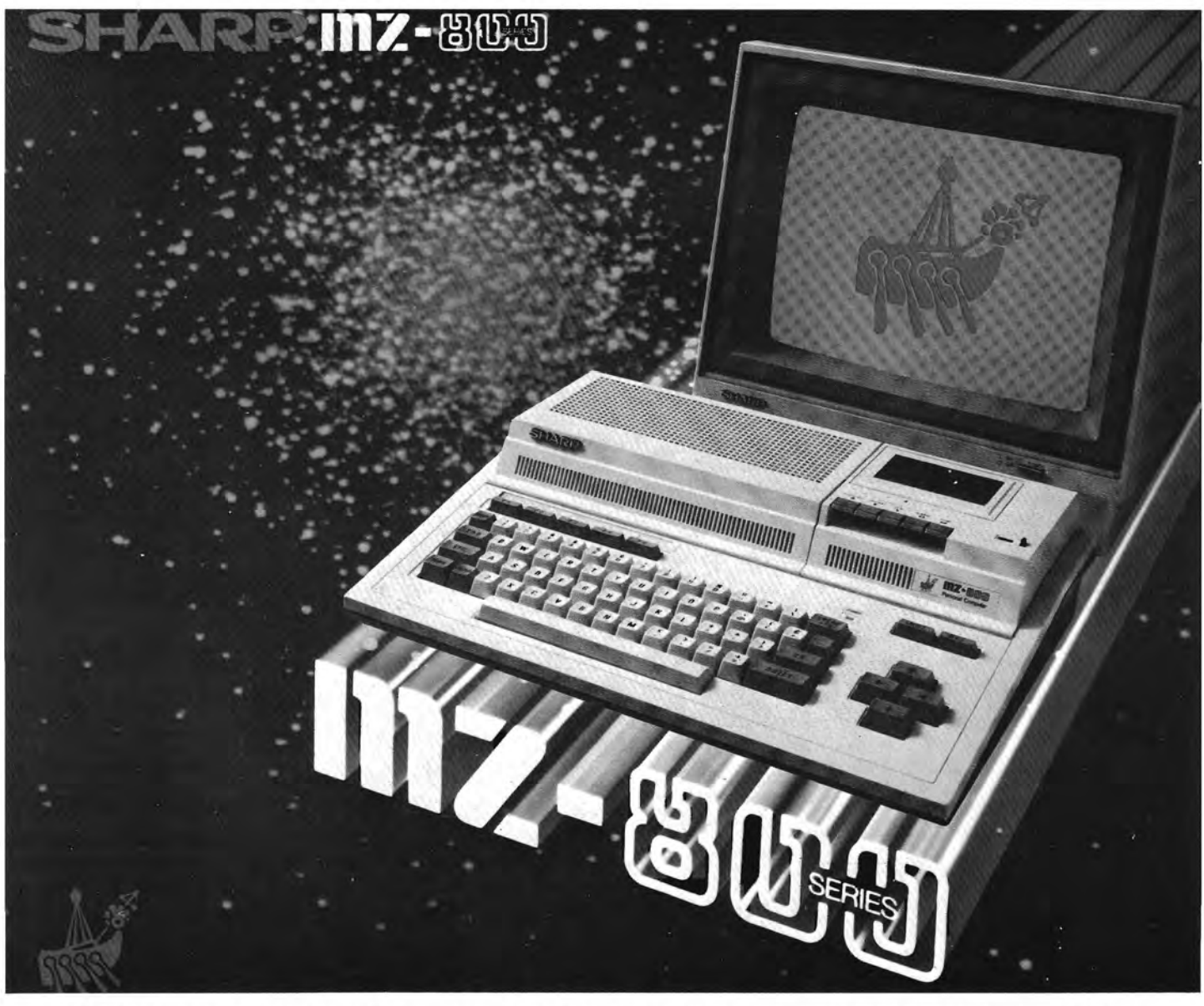

**•••••••••••••••••••••••••••••••••••••••••••••••••••••••••••••••••••••••••••••••**  Das Magazin für Soft- und Paperware und Hardware-Erweiterungen

Organ des SHARP-User-Clubs Deutschland

• • • • • • • • • • • • • • • • • • • • • • • • • • • • • • • • • • • • • • • • • • • • • • • • • • • • • • • • • • • • • • • • • • • • • • • • • • • • • • •

Seite:<br>2 Inh

- Inhaltsverzeichnis
- 3 Transdata (Apple/Sharp)
- 4 **PC-XXXX: Tools**
- 5 Kleinanzeigen, PC-1500 INTERN, Anzeige
- 6 PC-1500(A): Knobel-Becker, Buchprojekt
- 7 PC-1500(A): Spiele, Cassetten-Service, Mapro-Quer-LList<br>8 PC-1500(A): Mapro-Quer-Llist HEX-Dump
- 8 PC-1500(A): Mapro-Quer-Llist HEX-Dump
- 9 PC-1500(A): Eingabe von Daten (mehrstellig) mit Zeitvorgabe
- 10 PC-1401: Kalenderprogramm (Schaltjahrkorrektur), PC-1251: Laufschriftprogramm, PC-1245: Programmieraufgabe im Spielkasino, PC-1500A: Selbstplot
- 11 PC-1500A: Time-Management (Such-Anfrage), Stundenplanprogramm
- 12 PC-1500(A): Eieruhr, PC-1251: Hauskaufberechnung
- 13 PC-1500(A): Erstellung eines Zeichens
- 14 PC-1500A: Ausschalten bei beliebigen Tastendruck
- 15 PC-1500A: Nachtrag zum Programm "Scrollen eines Textes", DATAGRAM mit externer Drucker, z.B. CE-515P/516P
- 16 PC-1500A: Operative Bauleistungskontrolle (Branchen-Software), PC-1421: kompl. Zeichen- und Befehls-Satz, Die Adressen der Standardvariablen
- 17 PC-1500(A): supertape, Neues zur PC-1500 Hardware
- 18 PC-1401/02: kl. Fehler, Der Sharp in deiner Hand, Komponieren mit dem PC-1401/02
- 19 PC~1500: Mathematik
- 20 PC-1500(A): Linke Halfte der LCD-Anzeige; Thermometer Scala Plot, PC-1350: Formeln eingeben durch Input
- 21 PC-1260/51: AWELE Strategiespiel
- 22 PC-1260: Eisenbahnfahrt
- 23 PC-1500(A): Ende der Welt
- 24 PC-1247/45/51/1401: Ruhezeit nach Fernflügen
- 25 PC-1500(A): Grafische 3-D Balkendiagramme
- 26 PC-1245/51/60/61 Acht Damen auf dem Schachbrett
- 27 PC-1260/61: bewegliche Feiertage, PC-1500: Gute-Tips
- 28 PC-1401: betrifft Submariner und Super-Mathe, PC-1260/61: Kalenderprogramm 29 PC-1500(A): Thermometer Scala- und Grafikplotporgramm
- 
- 30 PC-1500(A): Elektrotechnik, Hardcopydemo, Labyrinth, Golf-Spiel
- 31 PC-1260/61: geändertes Soundprogramm, Renumber
- 32 PC-1401: Textverarbeitung: PC-1500 Plots
- 33 PC-1401: Senso, Telefon-Uhr mit Grafik, PC-1251: Geometrie-Berechnung
- 34 PC-1245/51: Grafik-Spielprogramm SKY BREAKER, Laufschriftprogramm
- 35 PC-1500: AWARI-Spiel
- 36 PC-1251: Lottozahlen
- 37 MZ-80B: RAM-Floppy, neue Software
- 38 MZ-80B: Aktienverwaltungsprogramm (kommerzielles Soffwarepaket)
- 39 MZ-80K/A: Auswertung der Fragebogenaktion, PC-5000: Text5000, Software-Angebot
- 40-44 MZ-700/800: professionelle Programme
- 45 MZ-700: Hardware-Angebot, MZ-800: Hardcopyprogramm mit 200x320 Grafik
- 46 MZ-700/800: PreisUbersicht, Digit Drum 700, BUcher: Schachprogrammierung, BASIC
- 47 PC-1500(A),-1350,-2500, MZ-700/800 groBes Anwender-Software-Angebot
- 50 BASIC-Lehrbuch für Sharp Computer, Infothek
- 51 Bestellschein-Abonnement, IMPRESSUM
- 52 Neue Literatur für Computer-Anwender

### Wirhtig

- Bitte richten Sie nur schriftliche Anfragen oder Bestellungen an die Fischel GmbH.
- Bitte geben Sie immer die Bezugsguelle (Heftnummer und Seite) mit an, sonst ist kaum eine einwandfrei Bearbeitung möglich.
- Wenn bei Produktbesprechungen die Anschrift des Lieferanten fehlt, dann richten Sie Bestellungen an die Fischel GmbH.

Seite 2 Alles für Sharp Computer Heft 11

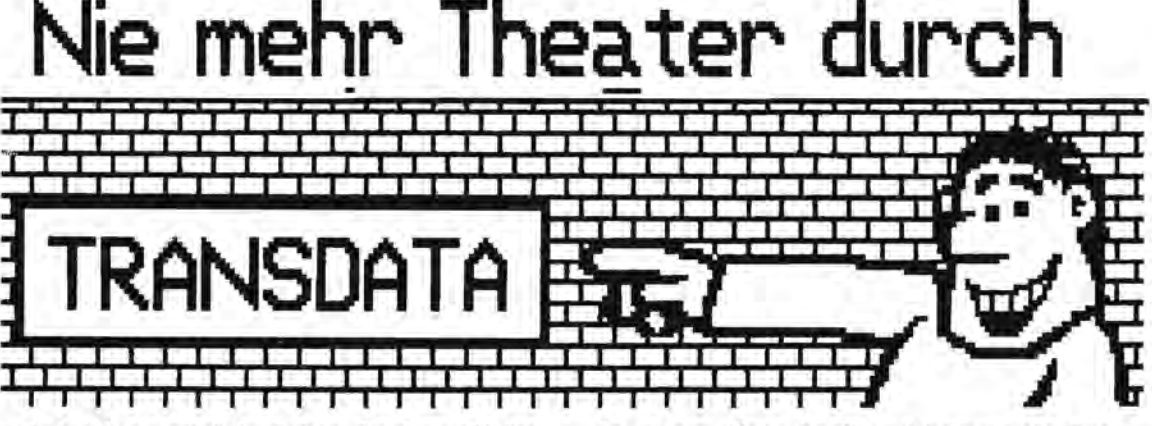

Jetzt ist es möglich: Geben Sie Ihre SHARP-Software auf dem APPLE komfortabel ein,<br>speichern Sie schnell und sicher auf Disk,<br>und übertragen Sie dann Ihr Programm in<br>Ihren SHARP Pocketcomputer....<br>Nie mehr Ärger mit dem Ca

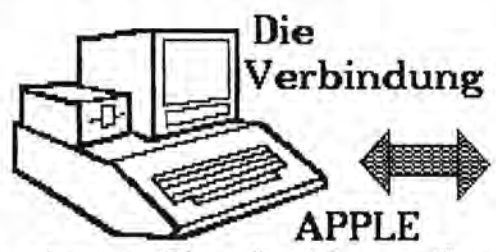

### Beachten Sie die Vorteile:

- 
- TRANSDATA ist einfach und problemlos in<br>der Bedienung, da vollständig menuege-<br>steuert gegen Fehlbedienung abgesichert<br>der GAME 1/0 Port bleibt unbenutzt, da-<br>her kein dauerndes Umstecken von Joy-<br>stick oder Koala-Pad und interface.
- 
- istick oder Koala-Pad und dem Rechner-<br>Interface.<br>Interface in Standard Und dem Rechner-<br>Interface.<br>Indian wolle Kompatibilität mit allen<br>PPDLE Utility-Programmen<br>Proprammistings auf Ihrem Centronics-<br>Disassembler XDIS für
- 
- 
- 
- 
- 
- 
- 
- 
- 
- 
- 
- 

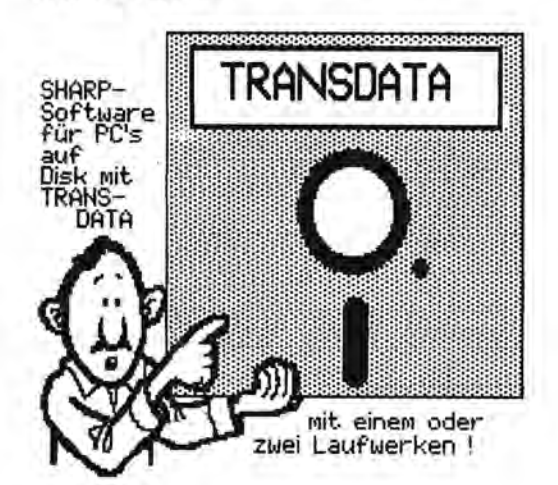

Speichern Sie schnell und bequem die Pro-<br>gramme und Daten Ihres SHARP Pocketcom-<br>puters auf dem APPLE ab. Absolut fehler-<br>freie Abspeicherung und Korrektur!<br>Kein zusätzliches Programm im SHARP PC, so<br>kan zusätzliches Prog

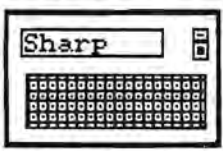

eingeladen werden !<br>Natürlich auch für<br>Maschinensprache ge-

SHARP PC PC 1402, PC 1350<br>als Sonderversion auch PC 1260, PC 1350<br>als Sonderversion auch PC 2500.

### BEVOR SIE DER **CASSETTEN-REKORDER**

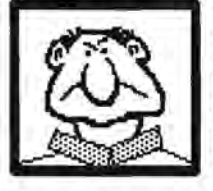

BRINGT.....

**ZUR RASEREI** 

Komfortables Eingeben

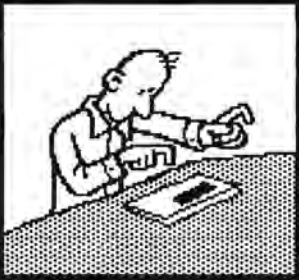

Auch die an für<br>sich gute Tast-<br>atur des SHARP<br>hat ihre Grenz-<br>en bei der Ein-<br>gabe von Jangen<br>und kompliziert

und kompliziert<br>
zu schreibenden<br>
TRANSDATA ermöglicht den Einsatz eines<br>
normalen Texteditors auf dem APPLE zum<br>
bequemen Eingeben von BASIC-Programmen<br>
mit großer Tastatur für ihren SHARP PC !<br>
widerbieben von BASIC-Prog

### \*\*\*\*\*\*\*\*\*\*\*\*\*\*\*\*\*\*\*\* TRANSDATA komplett mit: Programm TRANSOATA, Disassembler XDIS,<br>RENOMBER und Beispielprogrammen<br>ausführlichem Handbuch mit Beispielen<br>und Interface APPLE-SHARP<br>- 6 Monate Garantie -

DM 89.00 incl. 14% MwsT. nur \*\*\*\*\*\*\*\*\*\*\*\*\*\*\*\*\*\*\*\* Ein Qualitätsprodukt von YELLOW-COMPUTING! Seite 3 MADE IN GERMANY

und

### Editieren

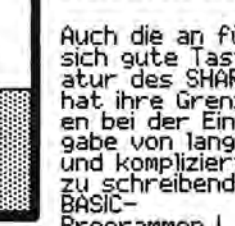

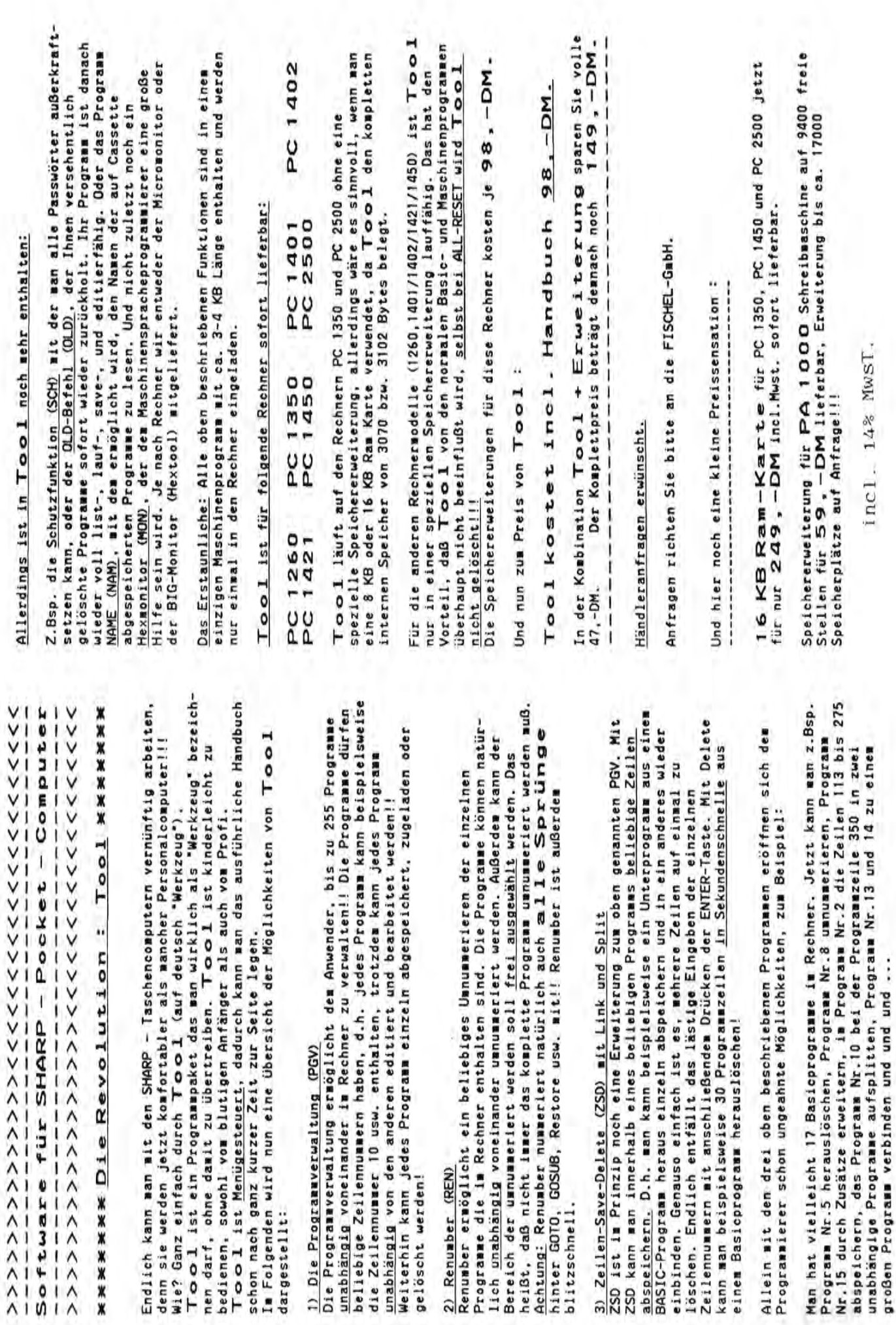

### Kleinanzeigen

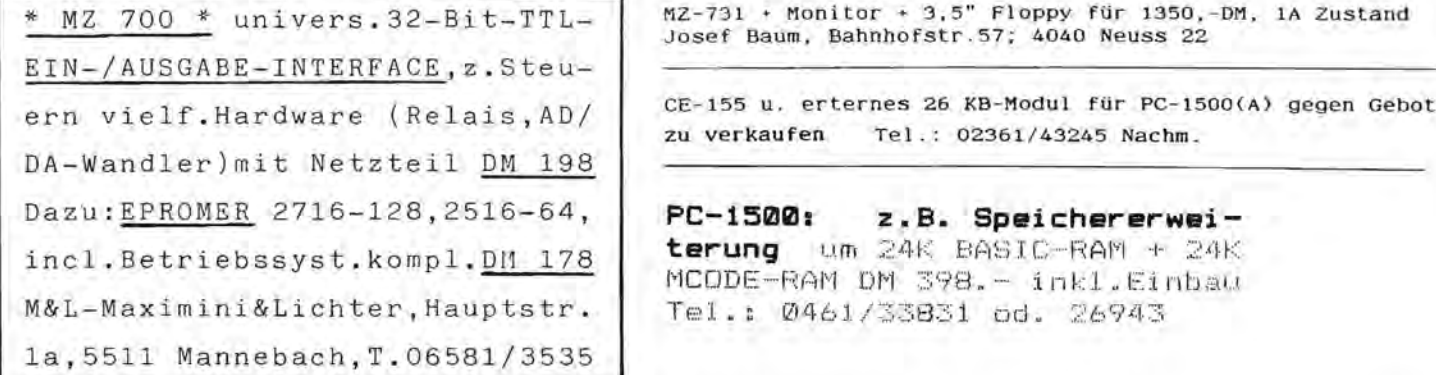

### **INHALTSVERZEICHNIS**

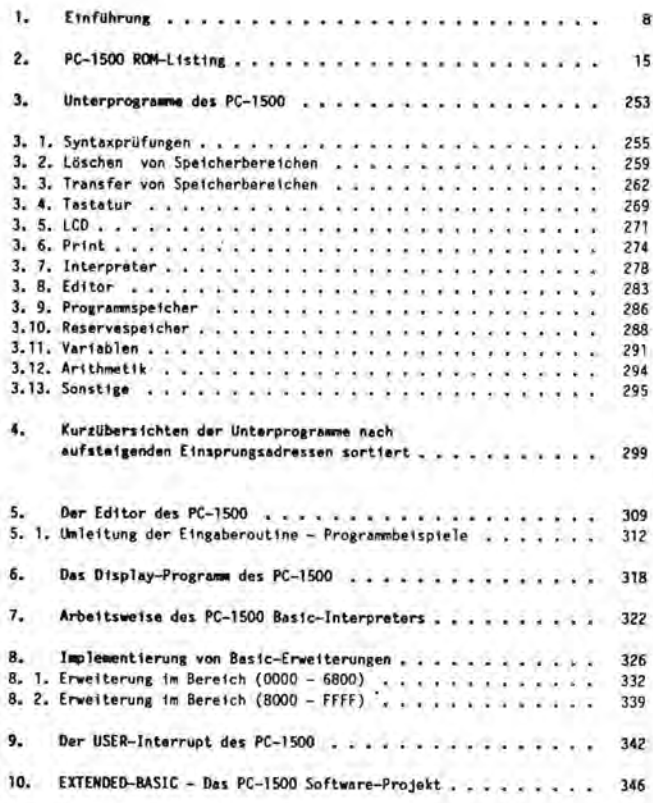

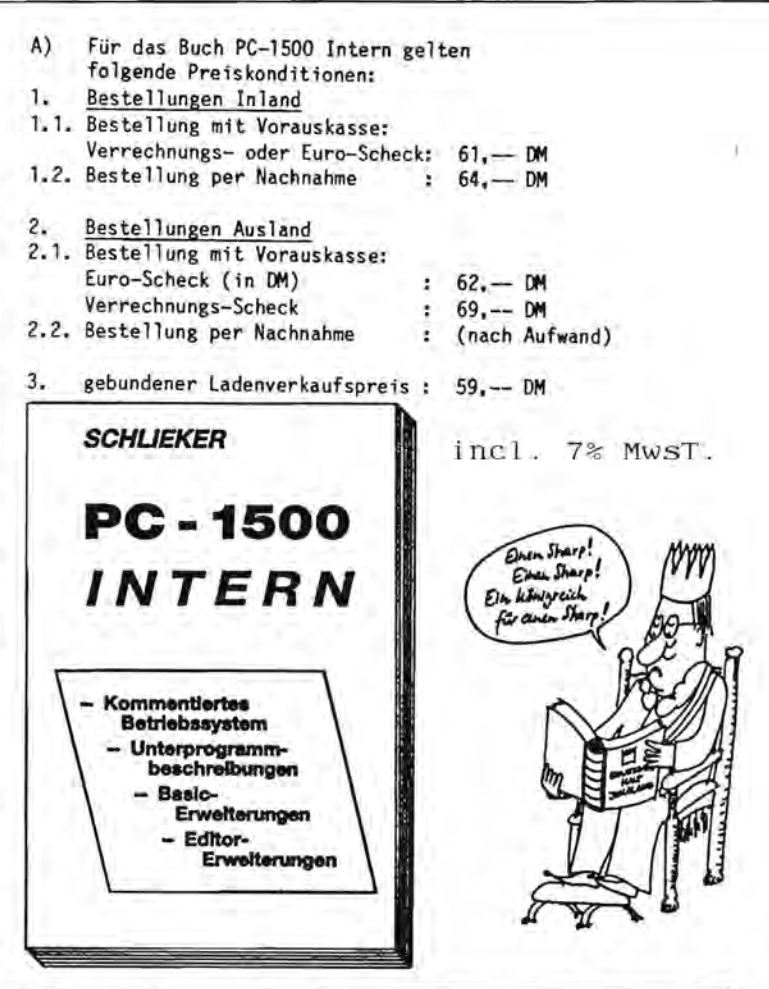

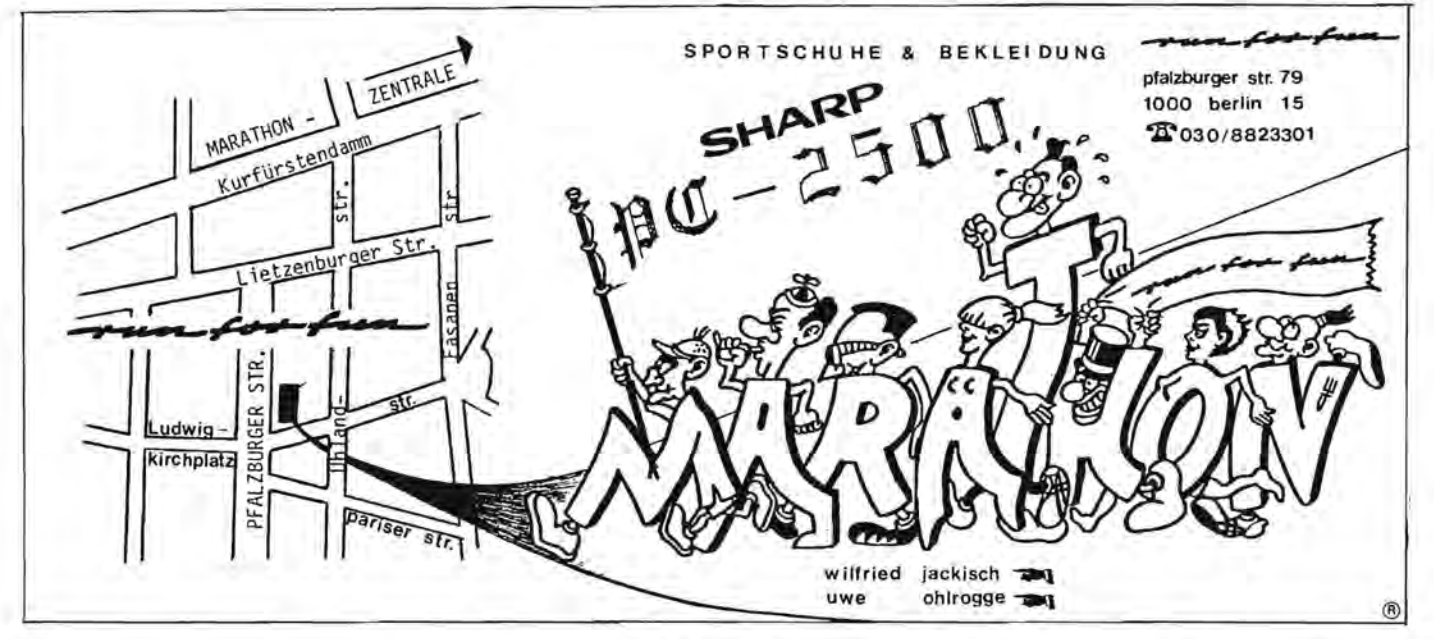

Alles für Sharp Computer Heft 11 Seite 5

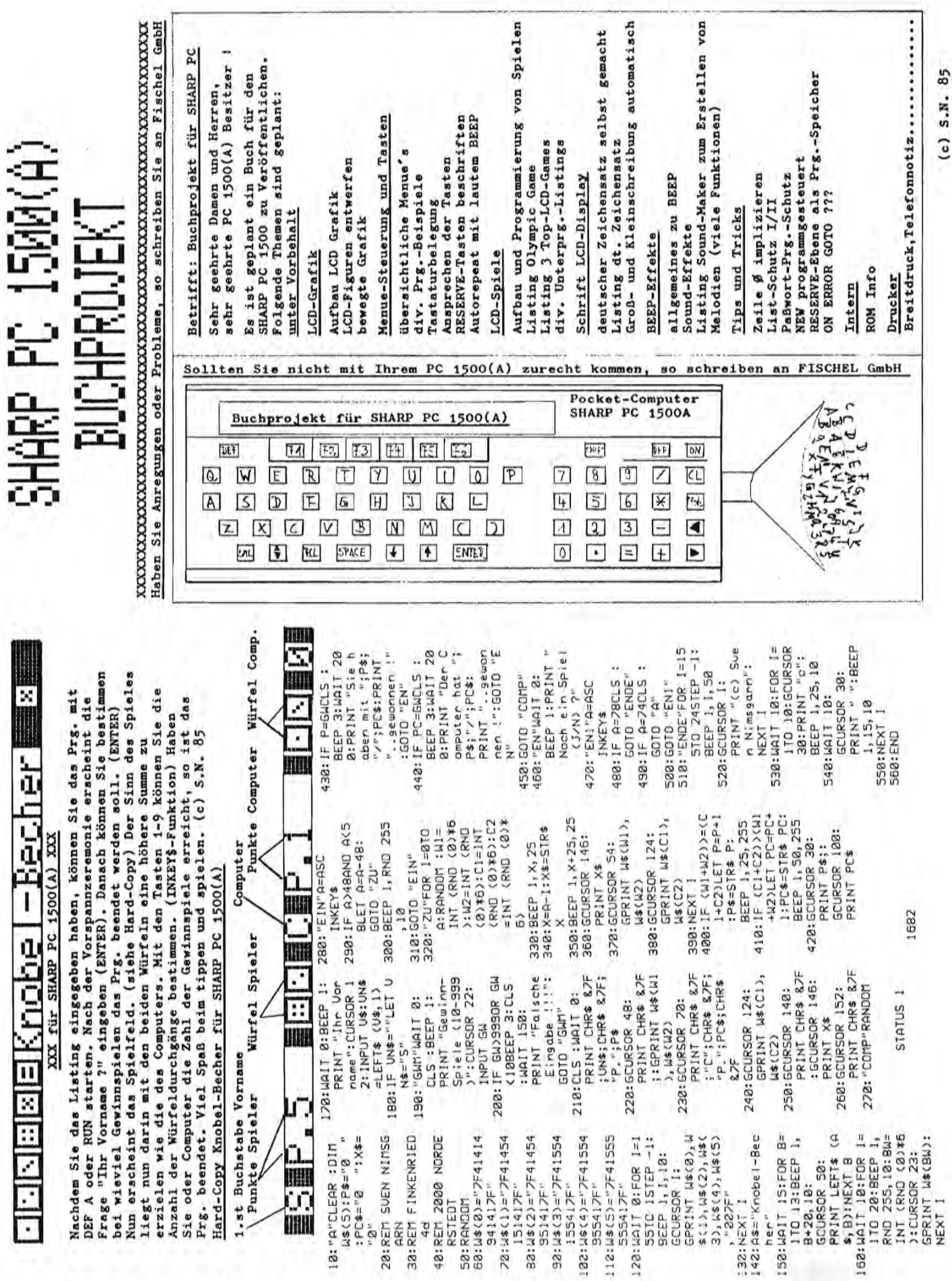

Seite 6 Alles für Sharp Computer Heft 11

 $(c)$  S.N. 85

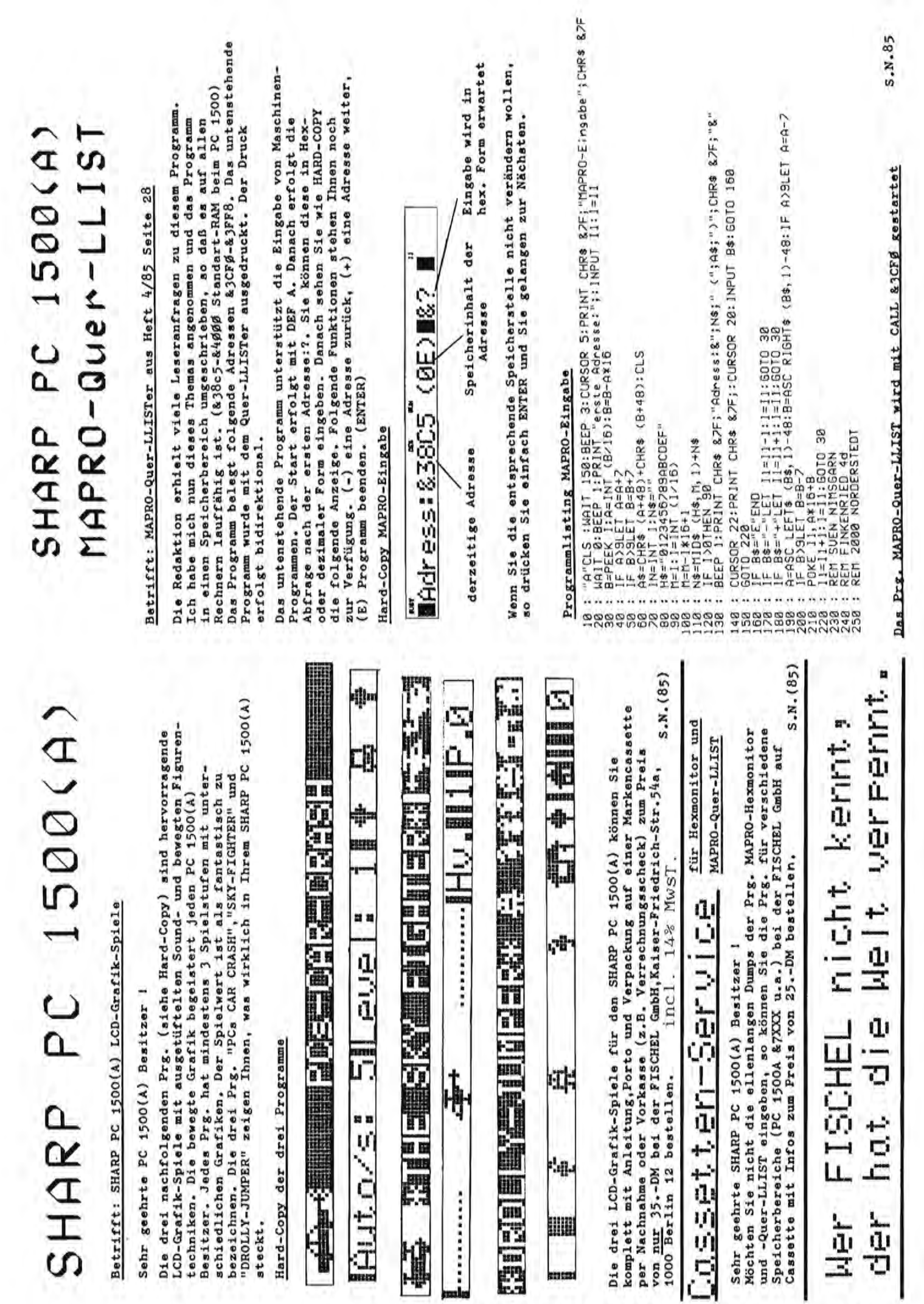

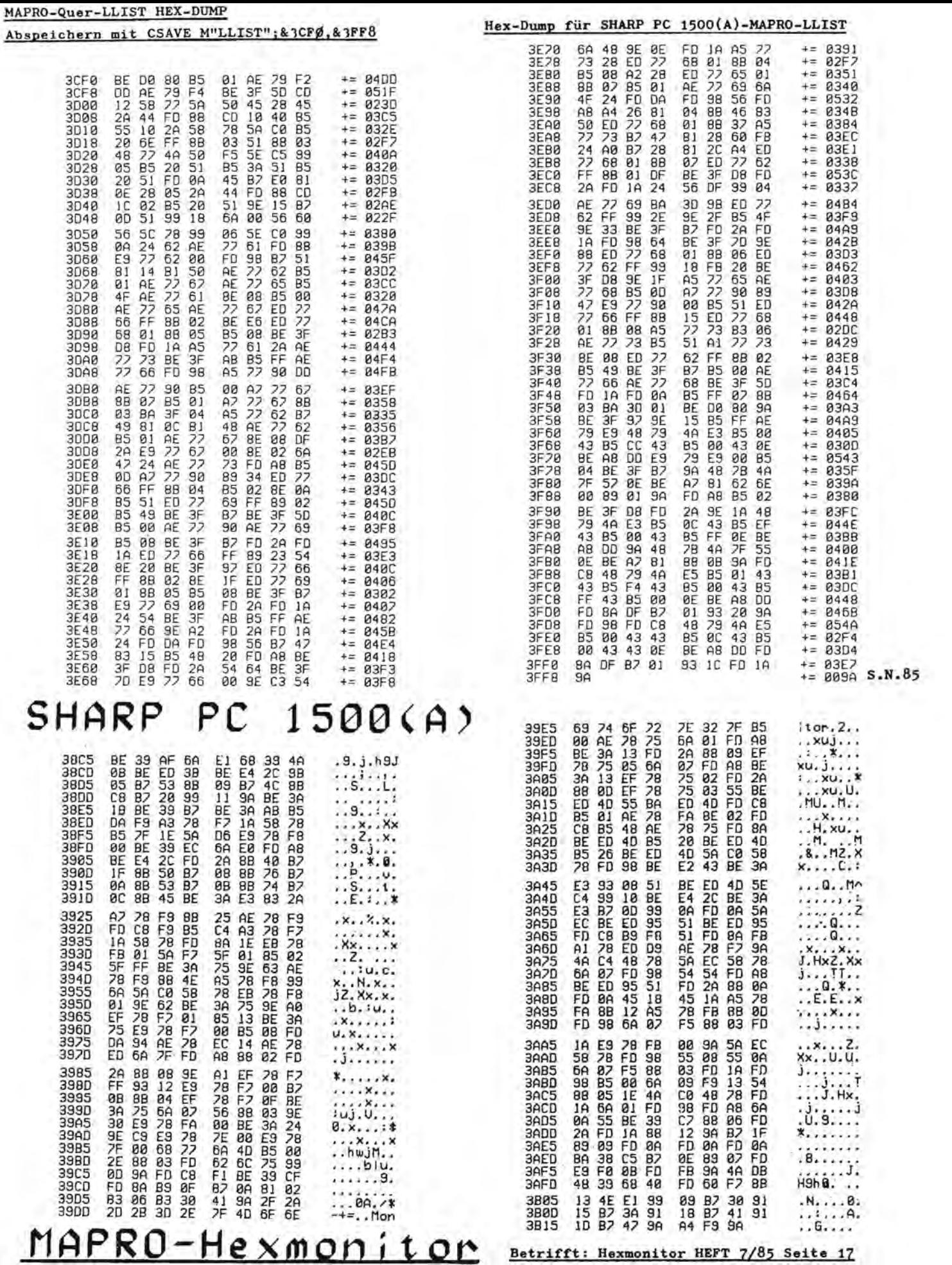

Der Hexmonitor wurde nun so umgeschrieben, daß er auf allen Rechnern läuft. Die Eingabe des HEX-<br>DUMPS erfolgt zweckmäßiger Weise mit dem Prg. MAPRO-Eingabe. Abspeichern mit CSAVE M"Monitor V.2";<br>&38C5,&3B1B der Start erfo  $S.N. (85)$ 

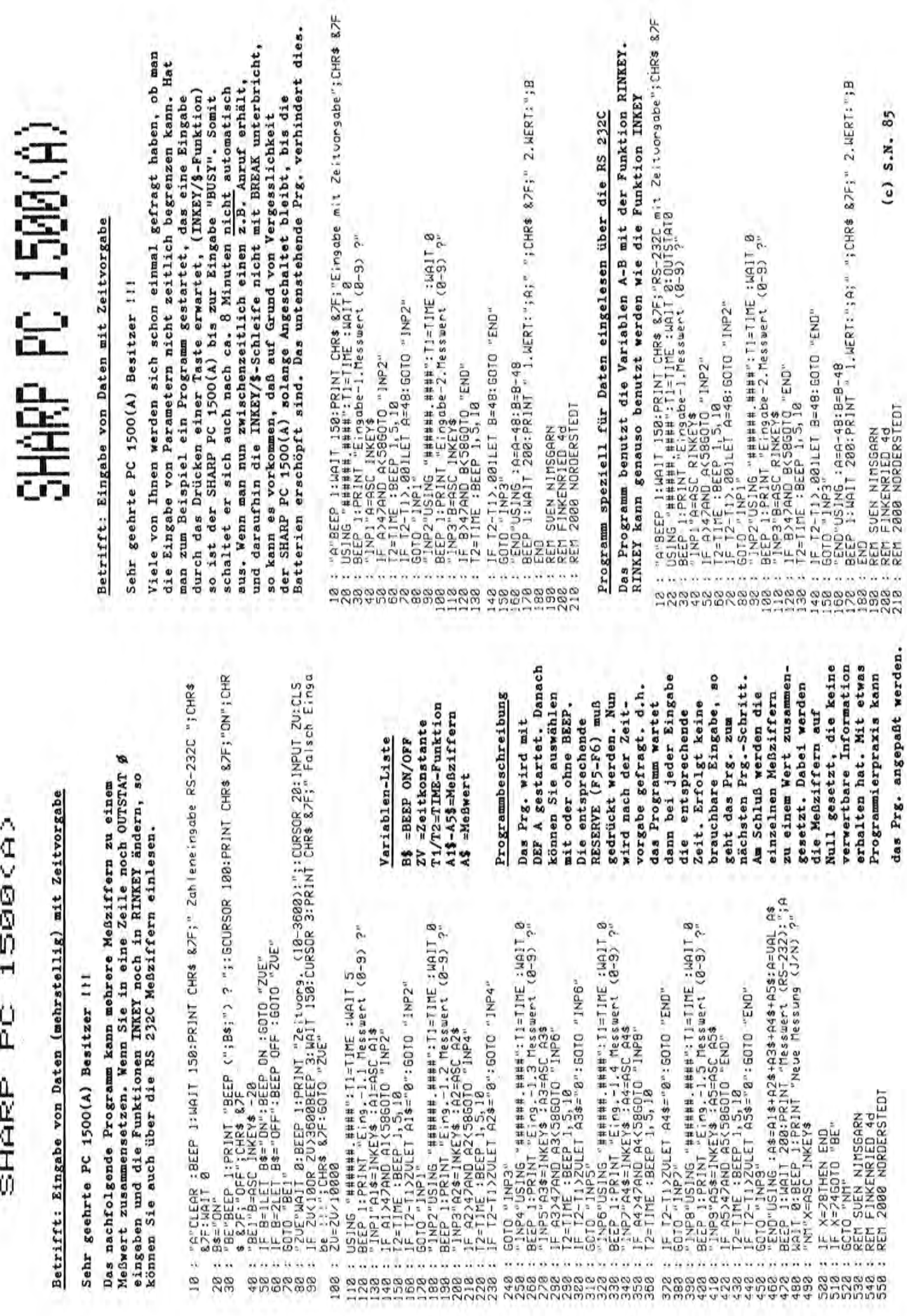

SHARP PC 1500(A)

Alles für Sharp Computer Heft 11 Seite 9

(c)  $S.R. 85$ 

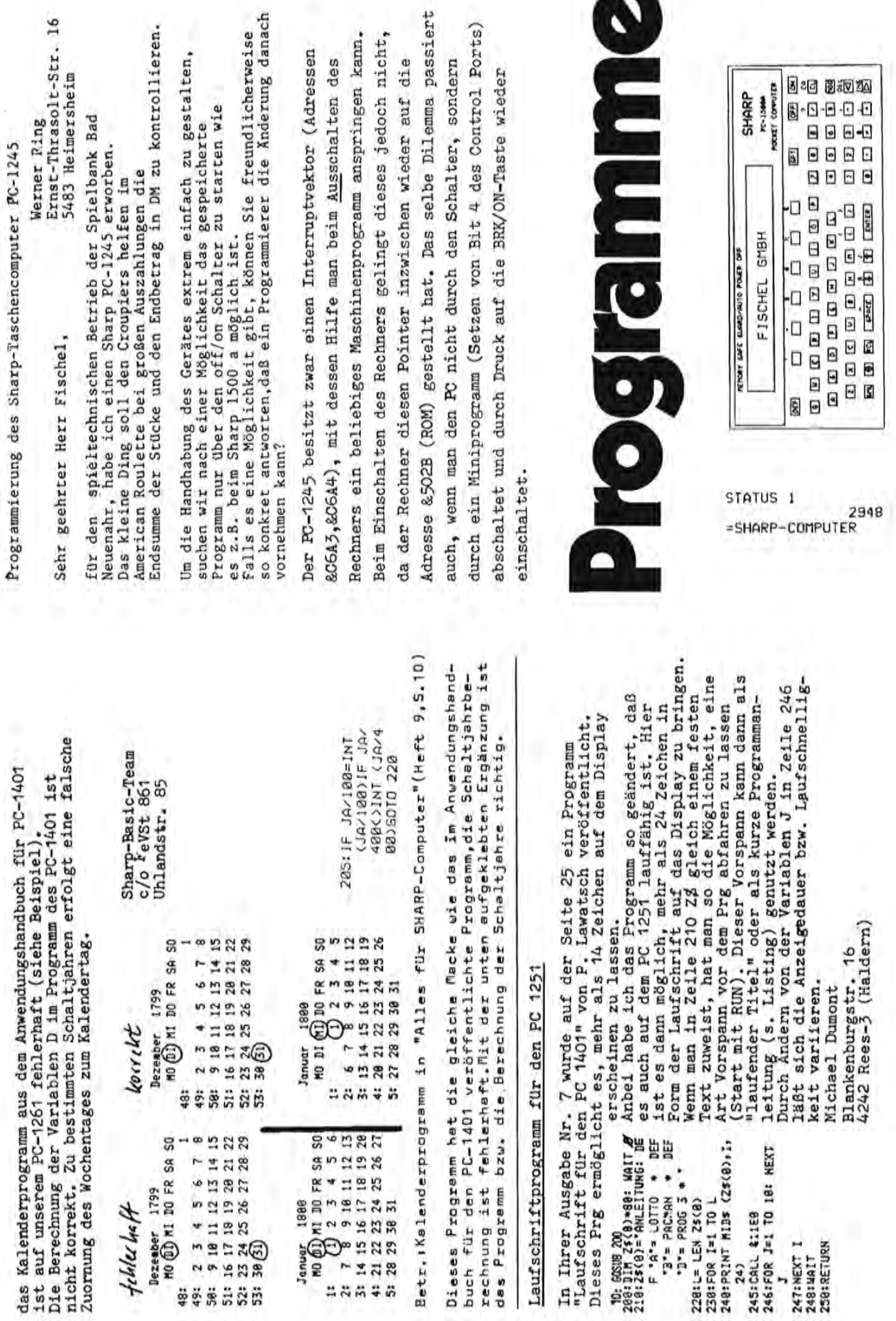

Ferner wire ich Ihnen dankbar über Hinweise auf ein existierendes (eder möglicherweise in Entwicklung befindliches) Programm für den PC-1500 A zum " Time management ". Dieses sellte es ermöglichen Aufgabenstellungen (5 - 2 (5 - 25) hinsichlillch des jeweiligen Zeitaufwandes und der Einhaltung<br>vorgegebener Tersine innerhalb einer Gruppe von mehreren Personen (4 - 6)<br>zu verwalten, und jeweils nach Erledigung einer Aufgabe auf den neusten<br>Stand

Insbesondere sellte das Programm ( im Idealfall ), in etwa, die Eingabe folgender Datenelements ermöglichen:

- 1) PrioritMtswertung einer Aufgabe (1,2,3..... usw), sowie die Möglich-keit diese nach Bedarf abzuähdern. Aufgabe (10 - 25 characters)
- 
- $\frac{3}{4}$
- Aurgabe (10 29 characters)<br>
Sinzuhaltender Termin<br>
Geschätzter Zeitaufwand für die Erledigung der Aufgabe an sich<br>
Gesantzeitaufwand für die Erledigung eines täglich anfallenden Zeitau:<br>
aufwandes (10, 20, 30 % .... der 5)
- Arbeitstage bis zum Termin

 $\frac{1}{2}$ 

**SECTION** 

 $\overline{3}$ 

13

**Blankeneser Hauptstraße** 

Dominik A. Müller

Das neue Schuljahr hat für die Schüler in allen Bundesländern wieder<br>begounen. Um eine bessere Überaicht über die eigenen Schulstunden zu<br>bekommen, habe ich das Programm "STUNDENPLAN" geschrieben. Es druckt

anf dem GE-150 den gesamten Wochenplan aus,

Hier ein Beispielausdruck:

**STUNDENPLAN** 

- Verfügbare Arbeitstage bis zum Termin unter Berücksichtigung zwischen-<br>zeitlich erfolgender Urlaubsabwesenheit, Dienstreisen etc. (insgesamt etwa 10 verschiedene Patenelemente).  $7)$
- 
- $9)$
- $10)$
- Summe aller unter 7) gelisteten Datenelemente.<br>Zeitauslastungsquotient bis zua Termin<br>Termineinhaltung möglich: Y/N (möglicherweise in Farbe).<br>Wenn möglich graphische "arstellung (pie-chart/bar chart) von 7) u. 9). 11)

Ihre Zeitschrift less ich mit Gewinn, und hoffe von Ihnen zu hören,

Mit freundlichen Grüssen, A. Thiele

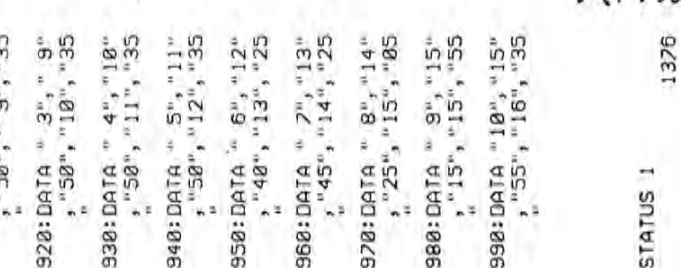

**RES UNTERFIENT** 

rauf muß dann das jeweilige Schulfach eingegeben werden. Wenn man in einem Fald "KEIN UNTERICHT" abgedruckt haben will, muß man ein Mi-

Bei der Eingabe zeigt der Computer den jeweiligen Wochentag an. Da-

immer mit denen überein-

mussaichen aingeben.<br>Da die Uhrzeiten für die Schulstunden nicht immer mit denen überein<br>stimmen müssen, die im Frogramm (Zeile 900–990) abgespeichert sind,

hier ein Hinweis:

**TETW ON EXPIRENT KEEN UNTERRIGHT FEW UNISPRICHT** 

**THOTGETHE NEWS** KEIN UNTERRICHT KEIN UNIERRICHT **RESH UNTERFORT** 

**SELM UNTERRIGHT ALTH UNEDBITCHT Lands** 

REIN UNTERNIGHT RETN UNTERRITINT

ENGL ISCH

SEYEINSCH, ENGLISCH<br>SEYEINSCH, ENGLISCH<br>PHILOSOPHIE PHYSIK<br>MATHEMATIK LATEIN

ER MARKET DEUTSCH<br>GRIECHISCH GRUISCH<br>GRIECHISCH GRUISCH<br>GESCHICHTE DEUTSCH

FREITAG

**DONNERSTAG** 

**HITHOCH** 

DIENSTAG

**MONTAG** 

**UHRZEIT** 

 $\tilde{z}$ g

 $2000$  Hamburg 55<br>Tel.: 040 / 86 (

 $\begin{array}{ll} \text{408:FR} & \text{--} & \text{--} & \text{--} \\ \text{408:FR} & \text{--} & \text{--} & \text{--} \\ \text{410:GLURSOR} & \text{--} & \text{--} \\ \text{410:GLURSOR} & \text{--} & \text{--} \\ \text{415:FR} & \text{0:50RGN} & \text{--} \\ \text{415:FR} & \text{--} & \text{--} \\ \text{--} & \text{--} & \text{--} \\ \text{--} & \text{--} & \text{--} \\ \text{--} & \text{--} & \text{--} \\ \text{--} &$ :RLINE -<-3, 0)<br>, 9:CSIZE 2:<br>, 9:CSIZE 2: " "60" " 6" "22" 360:NEXT K<br>365:COLOR 1<br>370:FOR K=1TO 3:<br>6LCUR5OR (193, 350: LINE (K+19,-14 420:LPRINT A\$(1,J)<br>430:NEXT J IN UNTERRICHT" 448: GLCURSOR (8,-1 ã 380: ELCURSOR (193, 450: GRAPH : ROTATE  $-18 - K$ ):LPRINT A\$(1, 8): NEXT 460:NEXT I<br>900:DATA " 1","  $3)-(K+19, 8)$ 5T) 37): SORGN 318:FOR 1=1TO 5<br>328:LINE (0,0)-(20<br>9,-143),0,0,8<br>338:FOR K=13TO 190 Sie müssen also bei der Eingabe des Programmes lediglich die eigenen  $-5, 0, 9$ <br>1:LPRINT 255: RLINE - (5,0), 9<br>268: CSIZE 1: LPRINT<br>Y\$ Uhrzeiten eingeben und erhalten dann einen vollkommenen individuel-220:CSIZE 2:LPRINT 248: CS1ZE 2: LPRINT 288: GOTO 188<br>298: GLCURSOR (8, -1 235: RLINE -<- 5, 0), 265: RLINE -(-5, 8), 270: CSIZE 2: LPRINT STEP 38<br>340:LINE (K,0)-(K, 49): SORGN<br>300: GRAPH : ROTATE 258: LPRINT X\$ , "Schulk", "Schulstunde", "Stunde", "Minute", "Stunde", "Minute", 225: RLINE 230: CS12E 50 经  $\sigma$ თ Die Uhrzeiten sind in folgender Form abgespeichert: 1481K711...<br>158:LINE (8,8)-(28<br>155:COLC 110 3:<br>159:COLC 110 3:<br>168:COLC 110 3:<br>4-36-1):LPRINT<br>-37-1):LPRINT<br>2-1):LPRINT 110:FOR 1=19TO 190<br>STEP 38<br>120:LINE (1,32)-(1  $138:\rule{0pt}{2pt}1 \times (1+19,-14) \atop 3)-(1+19,32)$ U\$;".  $(8, 25)$ 170:GLCURSOR (193,  $(-13,$ 180: READ U\$, U\$, W\$,<br>X\$, Y\$ 185:0N ERROR GOTO<br>290 0):SORGN<br>:GLCURSOR<br>:LPRINT U 90: GLCURSOR  $, -143)$ 2003 88:NEXT J<br>98:NEXT I<br>188:LINE (0,32)-(2<br>89,-143),0,0,0 38:FOR 1=1TO 5<br>35:CLS:WIT 8:<br>PRINT A&(1,0):<br>PRINT A&(1,0):<br>48:EOR 1=1TO 18<br>58:CLS:PRINT J; 20:01M A\$(5,10)<br>21:A\$(1,0)=" MON 10:GRAPH : CSIZE 2 22:A\$(2, 0)=" DIEN 24:A\$(4, 0)="DONNE 70: IF LEN A\$(1, J)  $23:$  A\$(3, 0)=" MITI<br>WOCH" 25: A\$(5, 0)=" FRE<br>ITAG"  $\begin{array}{ll}\n & \text{Stunde } & \text{if} \\
 & \text{Stunde } & \text{if} \\
\text{198: } & \text{NPUT} & \text{14}(1,1) \\
 & \text{15: } & \text{18}(1,1) \\
 & \text{15: } & \text{18}(1,1) \\
 & \text{16: } & \text{17: } & \text{18: } & \text{19: } & \text{10: } & \text{10: } & \text{11: } & \text{12: } & \text{13: } & \text{14: } & \text{15: } & \text{16: } & \text{17: } & \text{18: } & \text{1$ **1en Stundenplan** :ROTATE 1: **95 DIOSIT<** GOTO 60 RESTORE **RSTAG**" stag<sup>«</sup> TAG"

Alles fur Sharp Computer Heft Seite 11 11

910: DATA " 2", " 8"

Comput

**Borket** 

HAR

Programmzeilen 44n-500). Vielleicht haben Sie Spaß daran, dies harte und weiche Eler vorgegeben werden. Wenn sie fertig sind Ferner füge ich einen Vorschlag bei, wie man den PC 1500 (1) als Eieruhr benutzen kann: Es können harte oder weiche oder moldet der PC 1500 (A) sich mit einem eier-gerechten Laut ABONNIEREN! 490:BEEP 1, 55, 70:<br>BEEP 1, 30, 300: SI8:CLS :WAIT 8:IF MT>BLET SK=SK-460:WAIT 20<br>470:BEEP 1,55,30: 450;FOR X=1TO 6 16:6010 380 Dr. Lohmann) see BERGISCH GLADBACH2 488:NEXT X SBB:NEXTY PRINT PRINT 528: END freundlichen Grüßen Programm abzudrucken. harte":@\$(5)= Eier s. ferti WAIT 8:8\$(I)=" HE: HE=ABS HE:H 325: IF WE+HE=0GOTO 420: IF WWW.PRINT W 318: INPUT "Wieviel 1938: MI=3+(HE>0) #4: 348:0=CTINE -INT C TIME / 108 / #108 INI- 3411/=N:05E **BRIAK 581/ 3911** 360:1F N=060T0 350 375: IF  $(MI = B) + (SK =$ n:"noch" TMISR:888 418: WW=WE#(MT=4)+W E\*(HE=0)+HE\*(M µ;@\$(MT+1+CHE= 31 13 5.15k(B) 430: PRINT WWW.GSCMT  $+1 + (HE - B)$  \* 4);" weiche Eier? SHE: ME=ABS ME 378:IF  $(NI=43+(ME)$ s28:INPUT "Dieviel 388: SK=SK-1: IF SK< BLET SK=SK+60: Tim Min'sSK;" harte Eler?" Khuram B)=260TO 410 488: D=N: GOTO 350 SABILIZING S  $83 + (SK=8) = 3$ t fertig!": 440:FOR Y=1TO 5 " weiche" **JH INT-3M** E=INT HE SOTO 440 6010 410 98081 \*<  $3x12228$  $N = N - 1$  $SK = 60$ Sek<sup>"</sup>  $(9 = 1)$ 918 **PIERINK**  $\frac{1}{9}$ 3 Mt S69:LPRINT " \*\*\*\*\*\*\*\*\*\*\* 871:LPRINT "GES.GRUNDKOS 872:LPRINT "RES. (28%) VO 88<br>88.88 STO:LPRINT "GES.EINNAHME HURD. ININGT : ---- N B74:LPRINT "- GRUNDKOSTE 8.88 88.88 9.88 8.88 88.8 8888<br>8888 877:LPRINT "VERFUE. MITTE S85:LPRINT \*\*\*\*\*\*\*\*\*\*\*\*\* 887:LPRINT "- EIGENMITTE 8.88 89.98 9.88 88.8 9.98 886:LPRINT "GES.KOST.HAU B91:LPRINT " \*\*\*\*\*\*\*\*\*\*\*\* 892: IF A<3 THEN LPRINT . BOSCLPRINT "MONATL.MITTE \*\*\*\*\*\*\* S76:LPRINT "- SONDERKOST 889:LPRINT "BEN. FREMDGEL ZU FINANZIER. = "iN(5) 893:LPRINT "FINANZIERBAR 897:LPRINT "MON. DIFFEREN **MAAAAAAAAAAAAAAAAAAAAA** \*\*\*\* PROBEAUSDRUCK \*\*\*\* **新闻教会有情合作体育,【学生的历史学习学习有事** itati **末床最来来其其大家大大大大夫来大夫,** 22222222222222222222222222 **N3HUNNI3 #. INING1:S28** ESSILPRINT 'MONATSBELAST 875:LPRINT \*- RES.(28%) 894:LPRINT "DIFFERENZ  $DKOSTEW = "iK(5)$ , \*\*\*\*\*\*\*\*\*\*\*\*\*\* , \*\*\*\*\*\*\*\*\*\*\*\*\* ............. \*\*\*\*\*\*\*\*\*\*\*\*\*\*\*\*\*\* \*\*\*\*\*\*\*\*\*\*\*\*\*\*\* **GES.EINNAHME =** GRUNDKOSTEN = GES.GRUNDKOST= # EINNAHMEN = - GRUNDKOSTEN=  $-$  RES. (28%) = SONDERKOST.= VERFUE.MITTEL= GES.KOST.HAUS= EIGENMITTEL= ZU FINANZIER.= FINANZIERBAR = ö MONATSBELAST. BEN.FREMDGELD= **ONATL.MITTEL=** RES. (28%) VON 10N.DIFFERENZ=  $T = "K(4)$  $N = 78(4)$  $= 71K(5)$  $L = 3N(4)$  $(8)$  X<sub>1.</sub> $=$  $S = 73(6)$  $D = 7$ ;  $N(5)$ 888:RETURN 898:RETURN 862:RETURN 898 : RETURN ። ï Wi.r. a,i.e  $11.5$  $\lambda$ : E-TH  $2 - 10$ **DIFFERENZ** : - TELLINGH & LINESSE 418:INPUT "BAUSPARGUTH.= HISHIZ. IOHNI :(0)H!<br>+ =XEHIO4HT : (0)H! \*3011N-1SNOS- 10dN1:6E+ \*88:INPUT \*\*\*HEITER-<1>\* 678:INPUT "BAUSPARDARL.= "SH(1): INPUT "ZINS" Z. INdNI :(Z)H1. = 13 INPUT "TILGUNG %= "S 698:INPUT "ARBEITGEBERDA RL.= "H(3): INPUT \* INPUT "TILGUNG %= "; TIN 3911SMOS. JUANI:00/ EL= "SH(4): INPUT "2 INPUT 'TILGUNG %= ' 720:F=F+H(Q):G=(Z(Q)+T(Q PRINT 'BITTE DIE ANG<br>EFORDERTEN": BEEP 1: 3 310. LN18d :: 5338:898 +48:N(4)=N(8)+N(1)+N(2)+ SS0:BEEP 1: PRINT. BERE 688:INPUT \*OEFFENTLAITT Y=A:ZI/(9)=(H(6)+C)/13:A=A S38:MAIT 158: PRINT "\*\*\* \*\* PROGRAMMENDE \*\*\*\* PRINT "DATEN EINGEBE B61:PRINT "BETRAEGEN(AUS 420:INPUT "EIGENLEIST.= 490:IF [=1 THEN 650<br>495:IF [=2 THEN CLEAR : BEEP 2: PRINT "ERFOL **GT IN \*MONATLICHEN\*** 655:DIN H(4): DIN Z(4):<br>DIN T(4): DIN X(4) EN 2= "22(1): INPUT CHN. TATS. BELASTUNG TILEUNG 2= "TT(1) 7= "iZ(0): INPUT IN- UND AUSGABE ": JIUM :./\*E\* NI 235 ZINSEN 2= ";2(3): 858:3EEP 1: WAIT 200: ILGUNG 2= "iT(8) INSEN %= ";Z(2); INSEN %= ";Z(4); 478:N(5)=B(6)-N(4) 760:IF A(3 LET D=0 \*ENDE-<2>\*\*\*; 718:FOR Q=8 TO 4 474: GOSUB 885 788: GOSUB 891 G0TD 838 496:5010 488  $EEP1$  $778:3=8(5)-F$  $"$ 8=1 137:24  $3N(3)$ \*\*\* END 748:NEXT Q  $T$ 11/198 Y-W=A3952  $\frac{1}{2}$  $+X(0)$ N<sub>(A)</sub>  $N(3)$  $(2)$  $(3)$  $378: B(6)=B(8)+B(1)+B(2)+$ 2:REM "C/P\*HARRY TOMS\*<br>2:REM "C/P\*HARRY TOMS\* PRINT "BERECHNUNG HA ILSPIBETYLE ANDERS SET US 12:PRINT "KOSTEN BAUPRO 14:BEEP 1: INPUT \* IHRE 15:IF AK1 OR A)3 THEN 1 25: DN A GOTO 100, 300, 65 L20:INPUT "SONST.EINNAHM " =N3LS0X-Z3X. Inder:\$21 148: INPUT "VERSICHERUNGE L78:INPUT "HEIZ./STROM/W 188:INPUT "INSTANDHALT." I3:PRINT "TATSAECHL.BEL 100:BEEP 1: PRINT "\*BERE L38: INPUT 'KOST. LEBENSHI 145: INPUT "SONST. KOSTEN=  $158:K(4)=K(8)+K(1)+K(2)+$ (95: M=E-(K(8)+K(4)+K(5)) 220: INPUT "\*WEITER-(1)\*\* 398: BEEP I: PRINT ".BERE S28: INPUT "ERSCHLISSUNG= 358: INPUT "GEBUEHREN= "} 368:INPUT \*AUSSENANLAGEN CH. MOEGL. BELASTUNG. LIB:INPUT "NETTOGEHALT=" 9:DIM K(8): DIM B(6): 225:1F I=1 THEN 300<br>230:1F 1=2 THEN CLEAR : S48:INPUT "KELLERKOST.= 318: INPUT "GRUNDST. KOST 198:K(8)=K(5)+K(6)+K(7) CH\_HAUSBAU ^-KAUF\*\* Strent CLEAR : USING S38: INPUT "HAUSKOSTEN= 10: BEEP 1: WAIT 200: ASTUNG <3>": WAIT 168:K(5)=K(4)/108+28  $B(5)+B(4)+B(5)$ WHL ? = "iA ASSER= "iK(6) USBAU-/KAUF\* ENDE-<2> \*= ";1 111.1111.111  $T = 7(8)$ 16:50SUB 858 215: GOSUB 869 JEKT (2)\*  $N = 7K(2)$ DIM N(7) **GOTO 838** 235:5010 228  $= 7.8(8)$  $=$   $18(5)$ EN= '15 NG (1)\*  $53311$  $58(7)$  $73(1)$  $"30"$ 88.85 25:E=N+S  $K(1)$  $3(2)$ 5436- MEM  $K(3)$  $\mathbb{B}(4)$ × NURDEN NICHT BEDACHT, DASIE STEUERERLEICHTERUNGEN, 454 2222222222222 Omptedastr.27c KURZBESCHREIBUNG ZU LIS-ING \*HAUSKAIF REPONDING REN MITTEL(OHNE MIETE, DA 7474747474747474747474 \*^\*PC-1251 MIT CE-125\*^\* ....................... MONATL EINNAHMEN MIT DEN **JAZU DIE DARAUS ZU ERWAR** FESTEN AUSGABEN VERRECH-**AUSGABEN GEZAEHLT.ERGEB-**IN TEIL\*Z\*WERDEN DIE GE-ERFOLGEN: <VERSICHERUNG= DAS PROGRAMM IST IN .3-ERGEBNIS SIND DIE BENDET DRUCKER(CE-125/CE-126P) DIE BENOET. DATEN ZUR BE SIND ZUSAMMEN DDER AUCH **NET.20% DER GRUNDKOSTEN** SIND ALS RESERVE ZU DEN **KREDITE, USW. >\* ERMITTEL** SETRAG (\*2\*) VERGLICHEN MIT DEN VERF.MITTELN#1# WERDEN, ABER NICHT JEDER GABE IST NUN IM DISPLAY **NIS SIND DIE VERFUEGBA-**VERGLICHEN UND DIE DIF-IE AUSGABE ERFOLGT AUF PRINT(869-898).DIE AUS-RECHNUNG WERDEN IN DIS-UND MIT DEM BENDETIGTER HAT ANSPRUCH DARAUF !!! HOCH EIN TIP : DIE EIN-125.78+52.25+225.+28.81 SAMTHAUSKOSTEN UND DIE IN TEIL \*1\* WERDEN DIE EIGENMITTEL BERECHNET. FREMONITTEL.IN TEIL+3+ WERDEN DIE #FINANZIER-SAREH MITTEL (HYPOTHEK) ENDE MONATL. BELASTUNG ZWAR IMMER ANGEPRIESEN LAESST SICH ABER DURCH **AENDERN VONC LPRINT IN** GABEN KOENNEN Z.B.: SO \*> ENTER <. DER PC-1251 UND SPEICHERT DANN AB. RECHNET ERST ZUSAMMEN DIESER TEXT HURDE AUF **FEILE AUFGETEILT.SIE** EINZELN LAUFFAEHIG. SIE JA ENTFAELLT). PLAY ANGEFORDERT. GESCHRIEBEN. Toms FERENZ AUFGEZEIGT

Der Rechner halt Ich Wohl TWARE!

Alles fur Sharp Computer Heft  $11$ Seite  $12$ 

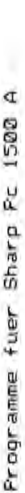

Programm Nr. 1: Erstellung eines Zeichens 5160 Dueren geloescht. Programm Nr. 1: Erstellung eines Zeichens

Amselweg 9 5160 Dueren Ralph Shall Ralph Shall Amselweg 9

auf die Dauer muehsam, die GPRINT-Muster der neuen Zeichen im L=R Befehl : LEFT = RIGHT Parameter: keine Direktmodus zu erstellen. L=R ist das Gegenstueck zu R=L. Da man beim Pc 1500 A einen 2. Zeichensatz erstellen kann, ist es letzten Spalten: 1=5, 2=4 es Da man beim Pc 1500 A einen 2. Zeichensatz erstellen kann, ist auf die Dauer muehsam, die GPRINT-Muster der neuen Zeichen im Direktmodus zu erstellen.

Es bietet die Moeglichkeit, ca. 50 Zeichen zu speichern, jedes Das folgende Programm soll diese Arbeit erleichtern.

einzeln zu editieren, spiegeln, inventieren ... .<br>einzeln zu editieren, spiegeln, inventieren ... .<br>... abgelegt werden einen inventieren ... . Auf Tastendruck wird dann der HEX-Code des GPRINT-Musters Speicherplatz fuer 8 Zeichen (0-7) ausgegeben. Genaueres enthehmen Sie bitte folgender Anleitung. einzeln zu editieren, spiegeln, inventieren ... .<br>Auf Tastendruck wird dann der HEX-Code des GPRINT-Musters einzeln zu editieren, spiegeln, inventieren ...

## Anleitung:

Das Programm kann auf zwei Arten gestartet werden:

Programm ein CLEAR ausgefuehrt wird.<br>Programm ein CLEAR ausgefuehrt wird. geloescht, was auch passieren kann, wenn im Direktmodus oder im TTL ist der Gegenbefeh1 zu TTR; hier wird ein im Ausserdem fragt das Programm ein Zeichen ab, das editiert werden geloescht, was auch passieren kann, wenn im Direktmodus oder im a) Kaltstart mit "DEF =". Es werden alle gespeicherten Zeichen Programm ein CLEAR ausgefuehrt wird.

man einfach den dezimalen ASCII-Wert ein. CLS Befehl CLEAR SCREEN Parameter: keine 5011. 1st das Zeichen nicht auf der Tastatur zu finden, so gibt nicht angegeben werden. soll. Ist das Zeichen nicht auf der Tastatur zu finden, so gibt man einfach den dezimalen ASCII-Wert ein.

werden. Die im Sichten CLS etc. 'geloeschten' Zeichen kann editiert DSP Zeichen bleiben Warmstart mit "DEF Space". Die gespeicherten Zeichen bleiben erhalten und das zuletzt bearbeitete Zeichen kann editiert » b) Warmstart mit "DEF Space". Die gespeicherten erha1ten und das zuletzt bearbeitete Zeichen werden. â

m werden angezeigt. Das Programm bietet eine Reihe von Funktionen, die das erstellen eines Zeichens erleichtern.

Alle diese Funktionen haben einen 3-stelligen Namen und werden zum AIIe diese Funktionen haben einen 3-stelligen Namen und werden Teil mit Parametern uebergeben. Teil mit Parametern uebergeben.

das TLAx Es kann jeweils nur ein Zeichen editiert werden, und zwar das, das Es kann jeweils nur ein Zeichen editiert werden, und zwar das, ganz links angezeigt wird.

**TWIO4 135 :** SET POINT **Befehl** "Cl SET}:yz Befehl **SETKYZ** 

- r: Es 5011 an der Stelle x die Punkte y und z gesetzt werden. Das im Editierbereich vorhandene Zeichen wird im o Beispiel : SET11237 Stelle 1, Punkte 1,2,3,7 Haupspeicher mit der Stelle x abgelegt. x= Stelle (1-5), y= Punkt (1-7), z= Punkt (1-7) Parameter:  $x =$  Stelle (1-5),  $y =$  Punkt (1-7),  $z =$  Punkt (1-7) Es soll an der Stelle x die Punkte y und z gesetzt werden. Beispiel : SET11237 Stelle 1, Punkte 1,2,3,7 Alle anderen Punkte werden geloescht. Alle anderen Punkte werden geloescht. Parameter:
	- Befehl : INVERS Parameter: keine Parameter: keine : INVERS Befehl INV
- Befehl : MIRROR Parameter: keine Parameter: keine Das Zeichen wird inventiert. Das Zeichen wird inventiert. : MIRROR Befehl MlR
- Das Zeichen wird an der Y-Achse gespiegelt.
- Parameter: x= Stelle (1-5) , A\$=Hex-Code (max 10-stellig) Parameter: x= Stelle (1-5), A#=Hex-Code (max 10-stellig) Es wird an der Stelle x ein in AS uebergebener Hex-Code Es wird an der Stelle x ein in A\$ uebergebener Hex-Code mit dem Befehl GPRINT gebracht. mit dem Befehl GPRINT gebracht. HEXxA\$ Befehl HEX-CODE Befehl : HEX-CODE HEXxA\$
- I--' ANDxy Befehl AND POINT Parameter: x= Stelle, y= Punkte Beispiel:RCL20 , RCL35A , RCL470 I--' Der Befehl funktioniert so aehnlich wie SET, doch bei AND DMP Befehl : DUMP Parameter: keine Befehl : AND POINT Parameter: x= Stelle, y= Punkte<br>Der Befehl funktioniert so aehnlich wie SET, doch bei AND Beispiel : HEXJA53B Stelle 3, Muster A53B **ANDXY** 
	- Beispiel : AND217 Stelle2, zuesaetzliche Punkte 1,7 werden angezeigt. Das naechste Zeichen bleibt der Untergrund erhalten (= PSET bei anderen PC's)<br>Beispiel : AND217 Stelle2, zuesaetzliche Punkte 1,7
- keine zusaetzlichen Punkte gesetzt, sondern die angegebenen keine zusaetzlichen Punkte gesetzt, sondern die angegebenen Der Befehl NOT ist das Gegenstueck zu AND: hierbei werden Der Befehl NOT ist das Gegenstueck zu AND; hierbei werden Programme fuer Sharp Pc 1500 A Not a Not a Not Refehl : NOT POINT Parameter: x= Stelle, y= Punkte Parameter: x= Stelle, y= Punkte gereni : RIGHT = LEFT Parameter: keine R=L Befehl : RIGHT = LEFT Parameter: keine : NOT POINT oeloescht. Befehl NOTxy  $R = 1$ 
	- Die beiden ersten Spalten erhalten das Muster der beiden Die beiden ersten Spalten erhalten das Muster der beiden letzten Spalten: 1=5, 2=4
- : LEFT = RIGHT Parameter: keine L=R ist das Gegenstueck zu R=L. Sefehl  $L = R$
- abgelegt werden. Dieser Sichtspeicher umfasst einen Das folgende Programm 5011 diese Arbeit erleichtern. TTRx Befehl : TURN TO RIGHT Parameter: x= Stelle (~-7) Es bietet die Moeglichkeit, ca. 50 Zeichen zu speichern, jedes<br>Es bietet die Moeglichkeit, ca. 50 Zeichen zu speichern, jedes Das editierte Zeichen kann in einem "Sichtspeicher" : TURN TO RIGHT Parameter: x= Stelle (0-7) Speicherplatz fuer 8 Zeichen (0-7) Befehl TTR»

(=x) kopiert. Bei der Stelle Ø braucht diese nicht (!) mit (=x) kopiert. Bei der Stelle Ø braucht diese nicht (!) mit Das Zeichen wird auf eine bestimmte Stelle in der Anzeige ausgegeben. Genaueres entnehmen Sie bitte folgender Anleitung. Das Zeichen wird auf eine bestimmte Stelle in der Anzeige Anleitung: angegeben werden. angegeben werden.

- in, Das Programm kann auf zwei Arten gestartet werden:<br>Beispiel : TTR5 Das Zeichen wird kopiert an Stelle Nr. 5 Beispiel : TTRS Das Zeichen wird kopiert an Stelle Nr. a) f(altstart mit "DEF =". Es werden a11e gespeicherten Zeichen TTLx Befehl : TURN TO LEFT Parameter: x= Stelle (~-7) : TURN TO LEFT Parameter: x= Stelle (0-7) ITL ist der Gegenbefehl zu TTR; hier wird ein im Befehl TTLX
	- Sichtspeicher befindliches Zeichen an die Editierstelle kopiert. Ist die Speichernummer eine 0, so braucht sie Ausserdem fragt das Programm ein Zeichen ab, das editiert werden kopiert. 1st die Speichernummer eine 0, so braucht sie : CLEAR SCREEN Parameter: keine nicht angegeben werden.
		- SPACE. Der Befehl funktioniert wie bei DEF wie bei DEF funktioniert Der Befehl Befehl CL<sub>5</sub>
- DISPLAY keine Parameter: Parameter: Befeh1 : Befehl **DSF**
- 'JJ Das Programm bietet eine Reihe von Funktionen, die das erstellen TLOx Befehl : TURN LEFT OR Parameter: x=Sichtspeicherst. (~-7) : TURN LEFT OR Parameter: x=Sichtspeicherst.(0-7) Das auf der Editierstelle vorhandene Zeichen wird mit dem eines Zeichens erleichtern.<br>Das auf der Zeichens erleichtern.<br>Das auf der Eunktionen haben einen 3-stelligen Namen und werden zum – Zeichen des Sichtspeichers × mit der logischen Verknuepfu werden angezeigt. Befehl TLO<sub>2</sub>
- Zeichen des Sichtspeichers x mit der logischen Verknuepfung Zeichen des Sichtspeichers x mit der logischen Verknuepfung Befehl : TURN LEFT AND Parameter: x=Sichtspeicherst. (0-7) : TURN LEFT AND Parameter: x=Sichtspeicherst. (0-7) OR angezeigt. (Gesetzte Punkte bleiben erhalten ) OR angezeigt. (Gesetzte Punkte bleiben erhalten ) Befehl TLA»
	- Der Befehl TLA ist der Gegenbefehl zu TLO. Hierbei findet cz womanz links angezeigt wird.<br>Om anz links angezeigt wird. Der Befehl TLA ist der Befehl TLA ist der Gegenbefehl zu TLO. Hierbei findet jedoch eine AND-Verknuepfung statt, was bedeutet, dass u: Jens was bedeutet, dass<br>I jedoch eine AND-Verknuepfung statt, was bedeutet, was bedeutet, dass in dass in dass bedeutet, dass bageutet, gesetzte Punkte geloescht werden. gesetzte Punkte geloescht werden. Befehl : STORE Befehl : STORE STOx
		- Das im Editierbereich vorhandene Zeichen wird im Parameter: x= Hauptspeicherstelle (10-50) Parameter: x= Hauptspeicherstelle (10-50) Haupspeicher mit der Stelle » abgelegt. : RECALL
			- RCLxAS Befehl : RECALL Befehl RCL:A\$

As="N" : Das auf der Editierstelle vorhandene Zeichen wird Parameter: A\$= Verknuepfung, x= Haupspeicherstelle (10-50) Parameter: A\$= Verknuepfung, x= Haupspeicherstelle (10-50) Anzeige gebracht. Dabei kann A\$ folgende Zeichen annehmen: """) Das Zeichen wird an der Y-Achse gespiegelt. A\$="N" : Das auf der Editierstelle vorhandene Zeichen wird Anzeige gebracht. Dabei kann AS folgende Zeichen annehmen: Das in Speicherstelle x vorhandene Zeichen wird auf die Das in Speicherstelle x vorhandene Zeichen wird auf die ueberschrieben (=geloescht). Ein N im Befehl ueberschrieben (=geloescht). Ein N im Befehl

- Das neue Zeichen wird mit dem alten Zeichen mit A\$="O" : Das neue Zeichen wird mit dem alten Zeichen mit braucht nicht mit angegeben werden. braucht nicht mit angegeben werden. der DR-Funktion verknuepft. der OR-Funktion verknuepft.
	- mit vom Lerent urning gevracht.<br>Beispiel : HEX3A53B Stelle 3, Muster A53B<br>Assets AND-Verknuepfung statt. As="A": Hier findet eine AND-Verknuepfung statt. **RCL470** Beispiel:RCL20, RCL35A,
- werden angezeigt. Das naechste Zeichen wird nach Druck auf wird nach Druck auf Enter angezeigt. Bibt man vor Enter ein beliebiges Zeichen b.<br>D. D. ein beliebiges Zeichen finder ein, so gelangt man zurueck in den Editier-Modus.<br>A Alle im Sicht- und Hauptspeicher befindlichen Zeichen bleibt der Untergrund erhalten (= PSET bei anderen PC's) Alle im Sicht- und Hauptspeicher befindlichen Zeichen ein, so gelangt man zurueck in den Editier-Modus. Parameter: keine Enter angezeigt.Gibt man vor Enter ein : DUMP Befehl DMP

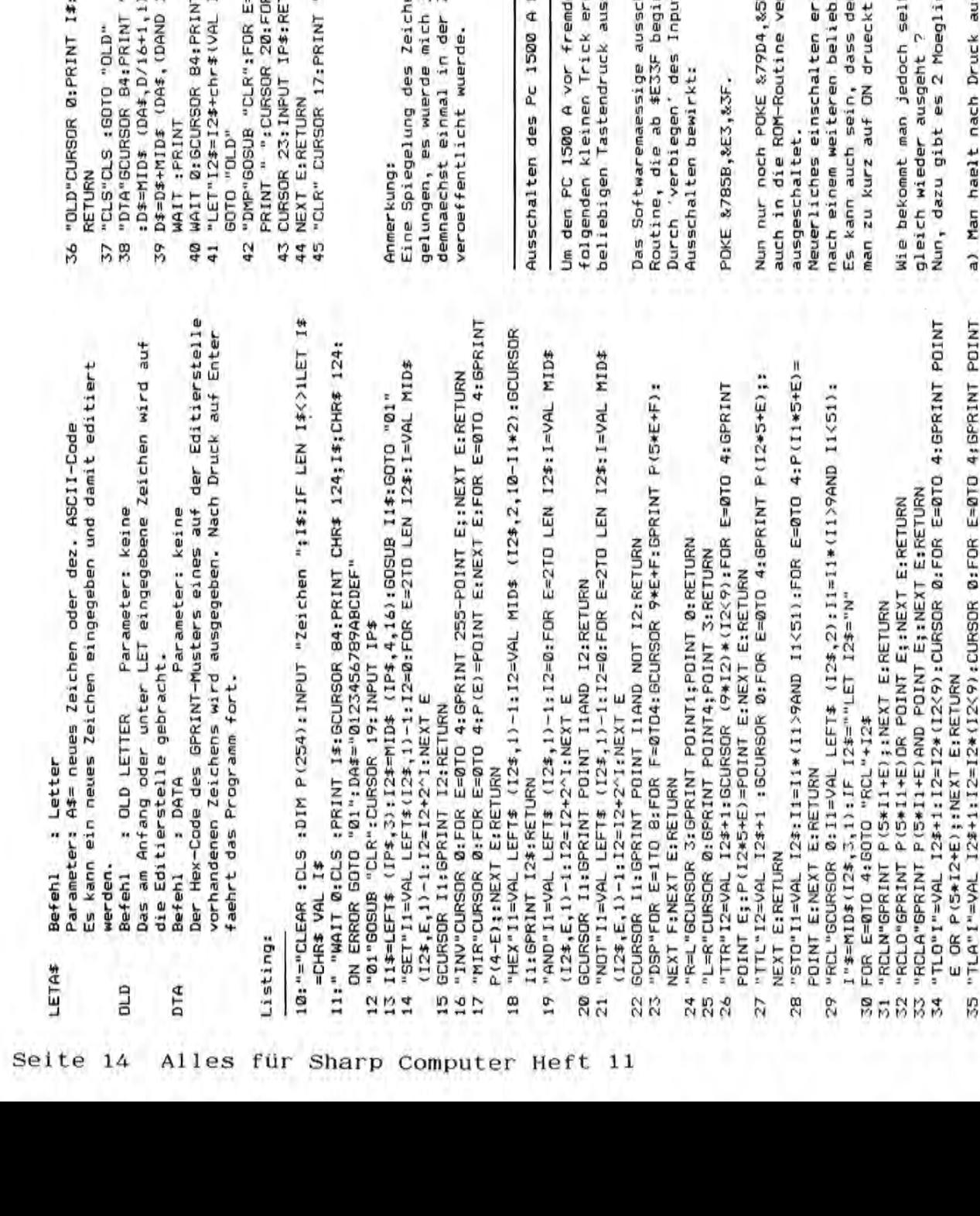

- : GCURSOR B4: PRINT CHR\$ 124; I\$; CHR\$ 124:
- ":FOR E=0TO 4:D=POINT E:D\$=""
- 15)+1,1): GCURSOR 84+15\*E: PRINT D\$: NEXT E:
	- T CHR\$ 124;1\$;CHR\$ 124:RETURN
		- I2\$\*(LEN I2\$<>))):I\$=RIGHT\$ (I2\$,1);
- -0TO 50: GCURSOR 17: PRINT STR\$ E: CURSOR 20:
	- R F=010 4:GPRINT P(S\*E+F); NEXT F TURN
		-
- ":IP\$="":RETURN

jedoch freuen, wenn eine solche Routine<br>Zeitschrift 'Alles fuer Sharp Computer' ens um die X-Achse ist mir leider nicht

# bei beliebigen Tastendruck

en Zugriffen zu schuetzen, kann man durch<br>reichen, dass sich der PC 1500 A bei schaltet :

halten des PC's erfolgt mit einer ROMnnt.

t-Vektors auf diese Adresse wird das

5, damit der Interpreter nach Tastendruck rzweigt, und schon ist der PC 1500 A

folgt ueber ON, jedoch geht der Computer igen Tastendruck wieder aus.

r PC 1500 A erst gar nicht angeht, wenn

bst den Computer wieder an, ohne dass er

chkeiten:

E AND P(5\*12+E); :NEXT E:RETURN

Ralph Schall

o

5160 Dueren Amselweg

nacheinander POKE &79D4,&55 in die Anzeige. Der Computer wird zwar<br>immer ausgeschaltet, jedoch loescht die RDM-Routine die Anzeige<br>nicht. Nach Druck auf Enter verhaelt sich der Computer wieder a) Man haelt nach Druck auf ON diese Taste fest und schreibt normal.

Speicherstelle &79D4 auf 0, so dass der Interpreter nun nicht mehr b) Nach etwas laengerem Druck auf ON drueckt man die OFF-Taste. Beim neuerlichen einschalten setzt der Computer naemlich die zur ROM-Routine verzweigt.

### E RUNG H Δ **BASIC** M

Nachtrag zum Programm 'Scrollen einez Textes' aus Heft 9'85 S. 16  $16$ ທ່ີ aus Heft 9'85 Nachtrag zum Frogramm 'Scrollen einez Textes'

In der Soubroutine hat sich bei mir in Zeile 30 leider ein Fehler Soubroutine hat sich bei mir in Zeile 30 leider ein Fehler Es muss naemlich dort heissen: PRINT LEFT\$ (A\$(0),26) Es muss naemlich dort heissen: PRINT LEFT\$ (A\$(0),26) eingeschlichen. eingeschlichen. In der

Weiterhin moechte ich noch eine Ergaenzung bekannt geben, die es Weiterhin moechte ich noch eine Ergaenzung bekannt geben, die es Aendern Sie dazu Zeile 40 in der Soubroutine folgendermassen ab: Aendern Sie dazu Zeile 40 in der Soubroutine folgendermassen ab: erlaubt, den Text Punktweise nach links zu verschieben. erlaubt. den Text Punktweise nach links zu verschieben.

40:FOR T=1TO LEN A\$(0)-25:FOR Y=6TO 0STEP -1:GCURSOR Y:PRINT 40:FOR T=1TO LEN A\$(0)-25:FOR Y=6TO 0STEP -1:BCURSOR Y:PRINT MID\$ (A\$(0);T,26):NEXT Y MID\$ (A\$(0);T,26):NEXT Y

Das Scrollen erfolgt jetzt Punktweise, jedoch etwas langsamer. Das Scrollen erfolgt jetzt Punktweise, jedoch etwas langsamer.

Anmerkung zum Programm Quickkey aus Heft 9'85 Seite 15 Seite 15 Anmerkung zum Programm Quickkey aus Heft 9'85

auf die Dauer ein wenig. fuer den Anwender, jedoch stoert der Ton auf die Dauer ein wenig. Das Programm Quickkey ist meiner Meinung nach eine grosse Hilfe Das Programm Quickkey ist meiner Meinung nach eine grosse Hilfe Abhilfe schafft folgende Aenderung des Hex-Listings: Abhilfe schafft folgende Aenderung des Hex-Listings: der Ton Anwender, jedoch stoert fuer den

7C3D:20 BA 7C 41 7C3D:20 BA 7C 41

Bei Bedarf kann man ja in dann die entsprechenden Werte in die Bei Bedarf kann man ja in dann die entsprechenden Werte in die Adressen POKEn, so dass ein Ton erzeugt wird oder nicht. Adressen POKEn, so dass ein Ton erzeugt wird oder nicht.

I-' Listing: Zahlenraten Listing: Zahlenraten

Alle

rJl Bei dem Spiel Zahlenraten werden nacheinander eine bestimmte Anzahl Spiel Zahlenraten werden nacheinander eine bestimmte Anzahl Beendet wird das Spiel bei erreichen der hoechsten Level-Stufe oder Runde, also von Level zu Level, 3 Fehl*er* erlaubt sind.<br>D. Beendet wird das Spiel bei erreichen der hoechsten Level-Stufe oder "1 richtigen Reihenfolge ueber die Tastatur eingeben, webei bei einer richtigen Reihenfolge ueber die Tastatur eingeben, wobei bei einer von Zahlen, Anzahl und Level werden vorher festgelegt, angezeigt. "h von Zahlen, Anzahl und Level werden vorher festgelegt, angezeigt. C: 1st der Vorgang abgeschlossen, so muss man die Zahlen in ihrer Ist der Vorgang abgeschlossen, so muss man die Zahlen in ihrer Runde, also von Level zu Level, 3 Fehler erlaubt sind. bei mehr als 3 Fehlern. Viel Glueck ... Po) bei mehr als 3 Fehlern. Viel Glueck dem Bei

Sharp

("'i'" 17:"NE"T=T+1:RANDOM :IF T>LGOTO "NL" CD 18:X=RND LE:A\$(0)=A\$(0)+STR\$ X:FOR Y=1TO T:WAIT W:CURSOR Y-1 "1 19:PRINT MID\$ (A\$(0),Y,1):WAIT 0:CURSOR Y-1:PRINT " ":NEXT Y 18:X=RND LE:A\$(0)=A\$(0)+STR\$ X:FOR Y=1TO T:WAIT M:CURSOR Y-1 TO: PRINT MIDS (AS(0), Y, I): WAIT 0: CURSOR Y-1: PRINT " ": NEXT Y 23:CURSOR 22:PRINT A\$:IF A\$</MID\$ (A\$(0),Y,1)GOTO "ER"<br>24:BEEP 1,10,80:BEEP 1,100,20:SC=SC+1:NEXT Y:GOTO "NE"  $(1, 23;$ CURSOR 22:PRINT A\$:IF A\$< $\times$ MID\$  $(AB; (0), Y, 1)$ GOTO "ER" ..... 24:BEEP 1,10,80:BEEP 1,100,20:SC=SC+l:NEXT Y:GOTO "NE" CD 21:A\$=INKEY\$ :IF A\$("0"OR A\$>"9"THEN 21 21:AS=INKEY\$ :IF A\$<"0"DR A\$>"9"THEN 21 '0 15:IF LE<20R LE)90R LE<>INT LE GOTO 14 15: IF LE<20R LE>90R LE<>INT LE GOTO 14 ~ 20: "NM"FOR Y=lTO T:CURSOR 22:PRINT "?" 20:"NM"FOR Y=1TO T:CURSOR 22:PRINT "?" "IN" OIOSTKI 41' MOQNUN'I+1=L+1E IZ: IF LK3DR LY20DR LKYINT L GOTO 11 (1 12:IF LX:30R L>200R L<>INT L GOTO 11<br>
12:IF L<30R L>200R L<>INT L GOTO 11<br>
3 O 14:LE=1:INPUT "Level 2-9 ";LE "'"h 22:AA\$=INKEY\$ :IF AA\$<>""GOTO 22 22: AA\$=INKEY\$ : IF AA\$<>""BOTO 22 11:L=-1:INPUT "Laenge 3-20 ";L 11:L=-1:INPUT "Laenge 3-20 ";L 14:LE=1:INPUT "Level 2-9 ";LE '0 10: "A"CLEAR : WAIT 0: CLS : W= rH W=M: STO:D IINN: SH3TO"A":01 16:DIM A\$(0) \*L:CLS C 16:DIM A\$(0)\*L:CLS

Computer

Heft

 $11$ 

25:"ER"BEEP 1,100,500;F=F+1:CLS :PAUSE F;" Fehler !!!":CLS ;IF F>3 ..... 25:"ER"BEEP 1,100,500:F=F+l:CLS :PAUSE F;" Fehler !! !":CLS :IF F)3 26: GOTO"NM" UJ. 27:"NL"CLS :PAUSE "Naechster Level !":CLS :IF W<=10GOTO "N2" CD GOTO "DE" GOTO "OF" "NM"D1D5:92

27:"NL"CLS :PAUSE "Naechster Level !":CLS :IF W<=1080TO "NZ" 1-'- 28 W=W-10:IF W<=0GOTO "OF" 28 W=W-10:IF W<=060TO "OF"

("'i'" 29: "CO"F=0:T=0:A\$(0)="":GOTO "NE"

CD 30: I OF"CLS :PAUSE "Das Spiel ist zu Ends !":WAIT I 30:"OF"CLS :PAUSE "Das Spiel ist zu Ende !":WAIT Seite

PRINT "Punktzahl ";SC:END PRINT "Punktzahl ":SC:END 15

31:"N2"W=W-1:IF W<=060TD "OF" ..... 31:"N2"W=W-~IIF W(=0GOTO "OF" Ul 32:GOTO "CD" 32: GOTO "CD"

 $\frac{5}{2}$ O-YCOL **Vandal** 

 $\begin{array}{c}\n\mathbf{D} \mathbf{A} \mathbf{T} \mathbf{A} \mathbf{G} \mathbf{R} \mathbf{A} \mathbf{M} \\
\mathbf{D} \mathbf{A} \mathbf{T} \mathbf{A} \mathbf{G} \mathbf{R} \mathbf{A} \mathbf{M}\n\end{array}$ E, ¢  $\alpha$ ت  $\overline{a}$ Ë ¢  $\blacksquare$ 

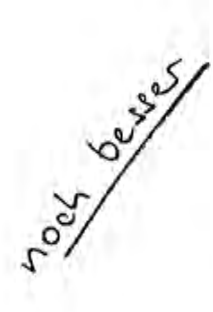

schon seit längerem allgemeiner Beliebtheit. (Vergl. Testbericht in "Alles DATAGRAM, das komfortable Datenbankprogramm für den PC-1500, erfreut sich schon seit langerem allgemeiner Beliebtheit. (Vergl. Testbericht in "Alles DATAGRAM, das komfortable Datenbankprogramm fur den PC-1500, erfreut sich für SHARP Computer", Heft 8/85.) Neben den vielen Vorteilen fur SHARP Computer", Heft 8/85.) Neben den vielen Vorteilen

- DATAGRAM ist vollständig in Maschinensprache geschrieben - DATAGRAM ist vollstandig in Maschinensprache geschrieben
- DATAGRAM ist vollständig menügesteuert - DATAGRAM ist vollstandig menUgesteuert
- DATAGRAM enthält sehr schnelle Such- und Ordnen-Unterprogramme - DATAGRAM entnalt sehr schnelle Such- und Ordnen-Unterprogramme
	- DATAGRAM erlaubt die Speicherung der Datenbank auf Kassetten DATAGRAM besitzt einen eigenen, sehr komfortablen Editor - DATAGRAM besitzt einen e;genen, sehr komfortablen Editor
- DATAGRAM wird mit einer ausführlichen, 16-seitigen Anleitung geliefert - DATAGRAM wird mit einer ausfuhrlichen, 16-seitigen Anleitung geliefert - DATAGRAM erlaubt die Spe;cherung der Datenbank auf Kassetten

Im BASIC-Teil sind alle Druck-Befehle für den Anwender zugänglich. (Maschinen-Im BASIC-Teil sind alle Druck-Befehle fur den Anwender zuganglich. (Maschinenhatte das Programm nur einen Nachteil: Es konnte nur den Drucker des CE-150, hatte das Programm nur einen Nachteil: Es konnte nur den Drucker des CE-150, allerdings mußte dazu von mir bei der Lieferung eine entsprechende Anderung allerdings mußte dazu von mir bei der Lieferung eine entsprechende Änderung teil und einem großen Maschinenspracheteil. Der Vorteil liegt auf der Hand: im Maschinenspracheteil vorgenommen werden. Der große Vorteil von DATAGRAM, teil und einem groBen Maschinenspracheteil. Der Vorteil liegt auf der Hand: spracheprogramme kann der Anwender üblicherweise nicht ändern.) Jeder kann im Maschinenspracheteil vorgenommen werden. Der groBe Vorteil von DATAGRAM, nun die Druck-Befehle seinen Anforderungen entsprechend ändern und dadurch spracheprogramme kann der Anwender Ublicherweise nicht andern.) Jeder kann nun die Druck-Befehle seinen Anforderungen entsprechend andern und dadurch grundlegend geändert: DATAGRAM besteht nun aus einem kleinen BASIC-Steuergrundlegend geandert: DATAGRAM besteht nun aus einem kleinen BASIC~Steuer-CE-516P ansteuern. Auf allgemeinen Wunsch hin habe ich deswegen DATAGRAM nicht aber die mittlerweile weit verbreiteten DIN-A4-Drucker CE-515P und nicht aber die mittlerweile weit verbreiteten DIN-A4-Drucker CE-515P und CE-516P ansteuern. Auf allgemeinen Wunsch hin 'habe ich deswegen DATAGRAM Kassettenbefehle im BASIC-Teil stehen. Alles andere bleibt im Maschinen-Fast-SAVE/LOAD-Programme zu verwenden. Das ging bisher zwar auch schon, nommen. Somit besteht auch die Möglichkeit, selbst eventuell vorhandene beliebige Drucker mit beliebigem Format ansteuern. Auch die Befehle zur beliebige Drucker mit beliebigem Format ansteuern. Auch die Befehle zur Speicherung der Datenbank auf Kassette sind in das Steuerprogramm übernommen. Somit besteht auch die MOglichkeit, selbst eventuell vorhandene Fast-SAVE/LOAD-Programme zu verwenden. Das ging bisher zwar auch schon, Kassettenbefehle im BASIC-Teil stehen. Alles andere bleibt im Maschinennämlich das konkurrenzlos schnelle Suchen und Ordnen von Daten, bleibt namlich das konkurrenzlos schnelle Suchen und Ordnen von Daten, bleibt Speicherung der Datenbank auf Kassette sind in das Steuerprogramm Ubernatürlich weiterhin bestehen, da nur die ohnehin langsamen Druck- und natUrlich weiterhin bestehen, da nur die ohnehin .langsamen Druck- und spracheteil. spracheteil.

Selbstverständlichkeit, die aber leider bei vielen Programmänderungen Selbstverstandlichkeit, die aber leider bei vielen Programmanderungen Das heißt, daß alle bisher auf Kassetten gespeicherten Datenbanken Oas heiBt, daB alle bisher auf Kassetten gespeicherten Datenbanken Wichtig: Die neue DATAGRAM-Version ist vollständig kompatibel zur alten. Wichtig: Die neue DATAGRAM-Version ist vollstandig kompatibel zur alten. mit der neuen Version gelesen werden können. (Eigentlich eine mit der neuen Version gelesen werden konnen •. (Eigentlich eine nicht gegeben ist.) nicht gegeben ist.)

(incl. 14% MwST) (incl. 14% MwsT) Der Preis von DATAGRAM bleibt trotz der Verbesserungen der alte: DM 98.-Der Preis von OATAGRAM bleibt trotz der Verbesserungen der alte: OH 98.

Programmbeschreibung:

Printer CE-126P

ij

a,  $\circ$ 

dem Printer u. Rechner-Display)

Befehls-Satz des PC-1421

 $und$ 

ausgedruckt auf Kompl. Zeichen-

DEC

 $\mathbf{R}$ 

für: PC-1500 A + CE-151 + CE-158 + CE-516 P

**OPERATIVE** BAULE **STUNGSKONTRO** 

Mit diesem Programm wird dem Bauleiter auf der Baustelle sowie der Betriebs-/Produktionsleitung ein Arbeitsmittel vorgestellt, mit dem zu jedem beliebigen Zeitpunkt der Erfüllungsstand der Arbeiten und die Einhaltung der vorgegebenen Termine kontrolliert werden kann.

Eine gute Programm-Dokumentation sowie die Aufteilung in vier Arbeitsblöcken machen dieses Rechenprogramm sehr bedienungsfreundlich.

Das Programm gliedert sich in zwei Zeitabschnitten: 1. Vor Ablauf der Arbeiten werden in Abstimmung zwischender Bauleitung und der Arbeitsvorbereitung folgende Punkte erarbeitet: -Anzahl der vorhandenen Baugewerke -Bezeichnung der Baugewerke BAU-ABLAUFPLAN NACH 31 TAGEN: -Gesamtkosten je Baugewerk VASANA. = 15.497age -Arbeitsproduktivität (M/AK/h) -geplante Arbeitskräfte(AK)je Baug. -früh.mögl.Anfangstag f.jed.Baugew. Aufgrund dieser Daten wird für jedes Gewerk die erforderliche Bauzeit errechnet. Diese Bauzeiten sowie sämtliche festgelegte Daten werden ausgedruckt und es wird ein Bauablaufplan inform eines Balkendiagrammes gezeichnet. 2. Ermittlung des Erfüllungsstandes: Die Kontrolle kann zu jedem Zeitpunkt innerhalb der Bauzeit erfolgen. Der Rechner vervollständigt nach Eingabe der bis zum Kontrolltermin geleisteten Produktionsstunden und der tatsächlichen Anfangstage den Bauablaufplan. Im Anschluß hieran erfolgt ein tabellarischer Ausdruck der Soll- u.Ist-Ł Stunden, der prozent.Erfüllung und des Rückstandes(bzw.Vorlaufs).  $P.L.$ Soll-Std.werden mit blauen und Ist-Std. mit roten Balken dargestellt. **2582** 1887 6282 ADR. Ë Ë Computer PC-1421 **EEE** #EE STANDARDVARIABLEM 818 CAL-SPEICHER o  $\mathbf{r}$ = 5 ౚ ದ ದ ٥ ្ណ ຂ ឆ JER \* AK<br>STACK YAR. ¥ ADRESSEN PC-1421 **BAL**<br>SPRN **THIS** ame. хзн š **A 2 2 3 3 3 3 3 4 4 5 4 5 4 5** 7792 7912 7952 DIE š Z54 **XXXXX** 245 246 247 153 243 ž DEC RESTORE RETURN ERASE **HAILBA** BGNOFF PRINT GOSUB AREAD JEGRE THIN **TIANI CHINA** CLEAR **USING** 81599 **TROFF** PAUSE TO<br>STEP **FROM** t. 띺 RXSI **⊾gue** Ě  $222$ RETURK KADIAN LPRINT DEGREI AREAD **PRINT**<br>INPUT GOSUB CLEAR PAUSE **GOTO** GRAD 四羽 **TROF** 특응로 **BHSH** ΨX g **ABREW&BGDDDDBDDDDBBBBBB HEX ENNARS** ቋድ DEC 882 88838858  $\overline{\mathbf{3}}$ 561 š 55 5  $38$  $\frac{8}{2}$ **ESS** 284 85 382 **SB2 SB3** 28 222 23 23 226 227 229 **Aanaasa** .<br>Finangarang panggang sa pang ត្តិខ្ន **BEGEEEE** Ř р 霞 ទ្ធ EFI **FESSSEEFR** 폴8들~ ដ្ឋូត្ត **NADA** řΕX CHR3 **BUY 52** HIH RND **笔불** 岳 d \*\*\*\*\*\*\*\*\*\*\*\*\*\*\*\* 8888838888888888888 **RENETEEEE** *<u><b>SERRKK</u>*</u> HEX £, ᇥᇥ 뫂 pEC 888 **HAAAAAG 38** 45 45 46 Ç **885888588888** 6Ø 2232 **35332122** 53 C  $-111$ œ d  $C O L V$  $\sigma$   $\sigma$   $\sigma$  $0 +$ --۰ **AUAULUZHAVJEZOL QOOD-D>3X>NUM**  $\rightarrow$ **HEX** 53 S, 3533  $62$ **335** 3 59 5 54 ..................... 85363536353855822222222355858585858585555555 pEC œ 8 ະ -CODE-TABELLE®<br>1421 &CE-126P)® C  $\cdots$ d ۰  $\star$  $121 - 341$  $-1$  $\cdots$   $\cdots$   $\cdots$   $\cdots$   $\cdots$   $\cdots$ 特性较低的的名称的 的确确实由能够让过过过其后的订单行动性自己正正的过程或发达的发达对对的正正正正的过去式和过去分词 **HEX HSCII** 

550222

558

ă

 $4 5 5 3$ 

nnrnan

 $25$ 

Ě

亞亞

ntreter

53

RIGHT

RIGH

**INCEYS** 

Seite 16 Alles für Sharp Computer Heft 11

 $\bullet$ 

## HARDWARE PC-1500 ZUR NEUES

 $-$  Analog (D/A) Wandler sei. Hier einige kurze Bemerkungen und ein Hin-64  $M \in B$ denn weis auf eine mögliche akkugepufferte RAM -Erweiterung bis zu und Steuergerät wurde des öfteren die Frage gestellt, was Universal eigentlich ein Analog-Digital (A/D-Wandler bzw. Digital  $PC - 1500$ Zu dem in der Juli-Ausgabe vorgestellten kbyte mit Schreibschutz auf dem Gerät. ä

neten Verstärkern schwanken je nach Bedingungen in einem bestimm-<br>ten Bereich z.B. von O Volt bis 2.5 VOlt, geeig-Mikro-Spannungswerte, wie sie von Meßwertaufnehmern – das sind<br>fone, Temperatur-, Fotowiderstände usw. in Verbindung mit

Diese analogen Werte werden wie in Digitalvoltmetern, so auch im<br>A/D-Wandlerzusatz (einer komplexen Schaltung) in digitale Zahlen, annehmen können, umgewandelt. So entspricht Spannungsunter-B Datenleitungen (8 bit- Auflösung) 2<sup>8</sup> =256 gemessenen schied von 1/256 von 2.5 V $\approx$  0.01 V = 1a mV dann jeder Zahlenschritt einem real Werte die z.B. auf verschiedene

ausgewertet werden und Anlaß einfachen Meßgerät können die Meßwerfür den Computer sein, einen oder mehrere Schaltvorgänge auszulögleich oder später Gegensatz aber zu einem diesem Fall Im Gege sen.

- und Lichtveränderungen usw. in zeitlichen Abständen auch Tagen usw. aufgezeichnet werden. der Daten (besonders wer diesem Zusatzgerät können sowohl Schallereignisse als Alarm ausgelöst schnell in Maschinensprache - Programmen ) Auswertung Daraufhin kann nach schneller von ca. So us bis zu Stunden, Temperatur den, o.ă.  $Mit$ 

ja netzunabhängig!! Sogar Warnsignale Zusatzgerät gleich mittransportiert werden kanny .<br>(Klänge und Geräusche aller Art ) kann das Gerät dank eines einder Firma Fischertechnik lassen sich ohne besondere Zusätze steuern. ' Roboter', auf dem der Gute Anwendungsmöglichkeiten sind Spielzeugeisenbahn- oder ande-Sound-Generators sowie eines kleinen Stereoverstärkers re Spielzeuggerätesteuerungen. Die bekannten Bausätze von ist sogar ein selbstfahrender auch noch abgeben. Das Ganze ist mit gebauten 1500 nebenbei denkbar. Hier<br>PC 13

bis 255 ) in analoge Spannungswerte um (hier entsprechend O V bis<br>2.55 V), die dann mit Hilf*e e*ine von (hier entsprechend O V bis leisten. Damit kann die Drehzahl eines Motors variabel gesteuert<br>werden. Der D/A- Wandler wandelt dazu Daten (hier Zahlen von O gute Dienste In diesem Zusammenhang kann auch ein D/A- Wandler ren.

lung dient also ein A/D-Wandler der Meßwertaufnahme und der D/A-<br>Wandler als Stellglied. womit gesagt werden soll. daß sich das<br>PC- Universal-Meß- und Steuergerät auch für 'ernsthafte' Anwen-Steuerung und Rege-In einer allgemein zu sehenden automatischen dungen empfiehlt.

das nun wirklich universelle Gerät aufzustecken, wobei alle Funk-<br>tionen des Gerätes erhalten bleiben. Diese RAM-Karte kann durch àuf "NDRjetzt die Möglichkeit, eine RAM- Erweiterungskarte tionen des Gerätes erhalten bleiben. Diese RAM-Karte kann des KLEIN'- Computers den PC 1500 um bis zu 64 k !!! aufrüsten k-RAM-Karte Umänderungen der weitverbreiteten 64 ist Neu

8 k für Maschinenprogramme in der Speicherebene O sowie bis zu 40 te kann leicht mit einer eigenen Akkupufferung sowie mit mehreren<br>Schreibschutzschaltern ausgerüstet werden, so daß bei Entnehmen noch k!!!! als 'RAM-Floppy' in der Ebene 1 genutzt werden. Die RAM Kar-24 k für Basic und Dabei können ohne Modulbenutzung bis zu der Karte alle Daten erhalten bleiben.

die Vorteile von geschützten Programmen und Daten den Vorteilen möglicher Veränderungen in RAMs ver-Damit werden in EPROMs mit bunden.

Ausführliche Umbauanleitung mit Bezugsquellen für die Bauteile

### DM 24.- \*\*\*\* \*\*\*\*

G.Lüllmann incl. 14% MwsT.

### jetzt auch für den PC-1500 (A)

Das SuperTape-Verfahren ist ein von der Zeitschrift  $c't$ entwickeltes, standardisiertes Kassettenaufzeichnungsformat, entwickeltes, standardisiertes Kassettenaufzeichnungsformat, das bereits für wiele Homecomputern erhältlich ist. Es-<br>erlaubt eine sichere Datenaufzeichnung mit Standard-<br>Kassettenrekordern und Normalkassetten mit einer bes

Beim PC-1500 (A) konnte trotz der geringen CPU-Frequenz<br>die Übertragungsrate von 3600 Baud realisiert werden.<br>Wundern Sie sich nicht, wenn die Kaffeepause entfällt;<br>SuperTape ist ränicht, wenn die Kaffeepause entfällt; SuperTape ist nämlich rund

### 30 (dreisig!)-mal schneller

als das originale Verfahren. Ein Programm, das früher zB. eine Minute benötigte, wird jetzt in 4 Sekunden geladen!

Meine SuperTape-Lösung für den PC-1500 ermöglicht B/<br>Programme abzuspeichern, laden und verifizieren. BASIC-Frogramme abzuspeichern, laden und verifizieren. Jede<br>Aufzeichnung kann mit einem Blocknamen versehen werden, so<br>daß beim Laden nach bestimmten Programmen oder mit Hilfe der<br>Joker ('\*','?') nach bestimmten Programmgruppen geladen Programms möglich.

SuperTape hat eine Länge von 766 Bytes und läßt sich mit Hilfe des dazu gelieferten Installationsprogramms  $an$ jede PC-1500 -Version anpassen.

Obrigens, die Erfahrung hat gezeigt, daß SuperTape auch auf umgebauten Rechnern mit einer erhöhten CPU-Frequenz von 2<br>Mhz zuverläßig läuft; die Obertragungsrate liegt dann bei<br>5500 Baud.

Bestellungen richen Sie bitte an die FISCHEL GmbH: Die SuperTape-Kassette kostet mit einem Installationprogramm einer ausführliche Anleitung und 45.60 DM (incl. 14% MwsT)

Paul von Perger

\$0-1500A

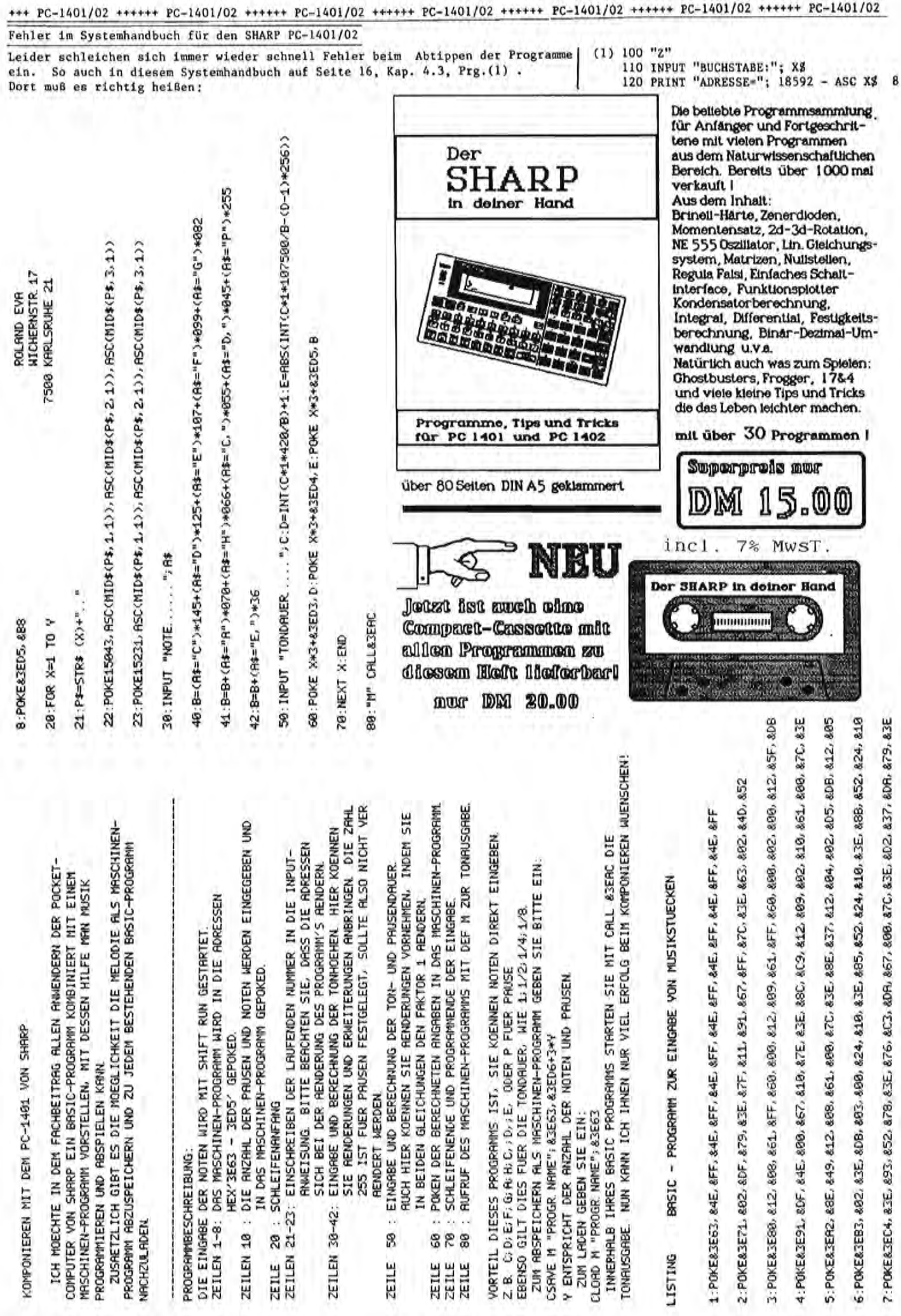

Seite 18 Alles für Sharp Computer Heft 11

Numerische Lösung gewöhnlicher Differentialgleichungen mit Anfangswerten auf dem PC 1500 Dieses Programm löst gewöhnliche Differentialgleichungen 1., 2.<br>und 4. Ordnung sowie Systeme von zwei gekoppelten Diffgln. 1. und Fehlerabschätzung wird eine Korrektur der Ergebnisse und eine au-2. Ordnung nach dem Runge-Kutta Verfahren. Durch eine einfache

tomatische Schrittweitensteuerung ermöglicht.<br>Man kann sich so einen Überblick verschaffen über den Verlauf der Ösungskurve von Problemen, deren analytische Lösung man nicht kennt.

Die Diffgl. muß als Unterprogramm eingegeben werden. Es werden die jedesmal um die Schrittweite H erhöht wird. Die alten Werte werden dabei von den neuen überschrieben. Nach der Berechnung stehen die und Y angezeigt. Indem man die Zeile durch eine geeignete ersetzt<br>kann man die Ergebnisse weiter auswerten, beispielsweise drucken<br>oder in einem Feld abspeichern. Nützlich ist es auch in ein Progehören nicht zum Programm und sollen nicht mit abgetippt werden.<br>Man gibt dann einen Satz von Anfangswerten ein. Daraus werden gramm zur graphischen Darstellung der Lösungskurve zu verzweigen. verwendet. Die Zeilen 1 bis 6 enthälten drei Beispiele dazu. Sie Ergebnisse in Zeile 670 zur Verfügung. Im Listing werden hier X Variablen X,Y,Z,Y1 (erste Ableitung von Y nach X),Z1,Y2 und Z2 schrittweise neue Wertetupel errechnet, wobei die Variable X

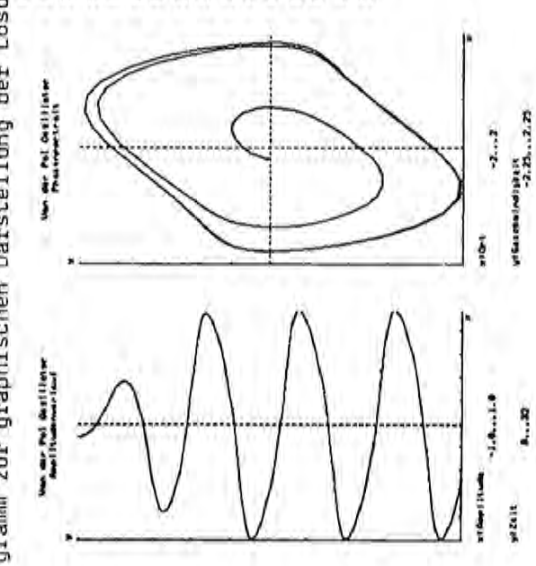

Die Leistung des Algorithmus ist in hohem Maße von der gewählten<br>Schrittweite abhängig. Um einen Eindruck von der Genauigkeit der Rechnung bei verschiedenen Schrittweiten zu erhalten, kann man<br>eine Diffgl. mit bekannter Lösung (Beispiele 1 bis 3) durchrechnen und in Zeile 670 die Ergebnisse mit den erwarteten Werten

Das Programm belegt ungefähr 2K. Ich habe mich um Übersichtlichkeit bemüht, auf Kosten von Speicherplatz und Geschwindigkeit. Wer will kann das ja ändern. vergleichen.

Zur Bedienung:

Zunächst muß die Diffgl. als Unterprogramm mit dem Namen "DCL" geschrieben werden. Es sind drei Fälle möglich

## Diffgl. 1. Ordnung :

Beispiel 1 : y'=2xy. Mit den Anfangsbedingungen Xo=0 und Yo=1 ist<br>y=exp(x\*x) die Lösung. Die korrekte Eingabe ist Y1=2\*X\*Y wie in Eine Diffgl. 1. Urdnung kann in der Form y'=f(x,y) geschrieben<br>werden. Sie wird entsprechend eingegeben Y1=f(X,Y). Programmzeile 1.

Diffgl. 2. Ordoung bzw. System zweier Diffgln. 1. Ordoung :<br>Eine Diffgl. 2. Ordnung lautet y' =f(x,y,y)), Sie ist äguivalent<br>zu einem System von zwei Diffgln. 1. Ordnung. Zur Berechnung muß  $z' = y'' = f(x, y, z)$ . Das wird eingegeben als Yj=Z:Z1=f(X,Y,Z).<br>Sollen zwei gekoppelte Diffgln. gelöst werden, dann können sie die Diffgl. erst in ein solches System zerlegt werden. Das ge-<br>schieht so : Man substituiert y'als z und erhält y'=z und

natürlich gleich eingegeben werden.<br>Beispiel 2 : y''=-y. Mit der Umwandlung z=y', z'=-y folgt Zeile 3. Wählt man Xo=0,Yo=0,Zo=Y1o=1 erhält man die Lösung y=sin(x).

Diffgl. 4. Drdnung bzw. System zweier Diffgln. 2. Ordnung :<br>
y<sup>1777</sup>=f(x,y,y',y',y'') wird wie oben in ein System von zwei<br>
Diffgln. 2. Ordnung zerlegt : y''=z, z''=f(x,y,y',z,z').<br>
Zwei gekoppelte Oiffgln. können direkt y=cos(x)cos(3x), z=sin(x)cos(3x), Oie richtige Programmierung<br>steht in Zeile 5,

DURCH INFORMATION

Der Aufruf des Programms.erfolgt mit "OEF" "O", Vor Beginn der Rechnung werden folgende Parameter abgefragt :

Ordnung:  $1, 2$  oder  $4.$ 

te Schwingungen beschrei-

mit der man selbsterreg-

 $y'' = -y + (0, 8 - yxy)xy'$ ,

Phasenportrait der Van

Amplitudenverlauf und der Pol'schen Diffgl.

Als Beispiel habe ich

ben kann plotten lassen.

Die Anfangsbedingungen

Als Schrittweite habe ich routine ist nicht im Lis-

H=0.1 oewahlt. Die Plotwaren Xo=Ū, Yo =- 0, 2, Yo=0.

in Zeile 670 anschließen.

kann jedoch eine eigene

ting enthalten, jeder

Zahl der Ausgaben : so oft wird Zeile 670 erreicht.

Schrittweite : Abstand von einem X-Wert zum nächsten.

die Schrittweite klein machen und trotzdem bis zum Erreichen eines der Wertetupel : Will man zur Erhöhung der Genauigkeit festgelegt werdon, die zuischen zwei Ausgaben zwar berechnet, Endwertes rechnen, dann kann die Zahl der Ausgaben sehr groß werden, Um dies zu verhindern kann hier die Anzahl aber nicht ausgegeben werden. cahl der Zwischenwerte

neten Werte korrigiert werden. Das erhöht die Genauigkeit, ver-Korrektur : Nit Hilfe ciner Fehlerabschätzung können die errechdreifacht aber die Rechenzeit. Eingabe einer 1 schaltet die Korrektur ein, O schaltet sie aus.

Genauigkeitsschranke wird die Schrittweite halbiert, gleich belas-Schrittsteuerung : Nach Vergleich der Fehlerabschätzung mit einer sen oder verdoppelt. Die Schrittumite wird also der gewünschten Genauigkeit in ctwa angopaßt. Die Schrittsteuerung funktioniert nur in Verbindung mit der Korrektur. 1=ein , O=aus.

VORN

Genauigkeit : für Schrittsteuerung (z.B. 1e-4).

Anfangswerte : Xo, Yo, Zo, Yio, Zio. Bei einer Diffgl. 2. Drdnung hat Zo die Bedeutung von y'.

Aufsnund den Pokes muss das Phosnamm den Jeweilisen Speichenkweitenungen ange-Sehr geehrter Herr fischel, Wedel, den 18.08.85<br>
Hess Programmering Veröffentlichung in "ALLES FÜR<br>
SHARPP COMPUTER" strepkt die linke Hälfte des LCD's<br>
des PC-R500(A) (zum den Faktor zuei. Es ermöglicht so<br>
auf einfache u Sehr geehrter Herr fischel, Wedel, den 18.08.85 ist uan Zeile 1 bis 18 seschniebensum ein anpassen an beneits uonhandene  $\overline{a}$ DEF  $+ 8245<sup>1</sup>$ 2 ist nicht noet is. Gestantet wind mit +PC1350+CE201+CE202+ Prosnammangebots des PC 1358 uebensende  $(g$ leich  $A)$ Programme (Kurvendiskussion)FunktionsPlotterietc.) zu erleichtern. 2357 Bad Bramstedt ermoe91icht es FORMELN DURCH INPUT EINZUGEBEN ! 196894 F=04  $\mathbf{c}$ Ich Ihnen ein Prosnamm zum Abdruck in Ihrer Zeitschrift Liethberg LD A,155<br>LD (47875),A<br>PUSH A<br>SRAL<br>CALL &EECE<br>CALL &EECE G.-Hartmann Str. 71 F.Kuche! LABEL: 2000 Wedel POP A DEC A<br>JR C, LABEL<br>RET **AEECE**<br>AEDEF CALL G  $0f''= (X)J_u$  DidNI :8(Z)\$2(I)\$0 NIO :(SI)\$ GOTO 3" < "NIS" + "SOS" + "SOS" + "SOT" + "STA" + "STA" *もととととととととととととととととととととととととととととと*ニス:T ő. 0", "DEG", "ABS", "BBS", "BR", ""SGN", "BEG", " **とととととととととととととととととととととととととととととと**と R=R+1: NEXT 6: R=0: NEXT U: PDKE PD, ASC (U\$): NEXT AN UDRHANDENE GO<sub>TO</sub> THERMOMETER SCALA  $: 011$ P TO 15: READ 3:FOR R=1 TO LEN Q\$(1):PO=PO+1:Q=R: 7: POKE PO+1, 58, 227, 58, 215: 60TO 10 C. 1358 FOR U=1 TO 15:E\$=G\$(U): FOR P=1 2: POKE PO>U+144:R=R-1: NEXT R:  $\ddot{\alpha}$ LEN (E\$):U\$= MID\$ (Q\$(1),R,1) RESTORE 4:IF U\$=" " LET PO=PO-1: NEXT Betn.: Programmangebot fuer PC Hennens Das uebliche Return in Zeile 5: IF U\$= MID\$ (E\$, P,1) LET nach geringen 8: BEEP 1: REM ANSCHLUSS \$(1):PD=8245: FDR R=1 CLEAR:  $\overline{28}$ Sehr Seehrte Damen und "BIR", "ASC", PIRC Programmerlaeuterung  $\omega$ 2: A": WAIT 8: TIN  $(R)$ : NEXT R indininalni PROGRAMME Passt werden. "RS", " "BSN" des Programm cococc  $\frac{5}{1}$ Aufsrund  $\overline{a}$  $\ddot{a}$  $\ddot{\phantom{0}}$  $\alpha$ a<br>Budmuland Das  $\frac{8}{10}$  $"^{1,1}$   $^{1,1}$   $^{1,1}$ "DGL":K2=H#Y2, FÖR J=0TO M<br>A=X:8=Y:C=Z:0=Y1:E=Z1:HGOSU8 "O4":IF FMEXT J:RETURN<br>H=X:2<br>H=XX:CM=Z:ON=Y1:EM=Z1:H=H/Z:GOSU8 "O4":A=X:B=Y:C=Z:D=Y1:E=Z1:GOSU8 "DGL STATUS 1 ŸĬ=Ū+KŽ, ZJ=Ę+L2;GQSUB "DGL":K3=H\*YZ, L3=H\*ZZ<br>X=X+H, Y=8+Z¥H\*(0+K3), Z=C+Z\*H\*(E+L3), YI=D+Z\*K3, ZI=E+2\*L3:GOSUB 1262 CC=>THERMOMETER< X=A, Y=B, Z=C, Y1=D, Z1=E: 60SUB "DGL": K1=H\*Y2, L1=H\*Z2<br>X=X+H, Y=B+H\*(D+K1/2), Z=C+H\*(E+L1/2), Y1=D+K1, Z1=E+L1: 60SUB A=X:8=X:C=Z:60SU8 "D2":IF FNEXT J:RETURN<br>BN=Y:CN=Z:H=H/2:6OSU8 "D2":A=X:8=X:C=Z:6OSU8 "D2":H=H\*Z<br>K=CY-BN)/IS:L={Z-CN}/IS:Y=Y\*K:2=Z+L:IF S=0NEXT J:RETURN<br>K=ABS X:IF X<ABS LLET K=ABS L<br>IF 1955\SIS\$FD H=F/Z<br>MEXT J:RETURN ő K=(Y-BN)/JSiL=(Z-CN)/IS:K1=(Y1-DN)/JS:L1=(Z1-EN)/IS<br>Y=Y+K:Z=Z+L:Y1=Y1+K1:Z1=Z1+L1:IF S=0NEXT J:RETURN<br>IF K(ABS LILET K=ABS LL<br>IF K(ABS LILET K=ABS L1<br>IF K(ABS LILET K=ABS L1<br>IF K(ABS LILET K=ABS L1<br>AERT J:RETLET H=H/Z X=A, Y=B, Z=C: GOSU8 "DGL ":KJ=H¥YJ,L]=H\*Z]<br>X=X+H, Y=8+KJ, Z=C+LJ: GOSU8 "DGL":KZ=H¥YJ,LZ=H\*ZI<br>Y=8+K2, Z=C+L2: GOSU8 "DGL":KZ=H\*YJ,L3=H\*ZI<br>Y=8+K2, Z=C+L2: GOSU8 "DGL":K3=H\*YJ,L3=H\*Z1<br>Y=8+(K1+2\*(K2+K3)+K4)/3,Z=C+(Ll+2\*(L2+L K4=H¥Y2,L4=H#Z2<br>Y=B+Z\*H\*(D+(K1+K2+K3)/3),Y1=D+(K1+2\*(K2+K3)+K4)/3<br>Z=C+2\*H\*(E+(L1+L2+L3)/3),Z1=E+(L1+2\*(L2+L3)+L4)/3 Hauptprogramm  $\omega$ FOR J=070 M<br>A=X:B=Y:6OSUB "D1":FF FNEXT J:RETURN<br>K=(Y-BN)/15:Y=Y+K:IF S=0NEXT J:RETURN<br>IF .151513\$6>ABS KLET H=2\*H<br>LE .151513\$6>ABS KLET H=2\*H<br>NEXT J:RETURN Beispiel 1 Beispiel 2 Beispiel ]NPUT "Korrektur (1/8) ?";K:F=K=8<br>IF F=81F SlNPUT "Schrittsteuerung (1/8) ?";S<br>IF F=81F SlNPUT "Genquigkeit ?"iS<br>PAUSE "Anfangswerte :"'iNPUT "Xo ?";X <u>)GL"</u>Y1=Z, 21=−Y:REM<br>CTURX<br>CTURX =−8\*Y−2\*Z1, 22=−8\*Z+2\*Y1:REM<br>CTURX ul.uc X=Å, Y=B: 60SUB "DGL": K1=H\*Y1<br>X=8+K2: 60SUB "DGL": K2=H\*Y1<br>Y=B+K2: 60SUB "DGL": K2=H\*Y1<br>Y=B+K2: 60SUB "DGL": K4=H\*Y1<br>Y=B+(k1+2+xK2+K3+K4)/3 "D"REN<br>INPUT "Ordnung ?";0<br>INPUT "Schi der Ausgaben ?";N<br>INPUT "Zahl der Zwischenwerte"<br>INPUT "Zahl der Zwischenwerte" "YI=2\*X\*Y:REM  $-111272$ **URN** TURN ig RETURN **VEXT** 쓚 ă **PE de 25 de 26**  $44.44$ 1988 Alles für Sharp Computer Heft  $11$ Seite 20

FC-1450<br>PC-1251<br><sup>Name</sup> ist 45 strategisspiel für 1940 september 1940 september 1950 september 1950 september 1950 september 1950 s Awele ist ein Strategiespiel fur zwei Personen, welches ursprlinglich von der Elfenbeinkuste stammt. ursprünglich von der Elfenbeinküste stammt.

**PC-1260 @nnpCn** 

PC-1260

**PC-1251 hwwells** 

PC-7

Das Spielfeld wird in zwei Halften a funf Facher aufgeteilt, Das Spielfeld wird in zwei Hälften å fünf Fächer aufgeteilt. in die zu Beginn des Spiels je drei Muschelschalen oder in die zu Beginn des Spiels je drei Muschelschalen oder Korner gelegt werden. Körner gelegt werden.

In dem folgenden Programm ubernimmt der Rechner, der hier In dem folgenden Programm übernimmt der Rechner, der hier als Gegenspieler auftritt, die linke Spielhalfte und der als Gegenspieler auftritt, die linke Spielhälfte und der Benutzer die rechte. Benutzer die rechte.

Bei jedem Zug nimmt der Spieler den Inhalt eines nicht-leeren Bei jedem Zug nimmt der Spieler den Inhalt eines nicht-leeren Pechs seines Feldes und legt die Körner einzeln nacheinander I-' in die nach rechts angrenzenden Fächer. Hierbei zählt das Fachs seines Feldes und legt die Körner einzeln nacheinander in die nach rechts angrenzenden Fächer. Hierbei zählt das "henutzer hat hierbei nur die gewünschte Fach-Nr. (6-10) Benutzer hat hierbei nur die gewünschte Fach-Nr. (6-10) ... anzugeben; den Rest übernimmt der Rechner automatisch. anzugeben; den Rest übernimmt der Rechner automatisch. erste Fach als rechter Nachbar des zehnten Fachs. Der rJ'J erste Fach als rechter Nachbar des zehnten Fachs. Der

 $D$  nachher:  $5.4.0.1.3. / 1.2.1.0.2.$ nachher: 3.4.0.1.3./1.2.1.0.2.  $2.3.0.1.3.11.2.1.3.1.$  $\frac{5}{9}$  Beispiel: vorher: 2.3.0.1.3./1.2.1.3.1. Pach-Nr.: 9 Fach-Nr.: vorher: Beispiel:

Korner enthalten. Jedes so gewonnene Korn zahlt einen Punkt. Körner enthalten. Jedes so gewonnene Korn zählt einen Punkt. vorher genau ein Korn gelegen hat, so kann der Spieler den Intalt dieses Fachs als Gewinn einstreichen. Dasselbe gilt (1) vorher genau ein Korn gelegen hat, so kann der Spieler den 1.<br>1911 Johalt dieses Fachs als Gewinn einstreichen. Dasselbe gilt H ihr alle davorliegenden, zusammenhängenden Fächern, die, ur alle davorliegenden, zusammenhängenden Fächern, die, Kommt das letzte Korn in ein gegnerisches Fach, in dem ""h einschlieBlich des eben hineingelegten, hochstens zwei ~ C Kommt das letzte Korn in ein gegnerisches Fach, in dem ~ einschließlich des eben hineingelegten, höchstens zwei Jetzt wird es kompliziert (aber ebenso interessant):  $\frac{3}{5}$  Jetzt wird es kompliziert (aber ebenso interessant):

Inhalt der Fächer 3,4 gewonnen (+4 Punkte) (1) Inhalt der Facher 3,4 gewonnen (+4 Punkte) Beispiel: vorher: 1.2.1.1.0./1.2.0.5.4.  $m_{\text{B}}$  nach dem Zug: 2.3.2.2.0./1.2.0.5.0.  $N =$  nachher:  $2.3.0.0.01/1.2.0.5.0.$  $2.3.0.0.0.71.2.0.5.0.$  $1.2.1.1.0.11.2.0.5.4.$  $2.3.2.2.0.11.2.0.5.0.$  $Pach-Mr.$ : 10 nach dem Zug: Fach-Nr.: nachher: vorher: Beispiel:

Auch diese Prozedur wird vom Rechner durchgefuhrt. Auch diese Prozedur wird vom Rechner durchgeführt.

20:"TRI"B(0)=B(I):C=8 22:IF B(1)+1(=10 LET A= I+t:B=B(l)+1: GOTO • AV1"<br>24:IF I=10 AND B(I)<10<br>24:IF I=10 AND B(I)<10 24:1F 1=10 RND B(1)(=10 LET A=l:B=B(I): GOTO \*AV1\*<br>26:IF I=10 ANJ B(I))10 26:1F 1=10 AND B(I»10 LET A=l:B=le:C=l: GOSuB "AV1":A=1:B=B( e)-le: GOfu "Av2" 28:1F B«()+i>10 LET A=I +l:B=l~:C=l: GOSUB " AV1"<br>29:1F B(0)-10+1<=10 LET 29:1F B(0)-10+I(=10 LET A=1:B=B(IiI)-10+1: GOTO "A\I2' 30:IF B(0)-10+1(=20 LET A=1:B=10:C=1: GOSUB "AY2":A=1:B=B(0)-20+ I: GOTO "An' 40: "AY1"B<I )=0 41: "AV2"<br>42:FOR N=A TO B 42:FOR H=A TO B 44: B(M)=B(M)+1 46: **NEXT N** 

20:"TRI"B(0)=B(1):C=0<br>22:IF B(I)+I(=10 LET A= T+1:3=8(I)+I: GOTO \*

>E=E:I=A:"IvA" Eu600

TEL 8=143=19:C=1: "Swa" 0.000 set-(8

28:IF B(1)+1)10 LET A=I

+1:3=10:0=1: 00SUB

Der Sinn des Spiels besteht somit darin, dem Gegner möglichst Der Sinn des Spiels besteht somit darin, dem Gegner moglichst viele Korner abzuknopfen. Es ist jedoch verboten, dem Gegner viele Körner abzuknöpfen. Es ist jedoch verboten, dem Gegner alles wegzunehmen. Sonst wird das Spiel sofort beendet und alles wegzunehmen. Sonst wird das Spiel sofort beendet und das Konto des Missetäters um den Betrag des vermeintlichen das Konto des Missetäters um den Betrag des vermeintlichen Gewinns vermindert. Gewinns vermindert

Beispiel: vorher: 1.1.0.0.0.0.0.0.0.3.1.  $1.1.0.0.0.70.0.0.5.1.$ nach dem Zug: 2.2.0.0.0./0.0.0.0.2. nachher: 0.0.0.0.0./0.0.0.0.2. 2.2.0.0.0./0.0.0.0.2.  $0.0.0.0.0.0.70.0.0.0.2$ Fächer 1,2 scheinen gewonnen zu sein. Fächer 1,2 scheinen gewonnen zu sein. Fach-Nr. : 9 Punktverlust: 4 Punkte Punktverlust: 4 Punkte nach dem Zug: Fach-Nr.: nachher: vorher: Beispiel:

LET 8Z=>1+01-1005 51:05 +8Z-(0)E=E:1=A: ZVA

+1+81-(8)4124

548\* 0109

4=1:3=10:C=1: GOSUB

: GOTO "AY2" 8=<1)8.1AU.:87

> Spieler mehr als 14 Punkte erreicht hat oder beide zusammen Spieler mehr als 14 Punkte erreicht hat oder beide zusammen Das Spiel wird ebenfalls beendet, sobald einer der beiden Das Spiel wird ebenfalls beendet, sobald einer der beiden mehr als 21 Punkte haben. mehr als 21 Punkte haben.

47:N=B<br>48:IF C=1 LET C=0: 48:IF C=l LET C=0: RETURN<br>SØ:PRINT B(1);B(2);B(3) 50:PRIMT B(1);B(2)jB(3) jB(4)jB(5)j"/";B(6); B(7);B(S)jB(9);B(19)

44: B(N)=B(N)+1

Der Benutzer kann wahrend des Spiels standig den aktuellen Punktestand einsehen, in dem er auf die Frage "Fach-Nr.: " Der Benutzer kann während des Spiels ständig den aktuellen Punktestand einsehen, in dem er aUf die Frage "Fach-Nr.: " mit "Ø" antwortet. mit "Ø" antwortet.

60: "TPR"

#8(4)#3(5)#"/"#8(6)#

3(7);3(8);3(9);3(10)

62:IF B(N)<)2 THEt-I "TOU 63:IF B(N)=2 AND H(6 AND 1(6 THEN "TOU" 64:IF B(N)=2 AN] H)5 AND 1>5 THEN "TOU"

631F B(K)=2 AND N(6<br>- MDT - NHH 3)1 GMP<br>- MDT - NHH 3)1 GMP AND ISS THEN "TOU"

> Das Programm benutzt den CURSOR-Befehl, um beide Zeilen der Das Programm benutzt den CURSOR-Befehl, um beide Zeilen der lauft das Programm auch aUf dem PC-1251, jedoch aufgrund läuft das Programm auch auf dem Pc-1251, jedoch aufgrund PC-1260/1261-Anzeige auszunutzen. LaBt man ihn weg, so PC-1260/1261-Anzeige auszunutzen. Läßt man ihn weg, so seiner "Uberlange" nicht aui dem PC-1245. seiner "Uberlänge" nicht auf dem PC-1245,

70:"PRI"

71:2=0<br>72:FDR N=B TO S STEP -1 72:FOR M=B TO S STEP -1 74:IF B(H»2 LET H=S: GOTO 84<br>76:IF 5=6 LET Q=Q+B(M): 76:1F S=6 LET Q=Q+B(N): Z=Z+B(M)<br>78:IF-S=1 LET w=W+B(M): 78:IF S=l LET ~=w+B(t-I): Z=Z+B(N) 82:B(N)=8

74: IF B(M) >2 LET N=S:

l:Y\*\*\*A;"ELi:\*\*\* (C) Jack Yinond 2:CLEAR : DIM B(10),C( 10): RAt-IDOM 3:FOR 1=1 TO 10:B(1)=3 : NEXT I 4:PRINT B(1);B(2)jB(3) ;B(4);B(S)j"/';B(6)j B(7)iB(8);B(9)jB(19) 5:IF ( RMD 2)=2 THEN "

II'vanAwELEese

10): RANDOM<br>3:FOR I=1 70 10:B(1)=3

: NEXT I

2: CLEAR : DIN B(10), CO

(C) Jack Vinona

mit freundlicher Genehmigung vom: mit freundlicher Genehmigung vom: Club des SHARPENTIERS S.B.M. Club des SHARPENTIERS S.B.M. F-93307 Aubervilliers Cedex F-93307 Aubervilliers Cedex 151-153 av. Jean-Jaurès 151-153 ay. Jean-Jaures

t~~~~++~+~~+~+~+~~+~~++ t \_\_\_\_Bearbeituns\_\_\_ + \*\*\*\*\*\*\*\*\*\*\*\*\*\*\*\*\*\*\*\*\*\*  $- -$ Bearbeituns

t In,o Lau. + t Inso Laue

t Hans-Som••r-Str. 25 + T Hans-Sommer-Str. 25 +

+ D-3300 Braunschweis-

t D-3300 Braunschweis + \*\*\*\*\*\*\*\*\*\*\*\*\*\*\*\*\*\*\*\*\*\* +++++++++++++++++++++++

TOU'·

**B(7);B(8);B(9);B(18)**<br>5:1F ( RMD 2)=2 THEM \*

#8(4)#E\*/\*ECD3F 4: PRINT B(1); B(2); B(3)

84:NEXT N<br>85:IF B(6)=0 AND B(7)=0 85:IF B(6)=0 AND B(7)=0

> 11:IF B(6)=9 AND B(7)=0 AND B(8)=0 A~D B(9)= o AND B(10)=0 BEEP 1 : GOTO 'TOU" 12:PAUSE "Du bist dran. ": CURSOR 24 13:It-IPUT "Fach-Nr.: ";1 : CLS 14: IF 1=0 THEN 980 15:IF B(I)=0 OR 1<6 OR 1>10 THEM 11

95:IF Q)14 OR W)14 OR Q +W>21 BEEP 2: GOTO 9 =C+)S CHV B=CE)S CHV<br>OFC2)S CHV D=CC)S 1:98<br>OFC2)S CHV D=CC)S 1:98<br>OFC2)S CHV D=CO1)S CHV 0 N=M 137 B<2) B DWG B 95:1F 0214 OR W214 OR Q +W)21 BEEP 2: GOTO 9 AND B(8)=8 AND B(9)= AND B(8)=0 AN~ B(9)= o AND B(19)=0 LET Q= Q-Z: BEEP 1: GOTO 90 86:IF B(1)=8 AND B(2)=8 At-ID B(3)=0 AND B(4)= -Z: BEEP 1: GOTO 900 -2: BEEP 1: GOTO 988 98: PRINT B(1); B(2); B(3) 90: PRINT B(1);B(2);B(3) jB(4)jB(5)j"/"jB(6); #19781./.t(S)\$4/\$36)\$ S(7)58(8)8(9)\$1(7)8 B(7)jB(8)iB(9)jB(18) e AND B(5)=8 LET W=W 10:'JOU'

00

15:1F B(1)=0 OR I<6 OR

I'LD THEN 11

14:1F I=8 THEN 988

 $2.5$ 

13:INPUT "Fach-Nr.2" "11

": CURSOR 24

 $11$  $\bar{\rm se}$ i 21 Alles für Sharp Cor Heft

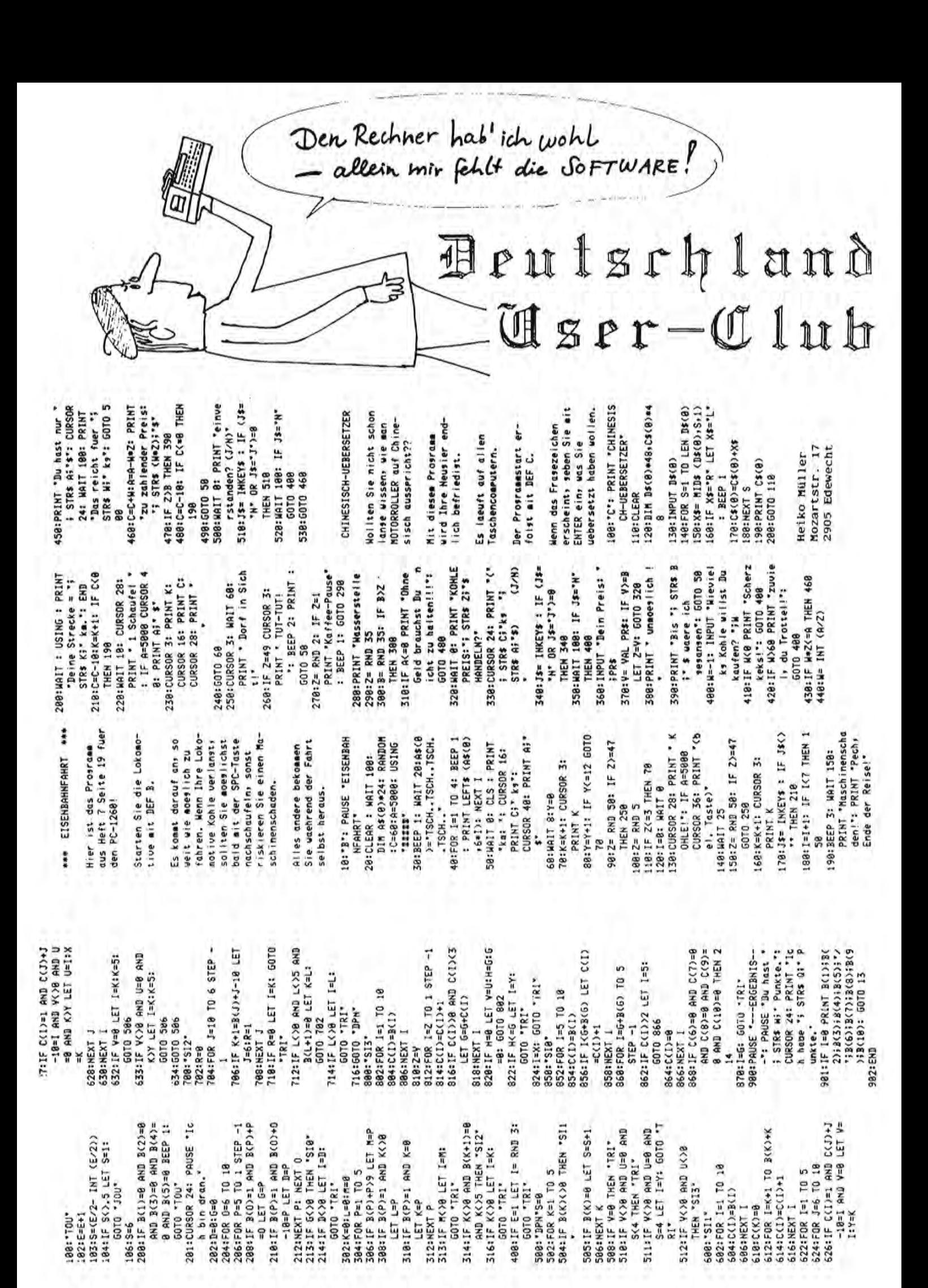

### **BIBBBBB BBBB**

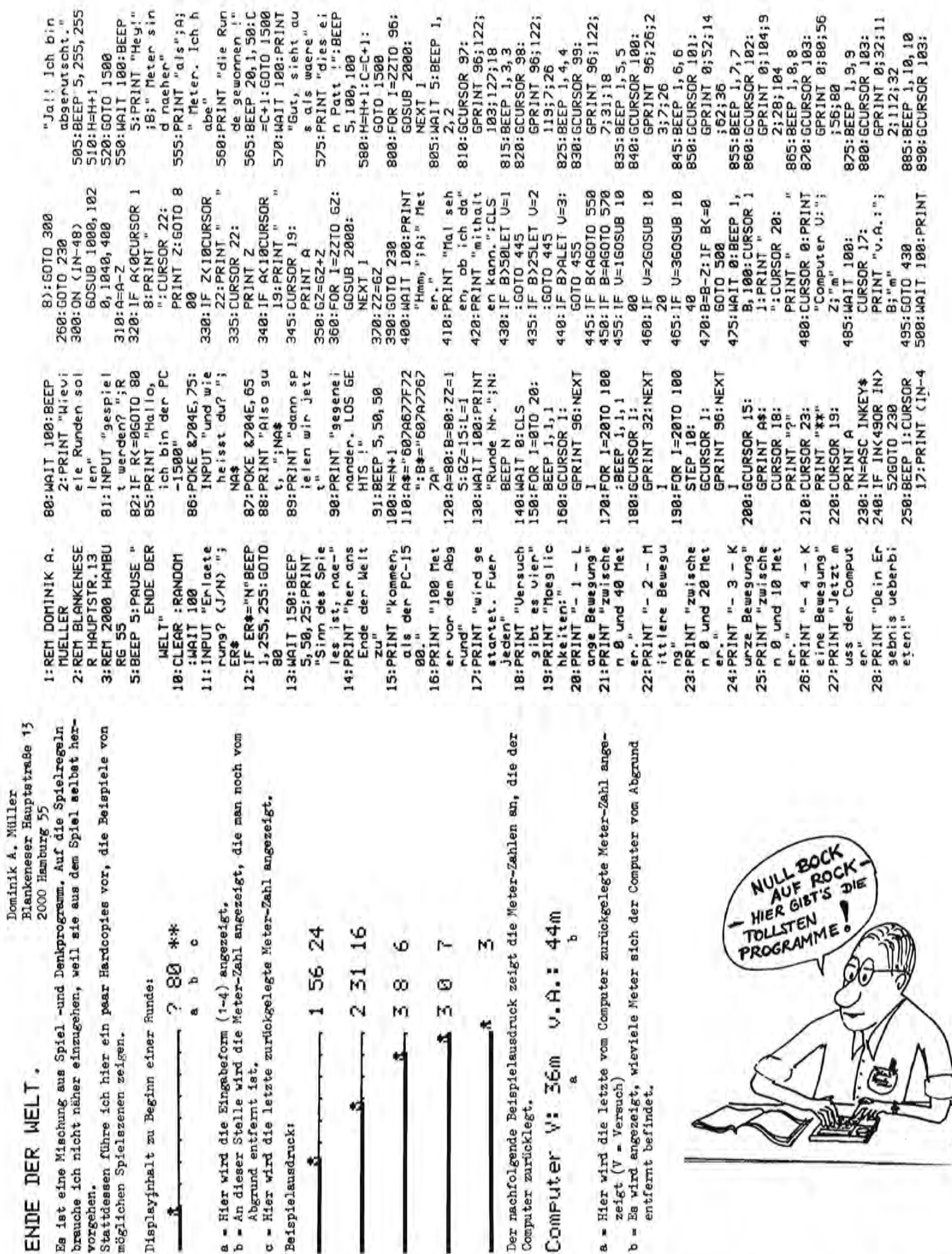

BEEP 10, 20, 2 CCURSOR 1:<br>GCURSOR 1:<br>GPR1NT A#:<br>GCTO 2020<br>GOTO 2020 2818: IF L=1LET L= BEEP 5, 50, 50 1588:BEEP 1,200,2 2000: IF K=1LET K= S78: INPUT "Nochm 1565:PRINT "Unent a17 (J/N) "; schieden !": 8:K=1;<br>GCURSOR I; GPRINT B\$:<br>BEEP 1, 2, 2 1575: IF NOs="J" 8:601018 **BB:END** 2828; RETURN 8:1=1: **BC-1500A SUM** STATUS<sub>1</sub> IS35: PRINT H;" Ru IS45: IF COMLET VE **S=NA\$; GE\$="P** I558: IF C=HG0T0 1 1556: BEEP 5, 50, 50 erer : ";UE\$ 1561:BEEP 1,255,2<br>55:GOTO 1570 518:CLS : WAIT 10 B:PRINT "End 1528:PRINT "Der P C-1500 hat"<br>1525:PRINT C;" Ru 1540:IF CCHLET UE ISSS: PRINT "Gewin GPRINT 0;0;0;0 PRINT "Ueber d en Abgrund! Du GPRINT 0;64;96 S25: PRINT "diese R unde automatis 938: PRINT "verlore 500: IF N<RG0T0 1 nden gewonne nden gewonne  $* = "PC-1588"$ : 1568: PRINT "Verli 1530: PRINT NA#;" GPRINT 0;0;64; BEEP 2,100,20<br>920:CLS :WAIT 100: - Punkte -Stand": BEEP ner: : ":GE\$ 915:BEEP 1, 20, 20: 905:BEEP 1, 12, 12<br>910:GCURSOR 103: 935: BEEP 20, 2, 20 **REFP 1, 11, 11** GCURSOR 103: RPR: 7=RND 4R 828:2=RND 28 848:2=RND 18 GE\$=NA\$  $C - 1588''$ 950: GDTD 1500 **RIB: RETLIRN B3B: RETURN B50:RETURN** hat" 96;54 hast" 565 n!" B48: C=C+1 54:8 ء<br>چ  $\frac{1}{2}$ 895; :886

Heft Seite Sharp Computer  $11$ 24 Alles für

Frank Zellmer

Am Donarbrunnen 22a<br>25.08.1985 **3500 Kassel** 

Ich lese seit einiger Zeit mit wachsendem Interesse Ihre Zeitschrift für Sharp-Computer. Anliegend finden Sie ein Programm von mir, das vielleicht für Sie von Interesse sein dürfte. Ich würde mich freuen. wenn Sie es veröffentlichen würden.

der von der BASIC-Frogrammierung mit dem Modell 1245/51 voll kompatibel ist. Auch auf dem PC-1401 dürfte dieses Programm Dieses Programm wurde auf einem SHARP-FC 1247 geschrieben, fehlerfrei laufen.

Ankunft Paris 08.00 Uhr Ortszeit, 9 Stunden

schnell festgestellt, daß er sich stark, teilweise negativ, Ich besitze den FC-1247 erst seit kurzer Zeit, habe aber von den andern SHARP-POS unterscheidet.

Die freien 3326 Byte sind von Adresse (dez.) 770-4095 speicherjedoch ist beispielsweise die höchstmögliche Zeilennummer nur 999. Der ROM-Bereich hat als höchste Adresse (dezimal) 4095. So soll zwar das Betriebssystem dem des R-1251 entsprechen. bar.

3283

**AND N(24.59** 

 $E=2$ 83 E.

> Berechnung der Ruhezeit nach Frogramm zur Pernflügen

Der menschliche Körper besitzt eine "Innere Uhr", Durch Pernflüge werden die Reisenden innerhalb Dadurch kommt es für eine gewisse Zeitdauer zu Anpassungsschwierigkeiten, bis sich der Körper die diebiologischen Vorgänge entsprechend der kurzer Zeit in Gebiete mit stark veränderter auf den neuen Tagesrythmus angepasst hat. Tageszeit und damit auch anderen Essens-Tageszeit und dem Tagesrythmus regelt. und Nachtzeiten versetzt.

C-

2

4

7

l

1245

16:IF A>=22 AND A<24.59<br>THEN LET 3=4

15:1F A>=18 AND A<21.59

THEN LET D=3

14:IF A)=12 AND A<17.59

THEN LET D=0 THEM LET D=1

Diese körperlichen Schwierigkeiten werden auch "Buley-Formel" festgelegt, nach der die nötige als "JET-LAG" bezeichnet. Dieser JET-LAG tritt Ruhezeit nach Flügen berechnet werden kann. auch stark bei Piloten auf.Deshalb hat die Luftfahrtorganisation ICAO die sogenannte

## Zum Frogramm:

inkunfts-, Fluggeit und Anzahl.der überwundenen Seitzonen wird die Ruhezeit in Tagen angegeben. Beispiel: Abflug Montreal 18.00 Uhr Ortszeit, Die Zeiten werden als Ortszeiten angegeben, Nach der abgefragten Eingabe der Abflug-, die Anzahl der Zeitzonen läßt sich leicht Die Zeit zwischen 00.00 Uhr und 01.00 Uhr muß als 24,..Uhr eingegeben werden. mittels Atlas etc. feststellen.

20:IF N>=18 ANI N<21.59 19:IF N>=12 AND N(17.59 26:PRINT "============ 25: PRINT "BENDETIGTE RU /(3+0+c+2)+c2+c2+2)+z 18:IF N>=8 AND N(11.59 22:IF N>=1 AND N(07.59 231IF 2(4 THEN LET 2=4 17:1F A)=1 AND A<7.59 HEZEIT="IXI"TAGE" THE STREETS IS SHOW THEN LET E=3 THEN LET D=3 THEN LET E=4 Flugzeit, 52eitzonen überwunden: THEN LET THEN LET 21:IF N)=22 THEN LET ę, BENOETIGTE RUHEZEIT=1.25 **TA, ANKUNFTSZEIT?"IN** S:PRIMENT THINKHA SITMPUT "ABFLUGSZEIT?" \* "2EITZONEN?" #2, "FLU SatisSonage: INTataGS? AS "UHR": PRINT "ANKU PRINT "ZEITZONEN="}Z ILL=LI329N14 LMINdiT EIT NACH FERNFLUEGEN<br>3:REM COPYRIGHT 1985 SSNN-997-L3C\*\* LNINSG **S.PRIMENEWAY** 6:PRINT "\*BULEY-FORMEL BERECHNUNG DER RUHEZ NFTSZEIT="IN;"UHR"; IS:IF A>=8 AND A<11.59 2:REM ICAD-FORMEL ZUR 4:REN BY F.ZELLMER #RIILFY-FORMEL ZUM \* #JET-LAG-AUSGLEICH\* \*\*\*\*\*\*\*\*\*\*\*\*\*\*\*\*\*\*\*\* ANKUNFTSZEIT=8.UHR FLUGZEIT=9.STUNDEN **ABFLUGZEIT=18.UHR** LASSET = TAINS "STUNDEN" **GZEIT?\*!!** ZEITZONEN=5. LEICHN<sup>\*</sup> 12:PRINT " \*\*\*\*\*\*\*\* \*\*\*\*\*\*\*\* Zun \*\* TAGE

Ð

C

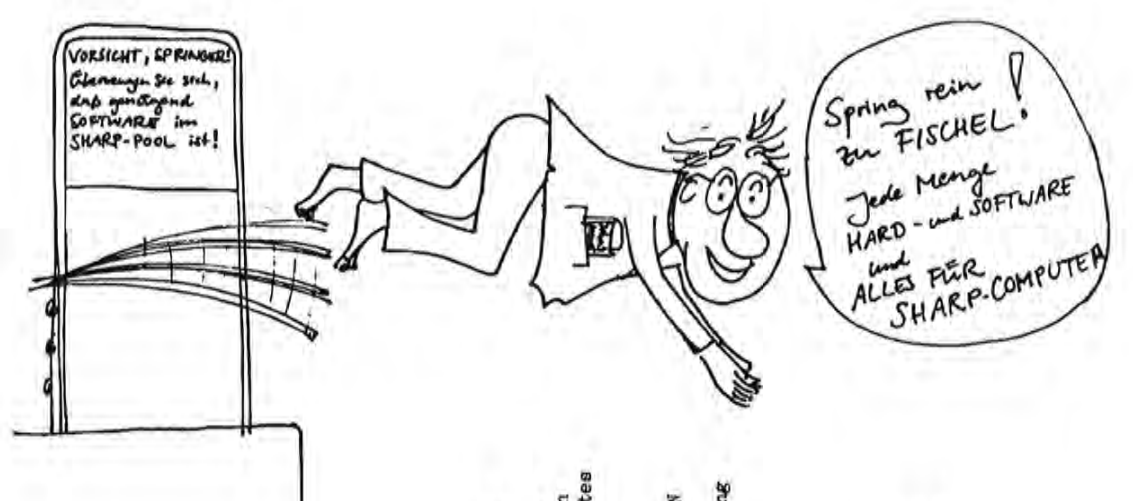

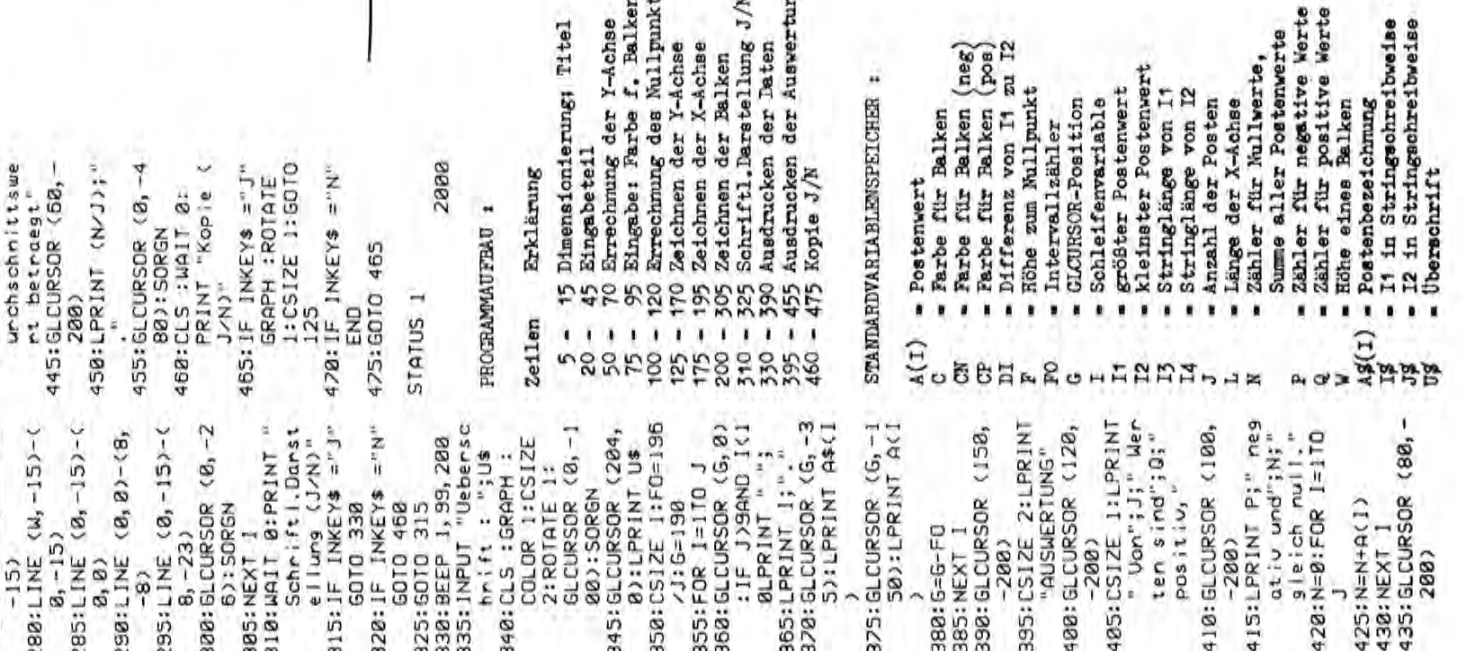

275:LINE (W, 0)-(W, 440:LPRINT " Der D

jede Darstellung von Zahlen genutzt werden; es berücksichtigt ebenso ken auswählen. Es folgt der Ausdruck des Diagrammes, Danach kann man sich noch eine schriftliche Darstellungsform ausdrucken lassen und Und hier noch einige Hinweise zur Bedienung des Programmes: Nach dem "Wert x 1" der Postenwert eingegeben. Es können maximal bis zu acht-Mach Beenden des Eingebeteiles kann man dann die Farben für die Bal-Wie hinlänglich bekannt ist, sagen Grafiken sehr viel mehr über Zahzehn Posten eingegeben werden. Wenn man allerdinge schon vorher die<br>Eingabe beenden will, muß man bei "Posten x :" einen Klammeraffen len aus als Zahlen selbst. Disses Programm für den PC-1500 kann für die Darstellung von negativen Zahlen. Die Zahlen werden in Form von 265:LINE (8,-8)-(W 185:LINE (0,-L)-(8 Ż a. 225:W=A(J)\*200/DI<br>230:C=CP:IF A(J)<= 278:LINE (W+8,-23) 220: IF A(1) >0LET 0 I3¥6+9):LPRINT 255:LINE (W+8,-23) 260:LINE (8,-23) ( 180:LINE (0,0)-(0, 198:LINE (8,-L-8)-195: GLCURSOR (0,-1 245:LINE (W, B)-(W+ 250:LINE (4+8,-8)-Das Programm stellt quasi eine Erweiterung zu den beiden im SHARP-165:RL1NE -(0,4):<br>GLCURSOR (200, 170: GLCURSOR (F+8, 240:LINE (0,0)-(W, Anwender-Handbuch befindlichen Programmen GRAFISCHE DARSTELLUNG I Start mit RUN wird bei "Posten x :" die Postenbezeichnung und bei  $218:1F A(1)=8LET$ 215: IF A(1)(BLET zu guter Letzt besteht die Möglichkeit, sich alle grafischen und 8=0:8=4:8=N:882 205:FDR 1=1TO J Ich hoffe, daß Sie das Programm verwenden können und verbleibe **BLET C=CN**  $75:1 = 1*26 + 15$  $(4+8, -23)$ schriftlichen Darstellungen beliebig oft kopieren zu lassen. 0): SORGN  $-(4, -15)$  $-(8, -23)$ 53: SORGN 235: COLOR C  $+8, -8)$  $1 - 1 - 8$  $(8, -8)$  $8, -8)$  $8, -8)$  $\frac{1}{2}$  $\frac{1}{2}$  $\frac{1}{2}$ cø. Programm "Grafische Darstellung" dreidimensionalen Balken zu Papier gebracht. 85: IF 12>=860T0 1 98: INPUT "Farbe d 95: IF CN<BOR CN>3 BEEP 2:0010 90<br>108:DI=11-12:IF IZ  $3-8$ LET F=8:DI= 118:1F FKØLET F=F\* 115:1\$=STR\$ (11):1 :RLINE -< 200, 0  $-8 - (-200$ 105:F=INT (12\*200/ GLCURSOR (8,8) 38: IF F=8GOTO 145 35: GL CURSOR (8, 0) **GLCURSOR (8, 14** 155: IF 11-060T0 17 #6+3):LPRINT 1 150: RLINE -(0,-4)-145: GLCURSOR (F+8, **GLCURSOR (F+8,** B. INIME: 0 160:GLCURSOR (208)<br>0) .Balken (neg) OR CNOVINT CN 120:13=LEN 1\$:14= 48:RLINE -(0,4): 11:6010 115  $$=S1R$ (12)$  $, 8)-( -8, 8)$ (Diagramm) 125: COLOR 0:  $(8, -8)$ : r:CH LEN<sub>J\$</sub>  $\overline{D}$ 99  $\frac{1}{4}$  $\begin{array}{c} 1 A 6 R 1 H^* \\ 2B:FB 1=1 T 0 18 \\ 25:CC 5.1 PRINT "Po" \end{array}$ 75: INPUT "Farbe d BB:IF CP<BOR CP>3<br>OR CP<>INT CP **DIAGRAMM** LET J=1-1:50TO ine Werte eing<br>egeben !"IEND BEEP 2:60TO 75 an" INING: STO:SE 50:BEEP 1, 99, 200:<br>CLS : I2=A(1) 18: DIM A\$(18), A(1 CLS : PAUSE "Ke 5: CLEAR : WAIT 8:  $\Box$  $$ten<sup>n</sup>$ ;  $1;$  " $1;$  " st<sub>a</sub> + slight . Balken (pos) 68: IF A(1)) JILET GRAPH : ROTATE :INPUT A\$(1): "B"=(1)\$H 1:8E 45:IF J<1BEEP 2: 65: JF A(1)<12LET INPUT ACI): 40:NEXT 1:J=18 55:FOR 1=1TO J BEEP 1,50 BEEP 1,50 (a) eingeben. I:CSIZE I 15: PAUSE  $11 = A(1)$  $12 = A(1)$ und II dar. 78:NEXT  $\widehat{\mathbf{a}}$ 

> Alles für Sharp Computer Heft Seite 25  $11$

8. Damen sollen so aufs Schachbrett gestellt werden, daß keine<br>von ihnen bedroht ist. Das Programm berechnet die 92 Lösungen,<br>die dieses Problem hat. Die 8 Ziffern jeder Lösungszahl zeigen<br>die Stellungen der Damen auf den Zu jeder Lösung wird sogleich das Spiegelbild berechnet, bei dem<br>jede Ziffer z durch 9 – z ersetzt ist. Die 92. Lösung ist das<br>Spiegelbild der ersten, die 91-te das der zweiten usw. Man kann 8 Lösungsziffern müssen, wie nach Zeile 36, vorher in den Spei-Mit PC-1245/1251 dauert die ganze Berechnung mit Druck 93 Minuten. In "Bild der Wissenschaft" 10/1978, 1/1979, 6/1979 wurden noch Zeiten von 12-14 Stunden für Lösungen mit Rechnern SR 52, die Berechnung daher nach der 46. Lösung, wenn die erste Ziffer<br>größer als 4 wird, abbrechen. So spart man die halbe Zeit.<br>In der Liste sind hier nur die beiden ersten und letzten Löverdanken. Mit stärkeren Computern und durch Maschinenprogram-HP-25, HP-67 genamt. Der dagegen erreichte große Zeitgewinn ist den schnelleren PC-Rechnern und dem besseren Programm zu mierung läßt sich die Rechenzeit noch viel mehr verkürzen. A ch t D a m e n auf dem Schachbrett unbedroht Entwirklung HERBERT GUDEHUS, Strandweg 53, 2 Hamburg 55 : IF Y=A(Z) LET Xs=? 42:FOR Y=1 TO 8:Xs=" +" 44:35(8)=B\$(0)+X\$: NEXT 48:FOR 2=1 TO 8:B\$(8)=" 84136275 83162574  $1.1.1.1.1.1.1.1$ 51842736 51468273 Y: LPRINT B\$(8): \*\* STR\$ A(Z) PC-1245/1251/1260/1261 + CB-125 . . . . . . .  $+ + + 5 + + +$  $+ + + + + + +$  $+ + + + + + +$  $+1$ \* \* \* \* \* \* \*  $+ + + + + + + + +$ NEXT Z: END  $7 + + + + +$ 48157263<br>48531726 16837425 15863724 ......... sungspaare abgedruckt. ç  $\rightarrow$   $\sim$ is. chern A bis H sein. 8:1-1+1: IF 1=9 6070 2 22:1=ACJ): GOTO 8<br>30:1F A)4 PRINT "ENDE": 34:FOR 2=1 TO 8:B\$(8)=B  $394-63$  \$415 + (1)\$2 36:USING "EET": PRINT N 32:N=H+1:B\$(0)=" ":B\$(<br>1)=" **ABS (I-A(K)) GOTO 8** \$(8)+ STR\$ A(Z): B\$(1 4:CLEAR : DIM BS(1) SILE K=1 TEL H<K)=1: 28:J=J-1: IF J=0 END 6:1=0:J=J+1: IF J=9 IGITF I=A(K) OR J-K= 16:K=K+1: GOTO 12 2:"ACHT DAMEN"  $3B(8)3B(1)$ 33: HEXT 7 GOT0 58 38:6010 28 6010 6  $18:18:1$ EXD Blankeneser Hauptstraße Upp. 18 Mercen alive 18 postitive Tel.: 040 / 86 09 72 The Darghachnisteners secretar 8 results and 8 action retty **Ber Durchechnists** swart bearners Use 15 Harton 41Mt 2 position Beispielausdruck III Beispielausdruck II Beispielausdruck III 7 media wit i stern mit-Reispielausdruck II Beispielausdruck III Dominik A. Müller 2000 Hamburg 55 AUSWERTUNG Der Durchechnittamers beingest **AUSHERTUNG** Use 7 literature a time 7 executives alles de la contrata de la contrata **CAGGAAG AUSWERTUNG** orschun 48.78571429.  $\begin{array}{ll}\n\text{GRAF} & \text{H-GE} & \text{SPIEL} \\
\text{L} & \text{MolB} & \text{M} \\
\text{A} & \text{MolB} & \text{M} \\
\text{B} & \text{MolB} & \text{M} \\
\text{B} & \text{MolB} & \text{M} \\
\text{B} & \text{MolB} & \text{MolB} & \text{M} \\
\end{array}$  $2.47780$ **JERKALF** Januar 1) Beispiel für cine Verkaufsstatistlik (mit plus und winus Werten) **Beispielausdruck II** nun<br>fac hapien **I Benta co (man** Computerzubehoer relithene ı å R ٥ ă Fantzia-<br>Nameremet i f\*<br>Status L. Computer PC-1500 3. CC-155 868 Notes CE-108 Interleas 4. CE-181 1868 Nos. **CF-182 FALLERS** 7. Piptur 02-515P iji 2, Piette (E-150 Anchy 3) Eine Statistik kamm auch als Grafik warwendet werden **SARARARA ESSEREESE Anakandidadi** 2) Beispiel Nir einen Ausdruck eines Lagerbratandes à ö SPIELAUSDRUCKE+ Beannach é Ģ 2) Beispielausdruck I 3) Beispielausdruck I 1) Reispielausdruck I Æ H R E

bei dem

 $\frac{1}{2}$ İ H  $\mathfrak{B}$  $\mathfrak{B}$ pt ov<br>East and ùŭ. **diamum**  $10^{1}$ **Banatanin INDEXERGE** 1117000 Wenn H=8 (st,so ist der Wert der In diesen Zeile wind die<br>Multiplikation mit 2 nun ausgen<br>fuehnt,wenn F=I ist. kleine Listings eingebaut,damit<br>man mal schnell probienen kann. programm filelen urs drei Zeilen auf, die wir hier mal vorstellen 3 8 als Ersebnis aussibt. Klammer gleich Ø, ist H>Ø, also<br>H=1, H=2, usw., so ist der Wert In einem inanzgesischen Spieleine elegante Loesung fuer<br>eine Zochlkette gegeben, die den Klammer immer gleich 1. 羊羊 woller. Die Zeilen sind in Mit dieser Zeile ist uns 12331238123 的印象是法律法律法律法律法律 ERGEBNIS:<br>9 14 14 14 14 14 14 i prij M ERGEBNJS:<br>10 12 10 12 B+(F=1)\*2 braucht man immer – eine<br>kleine Programmierhilfe vom ERGE 3N IS: E+CH>DA5 SHARP-Basic-Team  $\overline{\phantom{a}}$  $\frac{1}{2}$ I+174HD **Gute** kleine Hilfe gegeben zu haben, wuenschen wir viel Spass beim in der Hoffnung vielen SHARP-Programmieren mit den drei Computer-Besitzern eine 10:FOR 1-010 10<br>20:M=(1+1)ANO 3 10:FDR F=010 3<br>20:M=10+(F=1)\*2<br>25:PRINT M 20:M=(I+1)ANO 3<br>25:PRiNT M<br>30:NEXT I 18:FOR H=8TO 5<br>28:N=9+(H>8)¥5<br>25:PRINT M<br>38:NEXT H Ń × \*\*\*\*\*\*\*\*\*\*\*\*\*\*\*\* 文木匠生来本本主文字本文文本来  $5$  H  $A$  R P<br>Basic-Team Diese Seite gestaltet 30: NEXT F uurde l. 美美 VOC  $\frac{1}{2}$  $\frac{11}{2}$  $2e$  ilen. Warin 1 7 米米米 t. Я 7 ľ ٦ S. **宋宋宋**  $\mathbf{H}$ ar ř e 405:W\$= STR\$ I: GOSUB 80<br>88 GUSOO :I \$918 =\$W:264 498:INPUT "Weitere Berec<br>housen ? J/N "iks: 500:PRINT "Keine Berechn 684:Ms= STR\$ U: GOSUB 88 400:IF As="Moerz" LET T= 0109 : . PW. = \$8 : 619 486:S= VAL T\$+1: IF 5=32 487:NS= STR\$ S: GOSUB 88 @ES\$=WS\$ PRINT "Pfin 682:IF U(1 LET U=31+T-10 VAL 0\$+18-38:B\$="Mai uns dieser Jahreszah O:US=WS: PRINT "Hies VAL 0\$<13 LET T= VAL 402: T= VAL 0\$+19-31:8\$=" 1. moeslich": GOTO 31 :31. Maerz  $.117.$  APr<sub>1</sub> +89 0100 :. 19W.=\$3: eneres 3861 execute :28. Maerz :30. Maerz \*\*\*\*\*\*\*\*\*\* Ostersonntas :19.April  $: 28.8er11$ SOLLIF U>=1 LET CS=BS: sstaontes : "55\$335 805:IF LEN #\$=3 RETURN \$2,11:192.10005158 **171801.1** Pfinsstsonntas: 7.Juni 481:IF AS="APTII" AND Pfinsstmontas: 8.Juni LET S=1:B\$="Juni" B18:Ws=" "+Ws: RETURN  $: 8.111$ Pfinestsonntae: 18. Mai :28.Mai Pfinsstaontas : 19. Mai IF KS="N" END ": GOTO 484 PC-1261 \*\*\*\*\*\*\*\*\*\*\*\*\* 1961 \*\*\*\*\*\*\*\*\* 484:50SUB 688 Ostersonntag 499:0000 318 6010 684 elfahrt Hinnelfahrt **Ostermontas Jstermontas** Himmelfahrt Karfreitas 88-1=0:099 605:RETURN Kar freitas Juni\* 4A4 305:IMPUT "Mit Ausdruck<br>J/N ? "SKS: IF KS="J 310:INPUT "Welches Jahr? "131 IF J<1582 OR J<br>"2399 GOTO 500 320:2=J/4:X=J/19:A=J-(19 350:2=0 IMT X):3=CM-11\*A<br>250:2=0 I:2502:5 beuslichen christlic hen Feiertage zwisch<br>en 1582 u. 2399° 338:M=(J)1699)+(J)1899)+ (J)2199)+(J)2299)+28 335: D=(J)1699)+(J)1799)+ (1)+(6682(f)+(6681(f)  $=28$  IF M=202 OR M=20 OR M=205 LET B=B-1 378:2=( INT X):C=(J+9+B-LET 0=0-31:A\$="APril<br>": GOTO 385 391:R=0-2: IF R(1 LET R= :";R\$;"Maerz": G0TD 394: W\$= STR\$ 0: GOSUB 88 9:09" TMING ##W=\$0:0 395:P= VAL 0\$+1: IF P=32 396:Ws= STR\$ ( VAL 0\$+1) STR\$ P: GOSUB 800:P\$<br>=W\$: PRINT "Ostermon 381:REM von SHARP-Basic-2199)+(J)2299)+10 : "iP\$iA\$: GOTO 400 STRS Ji' sessesses 300:REM "Berechnuny der 385:0= ABS INT (0+-1)<br>398:PRINT "\*\*\*\*\*\*\*\* "! : GOSUB 800: P\$=M\$: PRINT "Osternontas 398: P=1:A\$="April": W\$= rsonntas : ";0\$;A\$ GOSUB 800:R\$=W\$:<br>PRINT "Karfreitas GOSUB 800:RS=WS:<br>PRINT "Karfreitas 380:0=28+B-C: IF 0>31 392:R=0-2:W\$= STR\$ R: " PRINT = LPRINT 0+29:Ws STRs R: a \*\*\*\*\*\*\*\*\* 368:X=(J+Q+B-D)/7 348:X=(M-11+A)/38 \*(INT X)) 381:As="Maerz" 秦  $1738505$ 6010 398  $0 - 7 + 7$ a 594  $D - 125B$  $282*)$ 206 I1985+by+19851 ISHARP I I Basic-Team I 1111111111111  $241144022$ 12221111111111

BERECHNUNG DER BENEG-LICHEN, CHRISTLICHEN FEIERTAGE Unser Prosramm wurde aus Kar freitasıdie Osterfeiertase: >Vatertas< sovie die Pfinsstfeiertase und Jahreszahl zwischen 1582 und 2399 einsund der PCmel entwickelt. Nach dem der untenstehenden For-1260/61 errechnet dann aus. Wer keinen Drucker hat:muss die Zeile 385 druckt sie auf Wunsch Start seben Sie die **Ostern laesst sich** veslassen.

hach falsender Formel befuer Zahlen ueber 31 (28 und M sind folgender Taseht die Berechnuns ein-<br>facher und schneller!!  $-B-C-31) - 0$ stersonntas.] ten mit 3=27 weiterrech- $(M-11*A)$ /30, bleibt Rest Rest Ciso ist der (28+B-Falle ait B=28, ia zueidie Jahreszahl(J) durch nan J/19, bleibt Rest Ai \*)Ersibt sich B=29 oder Rest unberuecksichtist bleibtsund erhaelt so Cite Maerz bzw.Aprildie Zah! Bidann teilt rechnen: Man dividiert =28,50 ist in ersten 39 (3+9+3-0)/T,bleibt fit unserea Prosraaa Asuabei ein etuaiser belle zu entnehmen. 11116  $\mathbf{r}$ Zeitraum<br>1582-1699 2100-2199<br>2200-2299 6621-882 6681-888 6687-8861 2388-2399

> Alles für Sharp Computer Heft  $11$ Seite 27

Ralf Zeltner Betreff: Fehler in den Programmen SUBMARINER und SUPER-MATHE Weimarer Ring (Heft 8; Seite 8, 9, 10) **6086 RIEDSTADT** 

In den obengenannten Programmen haben sich einige Fehler eingeschlichen. In oen obengenannten rrogrammen nacen sich einige renier eingeschlichen.<br>Im Programm SUBMARINER ist es dem U-Boot nicht möglich, die in der Zeile<br>1010 gegebene DATA-Anweisung 79,115 zu passieren (10.u.11.DATA-Wert).<br>Wenn w fahren werden (16.u.17.DATA-Wert von Zeile 1160). Abhilfe schafft die Änderung von 119 nach 103.

Wer die Organisation der LCD-Anzeige kennt, kann sich auch selbst einen DATA-Wert für diese Stellen ausdenken.

Beim Programm SUPER-MATHE funktioniert die Routine "Primzahlen" nicht ein-<br>wandfrei. Die Primzahlen 2,3 und 5 werden vom Rechner nicht erkannt. vor der BEEP AND N<>M Abhilfe schafft das Einfügen in Zeile 304 von Anweisung.

Auch erkennt der Rechner die Zahl 1 als Primzshl, die jedoch keine ist.<br>Abhilfe schafft das hinzufügen von : IF N= 1 BEEP 2:PRINT "KEINE PRIMZAHL!" nach der INPUT-Anweisung in Zeile 302. :GOTO "4"

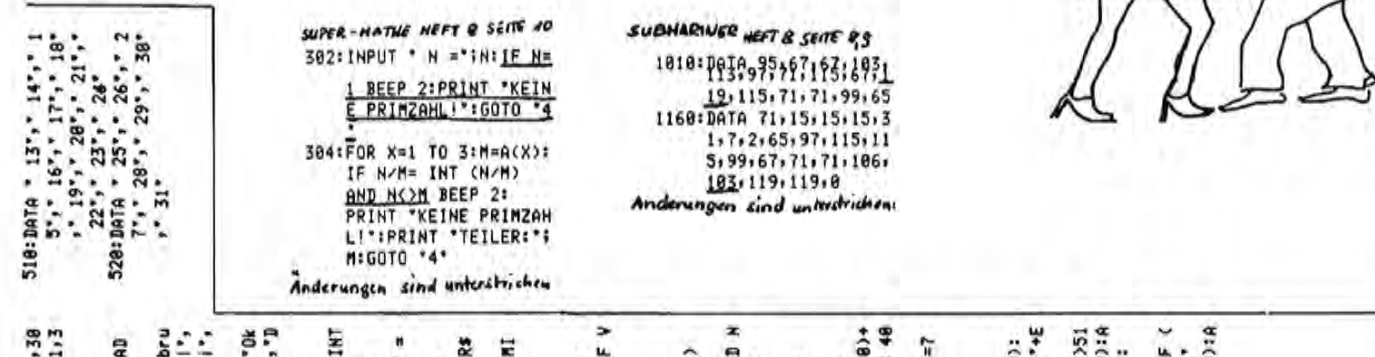

i. 320:RESTORE (500-D(0)<br>330:FOR I=1 TO 2<br>340:FOR U=1 TO 7: REAI 488:W=W+1:E\$= STR\$ (W) **485:IF F=1 AND VAL DE**<br>PRIMT OST":"A\$(0)  $5^{\circ}$  $131, 30, 31, 31, 30, 3$ 190:FOR K=1 TO 12: RE 200:DATA 'Januar', 'Fe 1S 1. . 1(X)\$NH1. 487:IF F=1 AND W=53 I 410:PRINT EST \*: "141619 230:FOR K=1 TO 12: PR<br>= PRINT : WHIT 0 THEN MAIT : PRINT \$1A\$(8)=A\$(8)+N\$: 380:D(0)=Y+1: IF D(0) 210:DATA "Sertember", >-l=A:CX)H+CB>d=7:062 INT (L77)+7)-1: 1 S70:FOR I=1 TO (1+V); . - \$0:8=At. . - < 8:8 160: DATA 31, (28+S), 31 READ NS:AS(8)=AS IF NK10 LET Es=" ar", "Maerz", "APr UL': Tunit's DH' tober", "Hovesber 258:IF KYMA AND KKME 冨 NS: NEXT I: GOSU  $11$ ",  $12$ " 350:60SUB 400: HEXT<br>360:1F R=0 60T0 300 V+1)(4 LET ES=" TMING: LEINE SOSS 8=8 137 9=A 31:88E MNS(K): NEXT K £ I=81.44(8)\$61982 318:2= INT (L/T) DO FR SA SO\* 200  $-1$  LET V=6  $3"1"4"1"$ B=(8)[ 13] "sueuA" ezeaber<sup>\*</sup> TRIPRINT \* See: DATA \* 180:RESTORE **B: H=H-1**  $5(0)z...$ **HEXT U**  $10°,7"$ **LPRINT** 385:NEXT K 428:RETURK RETURN \* 8181366\$ 498: DATA 494:DATA 495: DATA 496:DATA 497:DATA 228:W=8 G **GM3:665** 

und seitdem ich meinem

pc-2500 geschenkt habe, ist<br>PC-2500 geschenkt habe, ist<br>er gant froh, wenn ich abends

Mann zu Weihnachten den

۶  $\rm \bar{\rm c}$ 

ভ

ė

6

6

RUN startet das Prosrams. 146:IF D(1)<4 AND D(0)>3<br>146:IF D(1)<4 AND D(0)>3 150:RESTORE 160: FOR I=1<br>TO 12: READ M(I):<br>WEXT I Jahreszahl eingeben: 1.u. 120:№ INT ((J-Y)/180):G 134:1F D(Y))6 LET D(Y)=0<br>13685=0<br>140:1F (G+1)/4= INT ((G+ EN 1009 :.251-40 131 1717<br>K(8)0 0NV £((1)0 1112 J<1582 PRINT \*Gresor rsten u. letzten Mona 132:IF (J-Y)/188= INT (( (884/(A-C)) INI (288) Ğ anischer Kalenderbe  $I = (Y) (I = H * S - (A \vee H)$ 58:CLEAR : DIM #(12), MN S8:IMPUT '1. Monat '3MA: 118:FOR Y=1 TO 8 STEP -1 J-Y)/100) IF (J-Y)/4 INT (H/4))) LET S=0 68:INPUT "Jahr:"5J: IF 138:2=35+ INT (1.25\*G)+  $$(12), 0$(0) = 21, 0(1)$ sinnt erst 1582 !"; Ausdruck von nur einea 78: PAUSE "Einsabe des 98:INPUT \*n-ter Monat |NEMEMEN<br>|BRIF J)1976 LET F=1:<br>|GOTO 118 letzten Monatibzu, bei 1)/4) LET S=1: IF X/X(+/H)) CNV 0=1 Monat, 2+ den selben T+(A)E=CA)E 137 BEDIENUNGSHINWEISE  $1 - 801$  \*H -  $(\lambda - 1) =$  $-1M1(2/7)*7$ \* PC-1260/61 \* KALENDERPROGRAMM \* LISTING: Monat einseben. 60TO 68 MA=MA-1 Ich druck mir einen Kalender 145:NEXT Y 148:0\$="1"  $5.51$ 81:5-8 ä **85228** 529533 -- 9528 **29522 Swarzw** SQ **85558** Wochenzaehluns bis 1976 Wochenzaehluns ab 1976 S \* : 28 S œ 522 SA<sub>1</sub> 52月28 **いっちにい** g,  $-278$ SÃ ۳  $128$ **BEISPIELE** Nezember 1948<br>
MODIMIDIFR 3<br>
6 7 8 9 9 0<br>
6 7 8 9 9 0<br>
12 22 23 33 31<br>
27 28 29 38 31  $E - 18R$ <br> $E - 18R$ 1996<br>DO FR Œ  $-278$ - \* 222 さいのけ œ **RHALENE** 1987  $-278$ DI MI DO M1 DO 1949  $-285$ 5228 g ~ ~ ing Januar 1988 Januar 1997 Dezember 1<br>MO DI MI I 291233 \* = ¤ x 5258 NO DI MI 6382 Dezember ¥ - = ¤ ¤ ន Dezember mmmm 52283 \*= 28 NO 31  $-178$ Januar 19522 ä  $38557$ 493<br>583 7 513<br>523<br>533 **38225**<br>\$8538 g 2012年 g  $582$ 18675 s. 133: =aa# 18636 48:

Schaltjahr:Zeitabschnitt fuer PC-1481 der Fischel Prosramm beruecksichtist zwischen Kalendersahr u. fanden uir ein Kazeitueilis fuer das Son die durch 400 teilbaren einisen Punkten noch 1971)beruhtsist die Hor Als erste Kalenderwoche Hoches in die mindestens der ist Jedes Jahrydes-<br>sem Jahreszahl durch 4<br>teilbar istyein Schaltauns der Nochenzaehluns ender Prosramandas uns zaehlums. Nach DIN1355, ab 1.1.1976 earfohlens tase fallen. Dabei silt nenjahr sesetztrum die 4 der ersten 7 Januarzu verbessern. In<br>Gresorianischen Kalen-In Anvendungshandbuch von 366 Tasen.Es uird Jahr,Ausnaheen bilden<br>Jedoch die durch 100 besonders die Wochen-Earfehluns(ISO/R2815weiche wir in unseren Kalenderwocherdeanach der wahren Uslaufzeit der Erde un die Sonne teilbaren, Jedoch sind die auf einer von der Wiederun Schaltjahre. **STANDARDIZATION(ISO)** JIN 1355(BI.1) 1.3.3 eines KalenderJahres Montas als 1. Tas der ist also Donnerstas nicht befriedister \*\*\*\*\*\*\*\*\*\*\*\*\* \*\*\*\*\*\*\*\*\*\*\*\*\*\*\*\* zaehlt die jenise DRGANIZATION FOR · verbesserte SHARP **\* Ausfuehruns** \* Basic-Team SCHALTJAHRREGEL: **Uebereinstiasuns** heraussesebenen WOCHENZAEHLUNG: **INTERNATIONAL STARK** y06 Nochemaitte. haben. GabH š

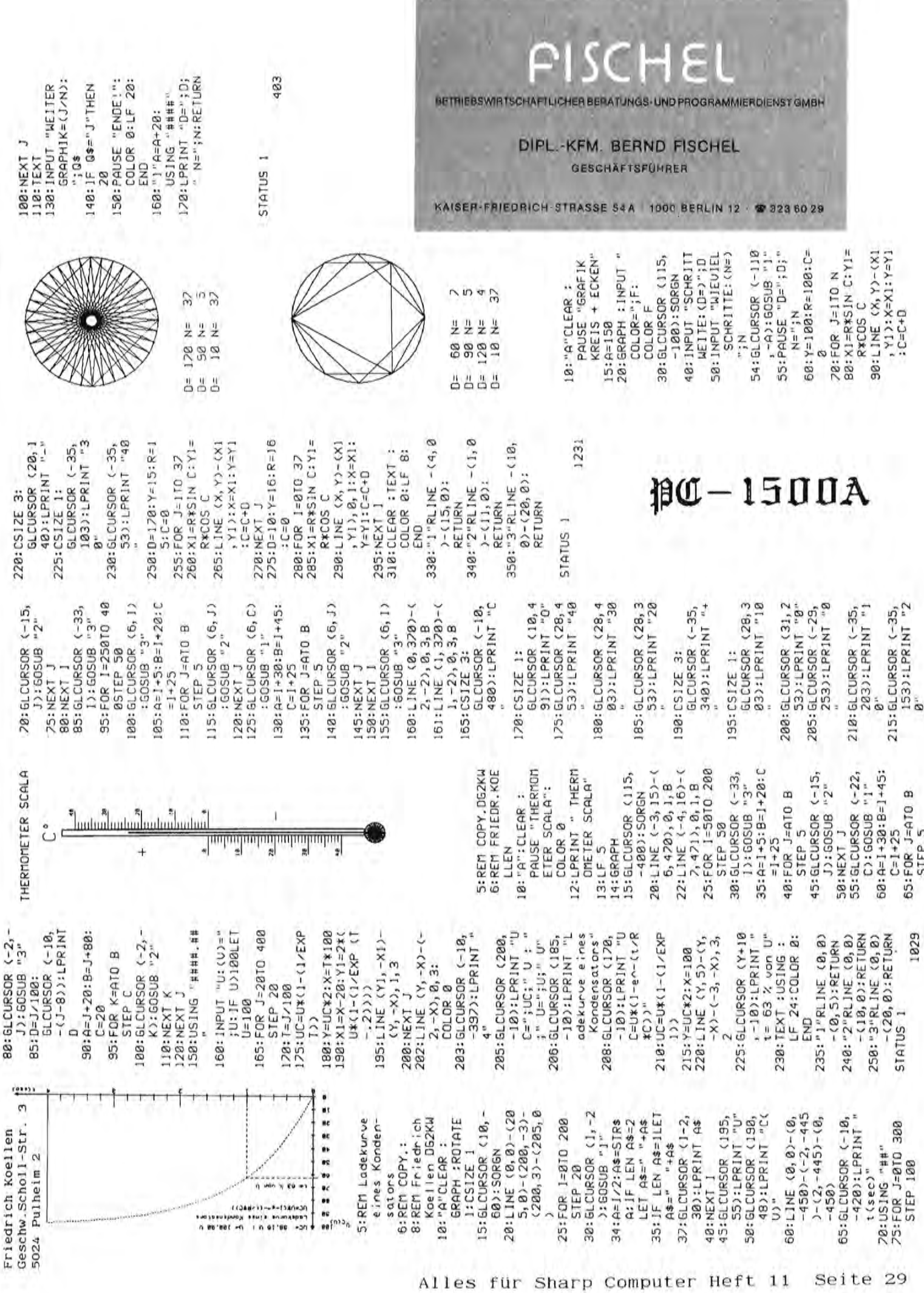

### DURCK INFORMATION VORN

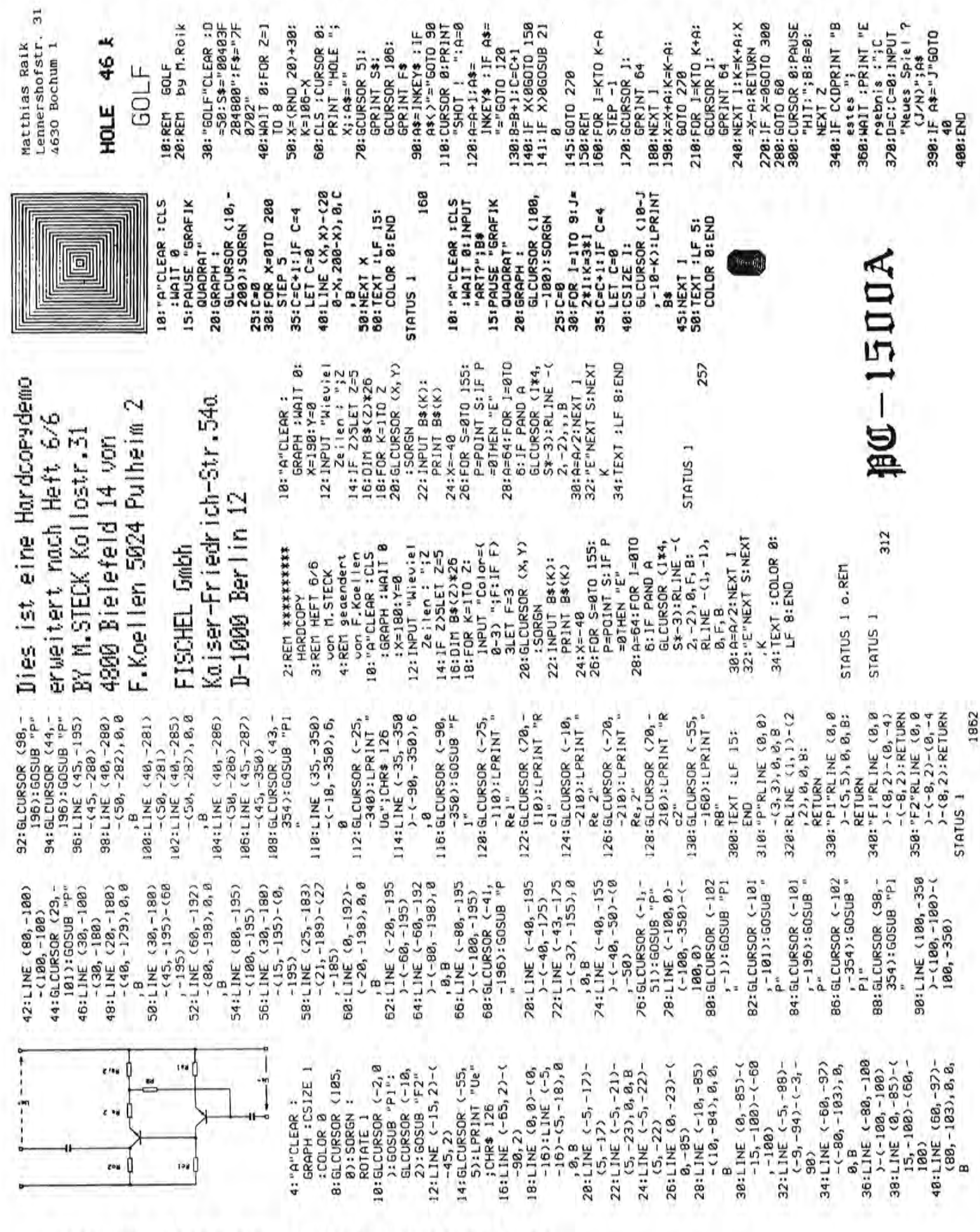

5+52+18+95+89+101+16 1219,223,78,1,47,5,5 Diese kann man einer Variablen zuweisen und auch ausdrucken lassen. 1374:Fr POKE Zei22: POKE ------ SBONS--MACHINE--------- SHARP\*PC\*1268/1261---:2=X+11: POKE X+2+25 T=12: FOR I=8 TO 11: R.T: POKE 10359-I+5, 50:FOR I=1 TO 300: NEXT 5/4/5 "10: GOTO 0\*18 185: A" POKE 2,196: POKE 110:"2" POKE 2,184: POKE 115:"S" POKE Z1172: POKE 120: "X" POKE Z, 161: POKE 125: "D" POKE Z.151: POKE 130:"C" POKE Z, 141: POKE 140: "G" POKE Z, 123: POKE 145: "B" POKE Z, 115: POKE 158: "H" POKE Z, 187: POKE POKE Z,88: FOR I=255 TO 1 STEP -4: POKE Y Z»I: CALL X: NEXT I: 19:CLEAR : X=25888:Y=X+1 28:WAIT 0: PRINT "-----40:0=96:W=112:E=63:R=2: POKE 8256+1\*5, Q, W, E, 60:INPUT "Programm 1/2/ 135: "V" POKE Z, 132: POKE 200:401T 0: PRINT "Demo-BOS IX JIBS : LIBSTRESS SBB:WAIT B: PRINT "Demo-155: "H" POKE 2,99: POKE POKE Y, 255: FOR I=1 TO 255 STEP 41 POKE 160:'J' POKE Z,91: POKE 165:'N" POKE Z,84: POKE 167:"K" POKE Z, 77: POKE 168: " POKE Z: 78: POKE 169: "=" POKE Z,63: POKE I: CALL X: MEXT I: SOUND-MACHINE---- $255 - 111$  $1 - 255$ ": T,R,E,W,Q: NEXT I Y,225: GOTO 100 1,283: 6010 188 Y,159: GOTO 188 Y:163: GJOI 088 Y,167: GOTO 100 **981 DIDS :1714** 1,177: 6010 188 Y+179: GOTO 188 Y,183: GOTO 100 Y,187: GOTO 188 Y,191: GOTO 100 Y:195: GOTO 100 Y,211: GOTO 100 Y,219: GOTO 100 Y<sub>7</sub>151: 50T0 188 Y+155: GOTO 188 8253,64: PRINT **NAIT : 50T0 60** 170:" " 5010 60 Tonhoehe Tondauer Zeillenweite (Abstand der Zeilennummern). Durch Beep zeigt der Rechner Man kenn das gesamte Anwendungsbuch des 1401, wenn man die Speicheradressen ändert, für den 1260/61 (von kleinen Änderrungen bezüglich Bei der Gelegenheit möchte ich auf zwei interessante Bücher für den Wenn man den ESP-Speicher erhöht (nach Eingabe von NEW Enter EQU# Beide Bücher sind bei Becker, Karasch und Müllmann Verlag + Datenändert werden soll, geladen ist: DEF = und der Rechner fragt nach Bytes später. Wichtig bei der Eingabe des Renew. Z.B. im ESP sind nach der Eingabe von NEW das Programm zurückholen, darf man nicht S = Startadresse des Programmspeichers. Bei normalem ESP-Speicher Wenn das Renumberprogramm durch MERGE zu dem Programm welches ge-1.) Klaviertastatur A bis = und Z bis M. Bei SPG zurück zum Menü. 1 oder 2oder 3 usw.) beginnt der Programmspeicher um jeweils 128 EQU#2, d.h. hier stehen 3x128 Bytes zur Verfügung. Will man nun Das gilt auch für das nachfolgende Renumberprogramm (Auszug aus die Durchführung an. Jetzt muß man das Renumberprogramm zeileneingeben: Poke 16513,0 (1260 = 22657,0), sondern Poke 16769,0 Zeilenanfang (1. Zeilennummer die gewünscht wird) und nach der 5.) Demonstration "Alle meine Entchen" 3x dann zurück zum Menü. Speicher zum Programmspeicher (Nach Eingabe von MEM erscheint -Poke 26337, o und NEW = Speichererweiterung um 128 Bytes (ESPschaltet den 1260/61 aus (einschalten durch ON) 8252, 150 bei Shift und SML = japanischer Zeichensatz. Nach Eingabe von RUN wird nach dem Programm-gefragt. (Menü) Poke 8253,64 = DEF siehe Soundprogramm Zeile 100 (128 Bytes) ist S = 16512, für den 1260 = 22656. -Poke 26329,50 schaltet das Passwort wieder ein Hier eine kurze Beschreibung des Programms. -Poke 26329,1 schaltet das Passwort aus 2.) Demomonatration Tondauer und Tonhöhe 1.) System und Trickbuch für den 1260/61 für den 1260/61 geändertes Soundprogramm (16513+2x128) für den 1260 = 22913,0.  $-$ Poke 16513, $o$  Renew (126 $o = 22657$ , $o$ ) 2.) Maschinensprache für den 1260/61 Hier noch ein paar Speicheradressen: des Displays abgesehen) benutzen. Tonhöhe dem System und Trickbuch). 1260/61 aufmerkeam machen. technik erschienen. 4.) Zufallmusik  $-Ca1153$ -Poke  $5.1$ 

Duelle2. 10dvl .= .198889 CURSOR 24: INPUT \* 41. = alianualiaz PN: X3H. GOSO9 .A. : 02889 strikt . INISd : BE IIBR:089 418:RANDOM : P= RND 255:0  $=$  RND 255:P= INT (P/ 8256+1+5+24+56+62+62 510:POKE 10359-1\*5,52:62 ā +141+131+132+135+115 618: DATA 99, 151, 99, 151, 9 620: DATA 99, 151, 99, 151, 9 638:DATA 132,135,132,135 Y, B: CALL X: NEXT I: 600: DATA 104, 115, 161, 123 9,151,99,151,115,255 9,151,99,151,115,255 +132+135+132+135+141 161,127,161,127,184 FOR I=0 TO 11: POKE 648: DATA 161, 127, 161, 127 Tel. 06103/86800 - 29604 428:POKE Y, P: POKE Z, O: 560:FOR I=1 TO 27: READ A.B: POKE Z,A: POKE Uwe Schröer le seine Entchen's +62+56+24: NEXT I S88:WAIT 8: PRINT \* **NEXT K: GOTO 60** Feldbergstraße 1 Fahrschule  $n$ fang =  $8323$ RO70 Langer S0010:S=16512:W=Z 558:FOR K=1 TO 3: Ils-Melodie  $, 255, 115, 255$ 1249,141,249 RENUMBER 430:5070 410 **RESTORE** CALL X  $2) + 2 + 1$ 

I Think P- Computer zeit mal CH

W+A: IF PEEK (S+1)

50030:POKE (S+1),C: POKE

 $-255$  THEN "&"

 $(5+2)$ ,  $2:5=(5+3)+$ 

PEEK (S+3)

50040:50TO "Y"

EZ/N) INI =3:Y3H\*185885

6):D=W-C\*256:

50055:"&" BEEP 1: END

weise aus dem Speicher 18schen.

RETURN

fuer den PC-1401 und den CE-126P. Das besondere an diesem Programm ist, dass man die Texte moeglich. Aufladen und Abspeichern von Texten kann aan ebenfalls, sowie rechter auch in Kleinschrift drucken kann. Deutsche Umlaute sind auch Textverarbeitungsprogramm Randausgleich ist moeglich neues min ist Drucker

~ICH ESSE EINE ~BANANE. Henn man nun z.B. diesen Satz drucken will: Ich wase eine Banane. nuss man ihn so eingeben

^ bedeutet, dass der naechste Buchstabe gross-geschrieben Text auf Band abgespeichert. Mit CLDAD ladet Gibt man CSAVE ein, wird der Zeichen werden soll. Das

man ihn wieder in den Rechner. BLOCK bewirkt, dass die folgenden Saetze ist reserviert fuer die Eingabe von CLOAD / CSAVE oder fuer PRINT, welches<br>bewirkt, dass der Brief ausgedruckt wird. mit rechtem Randausgleich (Blocksatz) gedruckt werden. Ist dies nicht Es koennen max. 30 Saetze eingegeben der letzte Satz sie gehoeren. dem 29. erfolgt ein Warn-Beep, das jetzt nicht mehr zum Brief erwuenscht, gibt man NO BLOCK ein. commt. Die 30. Eingabe kann yor werden.

Ausdruck braucht man etwas Geduld. Wird versucht, bei der Eingabe erfolgt ein Beep und man kann die Zeile noch einmal eingeben (kuerzer mehr als 23 Zeichen (Die Zeichen ^ werden nicht angerechnet) einzugeben. natuerlich). Wie man deutsche Umlaute oder Spezialzeichen auf das Papier bringt, entnehmen Sie der Tabelle 1. Fuer den

--Es folgt nun die Beschreibung meines neuesten Programmes PAC-SON-

lenkt sein Moensterchen durch ein Labyrinth. Ziel des Spieles ist wenig Bewegungen alle Punkte "aufzufressen". Steuerung dem Namen enthimmt, hat es etwas mit PAC-MAN zu tun. Der aufwaerts **E81** mrfolgt ueber die Zehnertastatur: mit mowolichst Wie man schon Spieler

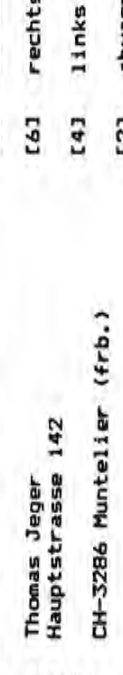

abwaerts 121

Einen Sharp!<br>Einen Sharp!<br>Ein Utnigreich<br>Für einen Sharp<sub>!</sub> **STATISTICS** Bunne 伽丽 *<u>Alessant</u>* 勐

---- TEXTVERARBEITUNG---

258:A=ASC (MID\$ (B\$(C)+I

 $+1)$ ):RETURN

268:50SUB 258

240: J=0: I=1: GOTO 260

270:IF A=94 THEN LET I=1 +1:00SUB 250:POKE \$3 817, A:CALL &3816:J=J

**SAREM ANNOUNCEMENT** 

TBEPRINT "TEXTVERARBETT"<br>TBEPRINT "TEXTVERARBETT"

UNG\*

28:PRINT "KLEINSCHRIFT vow"

"HERRN DIETZE" 38: PRINT

+1:6010 358

288:IF A=36 THEN POKE &3 817,224:CALL 83816: 48: PRINT "SYSTEMHANDBUD "S0: PRINT "SEITE 76/77"

ă

298:IF A=37 THEN POKE &3 GOTO 350 68:PRINT "FUER GR. LETT

SB0: IF A=38 THEN POKE &3 817,228:CALL &3816: GOTO 350

> 78:PRINT "EIN ^ EINGEBE BB: PRINT "BSP. DAS ~HAU 98: PRINT "H=GR, REST KL

is. នៃ

e,

e va

e sa

zoa

305: IF A=35 THEN POKE &3 817,226:CALL &3816: GOTO 350

817,239:CALL &3816:

310:IF A=252 THEN POKE &

100:CLEAR : DIM B\$(30)\*48

FIN<sup>\*</sup>

:DIM LIS(I)\*24,L25(1

6010 350

328: IF A=64 THEN POKE &3 817,141:CALL 83816:

THEN POKE &3817+At 330: IF A)=32 AND A(64

350:IF I<>LEN B\$<C>THEN 83816

360:FOR K=I TO 23+J:POKE \$3817,32:CALL \$3816; LET I=I+1:GOTO 268

378:CALL &A984 **NEXT** 

N31 01 1=2 80411=A:665 588: 0109:1+3=3:88

 $\mathfrak{sl}(C)$ 

480:IF MID\$ (B\$(C);Z;1)=

Z=CA)&T LEI HBH1 + A

410:NEXT Z  $Y = Y + 1$ 

420:IF Y=1 THEN RETURN

448:IF LEN 8\$(C)>=23+HO 438:X=1:Y=Y-1

LA(X)):L2\$(1)=RIGHT\$ 450:LI\$(1)=LEFT\$ (B\$(C); THEN RETURN  $\frac{1}{2}$ 

(B#(C)+LEN B#(C)-LA 468: IF Y=1 THEN 488 ĉ

470:FOR 0=X TO YILA(Q)=L 488:3\$(C)=L1\$(1)+\* \*+L2\$ A(Q)+1:NEXT Q

Ê

GOTO 448

498:IF X=Y THEN LET X=1:

599: X=X+1: GOTO 448 91

----TEXTVERARBEITUNG---

192:17 MIDS (BS(C), H<sub>1</sub>1)=

T+OH=OH IST HO=HO+1

228:IF BL=1 THEN GOSUB 3 H LX3N15ES1

238:CALL &3805

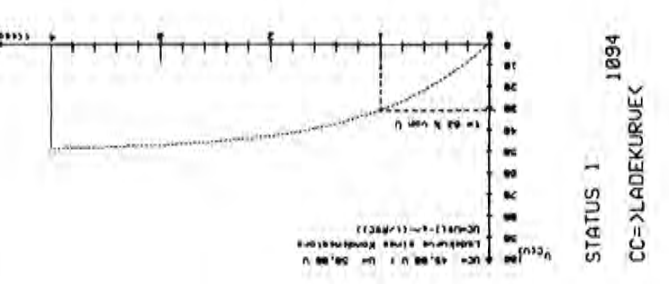

GRTA 358

3817,127:CALL \$3816:

118:POKE &3885,16,78,215 , 214, 36, 48, 3, 235, 289 +16+96+186+132+27+12

) = 24, LA(24)

6010 358

I11:POKE &3816,2,32,121,

 $1.128.69$ 

 $167, 258, 13, 8$ 

115:1=1

CALL &3816:6070 358

348:POKE &3817, A+32:CAL

**S H31 31:(1)SE LDdN1:821** 

121:HO-8:FOR H=1 TO LEN \$(1)(23 THEN 125

 $3561$ 

122:IF MIDS (BS(I), H.1)= T+DH=DH I37 N3H1 xv. 123: NEXT H

THEN BEEP 1:00TO 128 124:IF LEN B\$(I)-H0)23

125:IF B\$(I)="CLOAD"

THEN INPUT #B\$(\*):

60TD 128

THEN PRINT EBS(\*)E SB:IF B\$(I)="CSAVE" 60TD 128

THEN LET P=1:00TO 15 I35:IF B\$(I)="PRINT"

1401F 1=29 THEN BEEP<br>1411F 1=30 THEN BEEP

827 010011+1=1:29 6010 128 S8:C=1

68:1F B\$(C)="BLOCK"

THEN LET BL=1:C=C+1:

ITB:IF B\$(C)="NO BLOCK" 6010 168 PC-140

THEN LET BL=8:C=C+1: 6010 168

1

L80:IF C=P THEN GOTO

IBS:HO=8:FOR H=1 TO LEN  $33(5)$ 

7  $x = 2$ 

iœ. ö ø

TABELLE 1

w 'n N ň

 $PC-1401$  +++++  $PC-1401$  +++++  $PC-1401$  +++++  $PC-1401$  +++++  $PC-1401$ 

\*\*\* S EN S O \*\*\* . . . . . . . . .

Nach DEF S wird zuerst eine Zufallszahl (1-9) angezeigt. Geben Sie diese Zahl ein (INKEYS). Haben Sie richtig gedrückt, wird wieder die erste und eine nächste Zufallszahl angezeigt. Geben Sie beide Zahlen der Reihe nach ein.

100:"S": RANDOM: CLEAR: WAIT Ø Ø1:DIM Z(14), YØ614)\*1:USING<br>Ø2:PAUSE "DAS SENSO-SPIEL:" 102:PAUSE 102: PAUSE "DAS SENSO-SPIEL:"<br>
103: FOR I=0 TO 1: PAUSE "<br>
104: FOR J=0 U: PAUSE " "; Z(J): NEXT J<br>
105: FOR K=0 TO I: PRINT K+1; ". ZAHL ?": CALL 1442<br>
105: FOR K=0 TO I: PRINT K+1; ". ZAHL ?": CALL 1442<br>
106: YS (K)=INKE PRINT "\* GEWONNEN!!  $...$ END (266 BYTES)

Es kommt jedesmal eine Zahl hinzu. bis 15 Zahlen erreicht sind.

Haben Sie immer in richtiger Reihenfolge die wachsende Zahlenkombination eingegeben, haben Sie gewonnen. Wenn nicht, wird Ihnen die richtige Zahl angegeben. In beiden Fällen ist das Spiel beendet. +++FELIX SCHMIDT-KOEHL++IM KÖNIGSFELD 6++6604 SAARBRUCKEN GUDINGEN  $^{+++}$ 

> TELEFON - UHR MIT GRAPHIK \*\*\* \*\*\* <del>,,,,,,,,,,,,,,,,,,,,,,,,</del>

Mein zweites Programm wird mit 5: "A": REM TELEFONUHR + FELIX SCHMIDT - KOEHL 18: WAIT Ø: PRINT "": CLEAR: POKE 21000, 2, 1, 229, 164, 55<br>:USING "###" DEF A gestartet. Drückt man,  $105100$  WHAT  $1000000000$ <br>20: PRINT " 88 BS": POKE 24665, 99.123, 121, 79.73, 73,<br>79.121, 123, 99: CALL 21888: FOR I=1 TO 20: NEXT I<br>25: 28=INKEYS: ON ZS="" GOTO 28 sobald das Gespräch begonnen hat yeine beliebige Taste 30:FOR I=7 TO Ø STEP -1:FOR J=59 TO Ø STEP -1:<br>PRINT 1;J;POKE 24662,99,127,Ø,96,12Ø,12Ø,78,72,<br>72,78,12Ø,12Ø,96<br>35:CALL 21ØØØ:FOR K=1 TO 51:NEXT K:NEXT J:NEXT I:<br>AG.PEF 1 (INKEYS), so läuft die Zeit (8 Minuten) ab. Die Sekunden sind so verkürzt, daß noch Zeit für eine ca. 10 sekündi-BEBP 1<br>
49:POKE 24659, 0, 0, 0, 99, 127, 0, 96, 120, 120, 78, 72, 72, 78,<br>
120, 120, 96: CALL 21000: FOR J=1 TO 30:NEXT J<br>
50: POKE 24660, 28, 127, 62, 28, 3, 99, 123, 121, 79, 73, 73, 79,<br>
121, 123, 99: CALL 21000: FOR J= ge optische und akustische Endwarnung bleibt 121,79,73,73,79,<br>30:NEXT J:NEXT I \*\*\*\*\*\*\*\*\*\*\*\*\*\*\*\*\*\*\*\* \*\*\*\*\*\* Felix Schmidt -**Koehl** Im Königsfeld 6  $70:END$  $(530 BYTES)$  $6604$  Saarbrücken - Güdingen\* \*\*\*\*\*\*\*\*\*\*\*\*\*\*\*\*\*\*\*\*\*\*\*\*\*\*\* -1401.ttttt.PC-1401.ttttt.PC-1401.ttttt.PC-1401.ttttt.PC-1401

 $PC - 1251$ Omptedastr. 27c **Harry Toms** 3000 Hannover 1 iSa:CLEAR : PRINT \*PYRAM<br>IDE\*: GOSUB 900<br>600:IMPUT \*SEITENBREITE PRINT "ZYLIN PRINT PRINT \*KUGEL PRINT "QUADE **938:INPUT "NEUE BERECHNU**  $(P5, 1) = 5$ "SEITENBREITE \*OBERFLAECHE= 698:PRINT "OBERFLAECHE="<br>50 800:0=A+A+A(1)+A(1)+A(2) 810:PRINT "OBERFLAECHE=<br>\$0 "ik 510: PRINT "OBERFLAECHE= 618:V=F\*K<br>628:PRIMT \*OBERFLAECHE<br>625:PRIMT \*MANTEL=\*M<br>634:GOTO 920<br>648:GOTO 920<br>658:CLEAR : PRIMT \*KUGE<br>658:CLEAR : PRIMT \*KUGE FOLGENDE (Z) 9: 7\*E=(I) 9: 8\*H=6: 06. 887. ፥ ፣  $\frac{1}{2}$ **660: INPUT "DURCHMESSER** ASSERINT "MANTEL="H<br>#10:PRINT "INNALT="JY S20:PRINT "INHALT=";V<br>S30:GOTO 920 560: INPUT "DURCMESSER HI-FITHING LNING:BBJ S20:PRINT "INHALT="IF END RI  $\mu$  : 988 670:F=(X/6)\*(D\*D\*D) ù W  $580:$ F= $(X/4)*(D*D):$ PRINT  $\ddot{\phantom{0}}$ **THREE**<br>TREITE<br>TARNGE 906 : BENS. LNINd:096 Ë **LHIAM**<br>3H30H. 60TO 3H30H. JIndh!:825 DER": GOSUB sat. 90:0=B+K/2+4+M LEFTS E19. 60: V=0.33\*M\*K EIN GOSUB 689:0=R\*(D\*D) " THING:626 ŧ 920 780:F=B\*L\*H: 920 ř NBK<br>기타 550:CLEAR : .. 500:0=F+F+M 398: M=X+D+K 88: M=B+B: TURNI : 827<br>TURNI : 837 è. PRINT THING: 6866<br>1HING: 582 **SLUSH**<br>HERLE 910:RETURN ×; B **LNdNI:021** SB:CLEAR **INdHI:89.**  $+9(2)$ 120:5070 109:0010 01003858 i<br>Yu i. 335:1F  $\ddot{a}$ 로 945:END ì 81 ğ

WRNW. LAMI CZ JEMEL STRAND<br>1986 - SAMA MARIA ARABI II<br>1986 - SAMA MARIA III<br>1986 - SAMA MARIA IIII<br>1986 - SAMA MARIA IIIIII<br>1986 - Anne Maria IIII<br>1986 - Anne Maria III<br>1986 - Anne Maria IIII 300:0=r+n<br>305:V=0.33\*F\*K<br>390:PRIMT "OBERFLAECHE="<br>390:PRIMT "OBERFLAECHE=" 80:INPUT TAGENE = 1H<br>70:INPUT TAGENE = 1G<br>70:FiCG+N/2:PRINT T\*<br>90:FiCG+N/2:PRINT T\*<br>90:6010 926<br>100:6010 926 ( LEFT\$ (X\$;l)=\*]<br>THEN PRINT = 님 S "GEOMETRIE-BEREC ON A GOTO 58,158,258<br>,358,458,558,658,758 "DREIE **ODER** "TRAPE ÷ 220:GOTO 920<br>250:CLEAR : PRINT \*KREIS<br>250:CLEAR : PRINT \*KREIS<br>260:INPUT \*DURCHMESSER = **S:CLEAR : WAIT 200:<br>PRIMT "GEOMETRISCHE**  $\ddot{\cdot}$ \*XEGEL 190:M=(G+C)/2<br>200:F=M\*H: PRINT \*\*<br>210:PRINT \*FLAECHE=\*;F "FLAECHE="JF"<br>"FLAECHE="JF" **HISONALISS.**<br>ARE = 430  $4(1)$  OR A)9 THEN **SUB 988**<br>"DURCHMESSER BERECHNUNG": BEEP  $1$ ù Ξ **"BERECHNUNG** 2008:F=((X/4)\*(D\*D))<br>2908:PRINT "FLAECHE=";<br>300:PRINT "UMFANG=";U<br>3208:CLEAR : PRINT "KE<br>3508:CLEAR : PRINT "KE **HNUMGEN<br>3:INPUT \*ANZEIGE O<br>DRUCK ?\*SX\$<br>4:IF ( LEFT\$ (X\$1)**  $\sim$ Eg ÷ n ř **GR.: 20205 588** SLISE.<br>= SH3OH. 150:CLEAR : PRINT<br>2\*: GOSUB 900 3LI3ME. LOUNI:087 **INING :** 570:M=R\*(D/2)\*S: THING :N=D#S: PRINT OH. FORMEN GOSUB LPRINT 160: INPUT 185: IMPUT **TNIA4:6Z** 50:CLEAR **TUANI355** TURKI : 895 2: REM 1848 r:1  $\ddot{\phantom{0}}$ HT.IF è 30:0H ت ت

### Graphic-Programm SKY BREAKER

Versetzen Sie eich in die Lage eines Hubschrauberpiloten. Sie werden zu einem Ensatz gegen Ufoè eingesetzt. Aber vorsicht wenn lie nicht Feuern oder den Schutzschirm aktivieren wenn ein Ufo angreift explodieren Sie. Falls TrUmmer Ubrig bleiben sollten, storen diese das Spiel in keiner Weise. Um in dem Spiel "SKY-BREAKER" einen zusätzlichen ton zu BEEP hören zu können muß der PC-1245(PC-1251) auserhalb der Option CE-125 sein, er eollte auch an sonstiege Hardware nicht angeschlossen sein. Der Ton wlrd mit CALL &11E7 (Motorgereusch) erzeugt.

### Bedienungsanleitung:

Sie müßen in diesem Programm eine möglichst hohe Punktezahl erreichen und zwar indem Sie die Gegner mit Ihrem Hubschrauber abschieBen.Wenn am rechten Rand der Anzeige(schuBstand) alles schwarz ist haben sie nur einen Schuß (noch) zur verfügung. Wenn Bie ein Ufo getroffen haben, geht der Strich nicht weiter das heiBt, daB desto mehr SchUBe Sie verschieBen desto schneller ist das Spiel zu Ende.Das Programm wird mit RUN gestartet, dann muß zunächet vom Boden abgehoben werden(Taste 8). Um sdhieBen zu konnen muB das Ufo allerdings nahegenug am Hubschrauber sein. Da die Raketen nur eine geringe Reichweite haben. Die punktezahl wird zum SchluB des Spieles angezeigt.

### Tastaturbelegung:

8 hoch (starten) / 4 links / 6 rechts / 5 schießen (Schutzschirm)

B&SCC (Bliedersdorfer und Schragenberger Computer Club) Erstellt von: Sascha Milke und MaRcel Vogt Bliedersdorf

Sehr geehrter Herr Fischel,

vielen Dank für Ihre Zeitschrift.Endlich finden die kleinen Rechner Beachtung.

Beiliegend einige kleine Programme.Es handelt sich um das Laufschriftprogramm von Beter Lawutsch, welches ich für den PC-1251 um6eschrieben habe.Wenn in Zeile 5 die Zahl 24 durch 16 ersetzt würde, müsste es auch auf dem 1245 laufen. dinaten.

1819AUSE "YEKTORKREUZPR 181PAUSE "POLARE IN REC ODUKP HTWINKLIG~"z PAUSE • 281PAUSE ·ERSTER YEKTOR KOORDINATEN'z PAUSE (AlIA2,A3)' 'EIHGABE POLAR' IC<br>
481PAUSE "ZWEITER VEKTO" R="IRIX=R+ COS (S)1Y 4eipause 'Zweiter Vekto - R=";R:X=R+ Cos (S):Y<br>R(Bl+32+B3) - R\* SIH (S) S8:INPUT 'BI="ID: INPUT 38:PAUSE "RECHTW. KOORD 60:X=(B+F)-(C\*E):Y=(C\*D GOTO<br>)-(A\*F):Z=(A\*E)-(B+D 40:END )-(A\*F):Z=(A\*E)-(B\*D ) ODUKT="<br>80:PRINT "X=";X: PRINT ·Y·"iYI PRINT "Zg';Z 4790 Paderborn 1 GOTO 38 98zEND 101 PAUSE "FAKULTAET VON X"! INPUT "X="!X:Z= 11 FOR 1=1 TO XIZ-Z\* I: NEXT I 201PRINT "X!="12: GOTO 18

30IEND

18PUT 'A1-'iA: INPUT 28FINPUT "WINKEL IN GRA<br>"A2-'iB: INPUT 'A3-' D="iS:N=(S\*3.14159)/ "A2="IB: INPUT "A3=" D=";S:W=(S\*3.14159)/ 'B2='iEI INPUT 'B3='<br>
IF X: PRINT 'Y='iY:<br>
X: PRINT 'Y='iY:<br>
X: PRINT 'Y='iY:<br>
GOTO 18

781PAUSE 'YEKTORKREUZPR' Gernot Spelsber<sub>6</sub><br>| ODUKT="Peter-Hille-we<sub>6</sub> 11/W523<br>| DOC D.L.

1 Z=0 2 G=3:P=0 3 RANDOM 5 USING : WAIT 160: BEEP 3:K=9 19:PRINT '. SKY-BRAEKER .': BEEP 3 20:PRINT ": CALL &llEB 22:GOSUB 210 25:POKE &F814,12,3B,127 ,39,12 39:POKE &FB29,4,126,127 ,193,103,193,103,127 ,7,23,126,4: POKE &F S32,12,38,127,39,12 4B:GOSUB 3ee 58:GOSUB 208  $S1:IF$   $As="8"$  THEN 55 S4:GOTO 30 55:POKE &F814,24,60,126 ,6B,24 56:POKE &FS2e,B,124,126 ,7S,78,7S,78,126,14, 46,124,B: POKE &FS32  $, 24, 60, 126, 60, 24$ ~9ICALL &l1E? 621GOSUB 200 63: IF As="8" THEN 88 79:GOTO 55 B0:POKE &F814,4S,12B,12 4,128,48 82:POKE &F82B,16,12B,12 4,28,28,28,2S,124,28 ,92,129,16: POKE &F8 32,48,12B,124,12B,48 98:GOSUB 200 92: IF A\$="8" THEN 110 1BB:GOTO aB 11e:POKE &F814,64,96,112 ,96,64 112:POKE &F82B,64,96,112 ,112,112,112,112,112 ,112,112,96,64 114:PORE &F832,64,96,112 ,96,64 12e:GOSUB 298 122:IF AS="8' THEN 149 139: GOTO 119 148:POKE &F814,0,8,8,8,9 142:POKE &FB20,B,8,9,9,e ,9,B,9,9,9,e,8 144:POKE &F832,9,e,e,B,9  $, 0$ *155:Q=* RND 3B 169:IF 892+K(8ge LET K=K +39: POKE &F8ee,e,e, e,B,B,B,B,9,B,B,e,9, 13,9,13 Marcel vogt Hauptstr. 4 2152 Bliedersdorf  $9.9$ 175 a9 178:Q=Q-U 5e 559 2e2:RETURH 211:RETURN 395:RETURN fiRS

165:IF 8B2+K)83B LET K=K -3B: POKE &FB25,9,B, B,B,e,B,B,B,B,9,9,e, 167:GOSUB 300 169:GOSUB 210 170:As= INKEY\$ 171:IF AS='6' LET K=K+2 172:IF AS='4" LET K=K-2 173:IF AS='S' POKE &F80B +(K+14),16,16,16,16, 16,16,16,16,16,16,16 ,16: LET G=G+1: GOTO 174:GOTO 176 175:IF (89B+Q(825+K) AND (BBB+Q)8B9+K) THEN 4 176:IF G=29 THEN 559 177:POKE &F8B9+Q,16,56,4 a,S6,16,9,a,B,9,9 179:U= RND 5 1B9:1F *Q(9* LET 0=0+38 1B2:IF (SBB+Q(B9S+K) AND (S92+Q)89B+K) THEN 5 199:60TO 168 200:As= INKEYS 291:IF (A\$s"4') OR (AS:' 2') OR (AS-'6') THEN 21BcPOKE &FSeB+K,e,B,4,1 4,4,5,5,13,93,127,93 ,21,21,25,17,e',B,9,8 ,9,9,e,9,9,9,8 39B:POKE &FS39,127,127: POKE &FS68+G,127 488:POKE REBB8+D, 84,48,4 ,S9,18B:pzp+1e:G-u-l : GOTO 155 55B:POKE &F8BS+K,18,77,2 2,35,29,73,36 5SS:POKE &FSB1+K,68,8e,4 1,99,09,34,9,65,9,34 ,73,8,74 6013: IF P)Z LET Z=P: PRINT 'HIGH-SCORE:'; Z: BEEP 1: GOTO 900 61B:PRINT 'SCORE:';P 62B:PRINT 'HIGH-SCORE:'; Z 9BB:PRINT ' •• GAME-OYER •• ": BEEP 4 968: INPUT "REPLAY (Y/N)?

970: IF R\$="Y" THEN 2

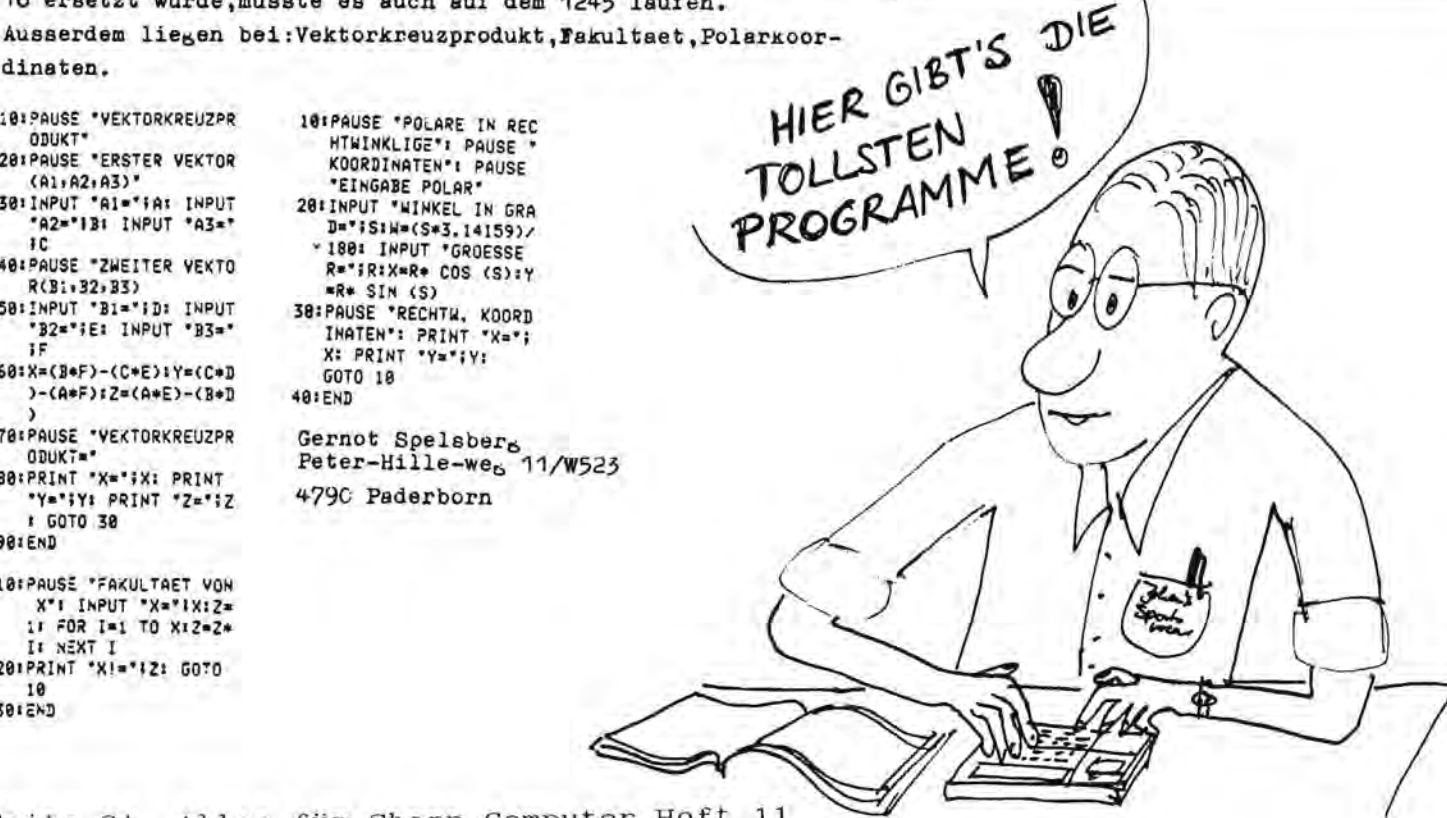

Betr.: Listing "A W A R I" -- Ein LCD-Spiel für den SHARP PC 1500 mit mindestens 4k-RAM Erweiterung

## a) Allgemeines

auch KALAHA genannt, werden stets mindestens zwei Zeilen be-Für eine übersichtliche Computerversion des AWARI-Spieles, nötigt. Das vorliegende Programm verwendet daher zur zweizeiligen Darstellung in der 7 x 156 Punkte Anzeigenmatrix eine leicht erlernbare 3 x 3 Matrix Schrift.

## b) Die 3 x 3 Matrix Schrift

Die Zahlen von O bis 9 werden in der oberen Zeile der Anzeige durch folgende GPRINT Anweisungen erzeugt:

## r<br>Sir<br>Sir<br>Sir 6

GPRINT

7:5:7 0:7:0 1:7:4 0:5:7 3:6:2 4:7:1 0:7:6 0:1:7 5:7:5 0:3:7

Zahlenpaar 2 (oben) und 3 (unten) berechnet sich z.B. folgendervon O bis 9 in der unteren Zeile ergeben sich durch die Multi-Die Werte der GPRINT Anweisung für die Darstellung der Zahlen geben. Diese ergeben sich durch die Addition der GPRINT Werte werden immer Zahlenpaare aus oberer und unterer Zeile ausgeplikation mit i6 mit den o.g. Werten. In der LCD-Anzeige für die Zeichen in der oberen und der unteren Zeile. Das  $= 1; 7; 4$ GPRINT 1;7:4  $\overline{2}$ maßen:

GPRINT (0;5;7) x 16 = 0;80;112 m

### 1;87;116 GPRINT

der Zahlen 0 bis 9 (obere Zeile) befinden sich in den Zeilen Die Werte dieser GPRINT Anweisungen werden in A(1) bis A(12) gespeichert. Die Berechnung der Anzeige erfolgt in den Programmzeilen 500 - 599, Die GPRINT Werte für die Darstellung 1000 bis 1090.

## c) Hinweise zur Programmbedienung

mit BREAK beendet wird. Angezeigt wird die Situation nach je-Das Programm wird mit RUN gestartet und läuft solange bis es dem Spieler- und Computerzug. Bei Doppelzügen des Computers wird nur die Situation nach dem zweiten Zug angezeigt. Die

Aufforderung des Spielers zu einem Wiederholungszug erfolgt mit "WZ", "WZ" erscheint ebenfalls zur Eingabe eines neuen Zuges nach einer fehlerhaften Eingabe.

### Spielregeln  $\frac{1}{\sigma}$

Die Spielregeln für AWARI sind zwar weithin bekannt, der Vollständigkeit halber seien sie hier noch einmal aufgezählt: Spielbrett:

Grube No. 1 liegt rechts oben. Am Anfang sind alle Spielgruben Heimgrube. Die unteren Spielgruben sowie die untere Heimgrube Dieses enthält zweimal 6 Spielgruben sowie an jedem Ende eine Die unteren Gruben sind von links nach rechts nummeriert. Die gehören dem Spieler, die oberen Gruben gehören dem Rechner. Gruben des Computers sind umgekehrt nummeriert, daher seine mit 3 Punkten (=Kugeln) "gefüllt". Spielzug:

gegen den Uhrzeiger in die angrenzenden Spiel- bzw. Heimgruben Der Spieler führt einen Zug aus, indem er eine seiner Spielgruben vollständig leert und den Inhalt in Einerportionen füllt. Die Heimgruben dürfen nicht geleert werden. Wiederholungs- und Kaperzug:

so werden beide Gruben geleert und in die Heimgrube desjenigen Heimgrube, so erfolgt ein weiterer Zug. Der Wiederholungszug welcher Seite) und die gegenüber liegende Grube ist gefüllt, Fällt jedoch die letzte Kugel in eine leere Grube (egal auf Fällt bei einem Spielzug die letzte "Kugel" in die eigene führt auf keinen Fall zu einer erneuten Zugwiederholung. überführt, der den Zug ausgeführt hat. Spielende und Gewinner: Das Spiel ist beendet wenn einer der Spieler nicht mehr ziehen befinden. Sieger der Partie ist der, in dessen Heimgrube sich kann, das heißt wenn sich auf seiner Seite keine Kugeln mehr am meisten Kugeln befinden.

## e) Einladen der Compactcassette:

befindet sich eine ohne Tool 2 abgespeicherte Version die mit Das Programm ist zuerst dreimal mittels des TRAMsoft Tools 2 CLOAD "AWARI" eingeladen wird. Die Zählwerkangaben beziehen abgespeichert und wird mit FL. "AWARI" eingeladen. Dahinter sich auf den Rekorder CE 152.

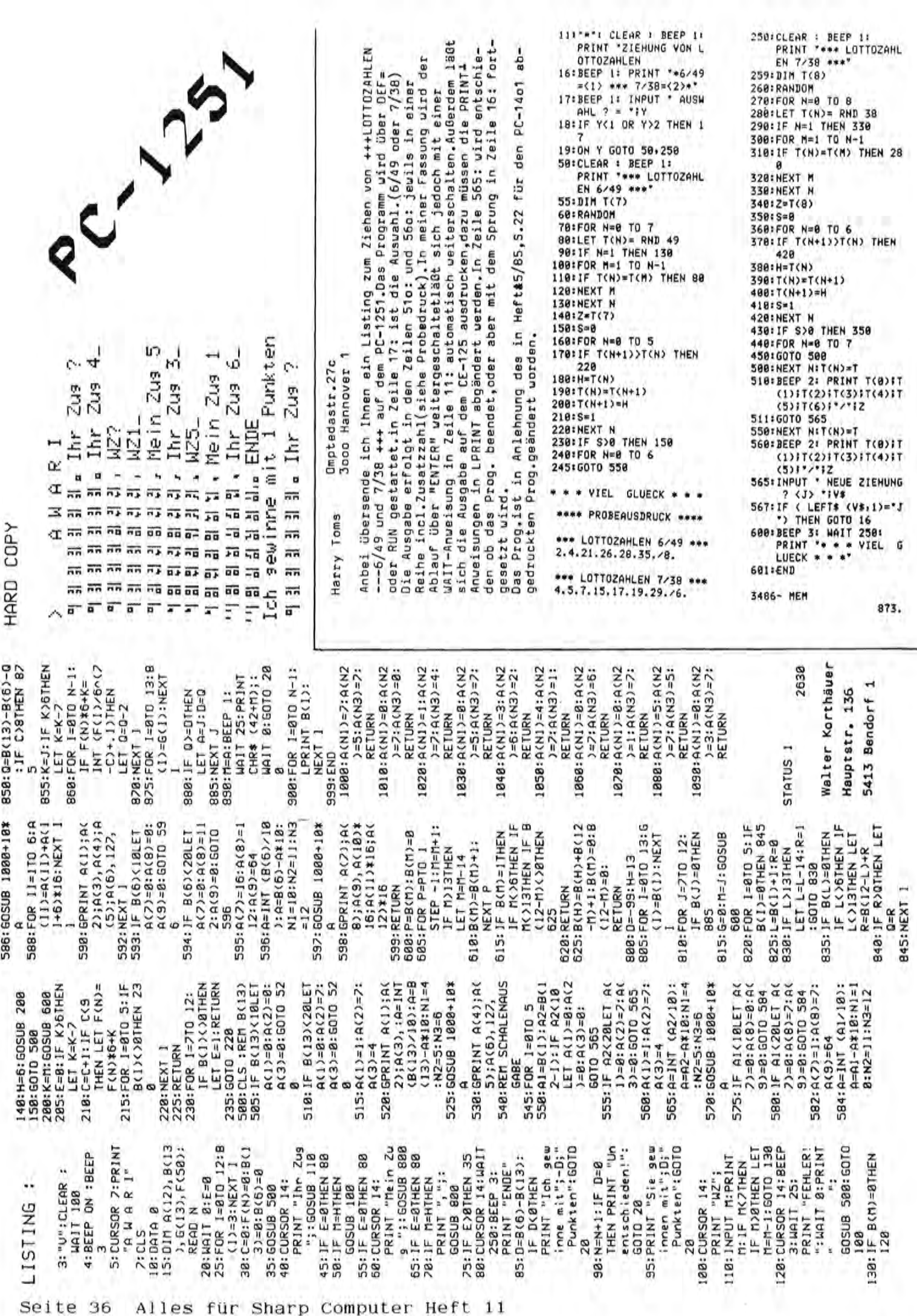

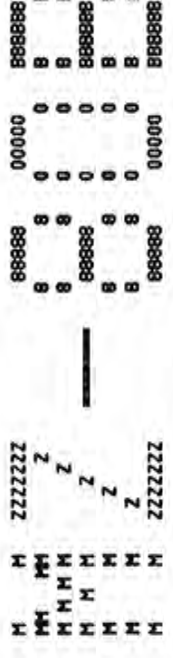

Vor ankändigung X Vor ankändigung X Vor ankändigung X Vor ankändigung

## 1.5 HBIT/S **512 KBYTE** RAM-FLOPPY

sprochen. Die Datenübertragungsrate liegt allerdings um den Faktor 6 Programmen, die ständig auf weit aufeinanderliegende Sektoren der Disgeschwindigkeit erreichen! So werden der mechanischen Diskettenstation men mit häufigem Diskettenzugniff. Die RAM-Floppy bietet eine Kapazität kette zugreifen, wie z. B. DBase unter CP/M beim Durchsuchen einer Diese Hardware-Erweiterung macht Schluß mit den Wartezeiten bei Programvon 512 KByte und wird wie eine ganz normale Diskettenstation angeüber der mechanischer Diskettenstationen und beträgt 1.5 HBit/s. Martezeiten, die sonst bei der Positionierung der Leseköpfe und beim Hochlaufen des Antriebes entstehen, entfallen völlig. Dadurch läßt sich bei indizierten Datenbank, sogar eine Verzehnfachung der Ausführungssolch extreme Belastungen erspart, diese und die Disketten leben länger. Außerdem entstehen Keinerlei nervende Geräusche mehr.

laden des Betriebssystems läßt sich von Laufwerk A auf die RAM-Floppy (Micro-Shell, Power) Kaum noch Zeit in Anspruch nimmt. Die Ausführung von Submit-Dateien wird beschleunigt. Programme mit sehr vielen Daten, wie Z. B. Sontierprogramme, aufwendige mathematische Berechnungen usw., für die der Speicher bisher zu Klein und die Diskettenstation zu langsam aufen wesentlich schneller. Nur während des Programmlaufs zur Zwischenspeicherung angelegte Dateien finden in der RAM-Floppy Platz. Das Nachumschalten, so daß dies genauso wie das Nachladen von Hilfsprogrammen Programme mit vielen Overlays, wie Compiler, Wordstar, DBase u. a. war, Können Jetzt unter Benutzung der RAM-Floppy realisiert werden.

dacht. Die dazu nötige Software wird mitgeliefert. Eventuell wird auch<br>eine Erweiterung für BASIC SB-6510 erstellt, das hängt unter anderem von der Anwenderresonanz ab. über Kleine Maschinenprogramme (Beispiele wergrammiersprache ansprechen, auch ähnlich eines virtuellen Mauptspeichers (gerade nicht im RAM benötigte Teile werden ausgelagert und durch andere den geliefert) läßt sich die RAM-Floppy aber aus praktisch jeder Pro-Die RAM-Floppy ist in erster Linie für den Einsatz unter CP/M 2.2 von der Pseudofloppy ersetzt).

Karte ist zu groß, um in den Interface-Rahmen HZ-80EU zu passen, so daß<br>sie ein eigenes flaches Gehäuse (ca. 110 x 180 x 40 mm) besitzt, das<br>direkt hinter oder auf dem HZ-80B aufgestellt werden muß. Die hohe übertragungsrate läßt nämlich Keine langen Kabel zu. Ein Kurzes Flachbandkabel verbindet also die RAM-Floppy mit der Anschlußkante, die in wird. Ein anderes ca. 2 m langes Kabel führt zum elektronisch geregelten und gesicherten Netzgerät (ca. 110 x 190 x 70 mm. Die Pseudofloppy selbst hat keine Bedienungselemente, die erreichbar bleiben müssen, nur eine LED zur Anzeige der Betriebsspannung ist vorhanden. Das Netzteil besitzt diese abenfalls sowie den Netzschalter und den Sicherungshalter. Die RAM-Floppy besteht aus drei Teilen, einem separatem Netzgerät, einer Anschlußkarte und der RAM-Floppy selbst. Die eigentliche RAM-Floppyeinen der vier oberen Einschübe des Interface-Rahmen MZ-80EU gesteckt

Die Anschlußkarte stellt nicht nur die Verbindung zwischen dem MZ-80B und der RAM-Floppy her, sondern besitzt auch noch eine akkugepufferte<br>Hardware-Uhr mit Kalender und einen 8-Bit-Parallel-Port, Dazu steht unten noch mehr.

hat nichts mit der 1984 angekündigten RAM-Floppy aus Japan zu<sup>r</sup> tun. Zum<br>Zeitpunkt der Erstellung dieses Berichts (12. 9. 85) waren die Arbeiten noch nicht abgeschlossen, so daß an den hier geschilderten Eigenschaften noch Anderungen-vorkommen-kännen. Auch-der-Preis-läßt sich noch nicht endoültig feststellen, er wird bei etwa 1400 DM incl. 14% Mwst. RAM-Floppy wurde Kamplett in Deutschland entwickelt und gebaut und liegen. Wenn Sie diesen Bericht lesen, wird die Entwicklung wohl abgeschlossen sein. Fordern Sie deshalb ausführliches Informationsmaterial mitsamt der Bedienungsanleitung an.  $_{\text{Dir}}$ 

# REALTIME-CLOCK 8-BIT-PORT

sitzt einen aigenen Quartz und läuft damit unabhängig vom MZ-808. Wenn schaltet, wird die Uhr aus den Akkus versorgt. Die Uhr muß somit nur ein diese Hardware-Erweiterung gilt das oben gesagte, Anderungen sind Jahr, Schaltjahr und Wochentag zur Verfügung. Treibersoftware zum Setzen ter Parallelport mit zwei Hand-Shake-Leitungen zur Ein- und Ausgabe Auch ferte Hardware-Uhr und einen 8-Bit-Parallel-Port. Die Hardware-Uhr beeinziges Mal gesetzt werden und stellt dann immer quartzgenau die Uhrzeit mit Stunden, Minutem und Sekunden und das Datum mit Tag, Monat, und Auslesen der Uhr wird mitgeliefert. Desweiteren ist ein 8 Bit breivorhanden, der frei programmiert werden Kann (realisiert mit Z-80A-PIO). Die Karte wird in dieser Form auch bei der Pseudofloppy mitgeliefert, å Diese Karte für den Interface-Rahmen MZ-80EU beinhaltet eine akkugepufdieser eingeschaltet ist, werden die Akkus aufgeladen, ist er ausgealso noch möglich, Informationsmaterial kann angefordert werden, nur daß dann noch zusätzlich der Anschluß zu dieser vorhanden ist. Preis beträgt etwa 200 OM incl. 14% Must. für

## GRAPH-TEXT

MZ-808 und des Druckers zunutze zu machen. So ist es möglich, den Zeichensatz für den Drucker umzudefinieren, um auf dem Drucker Umlaute (softwaremäßig!) auszugeben, ja selbst ganze Zeichnungen Können gleich-<br>zeitig mit dem Text erstellt und ausgedruckt werden. Mit diesem Programm Mit diesem neuen Textverarbeitungsprogramm besteht endlich die Möglich-Keit, sich auch bei der Texterstellung die graphischen Fähigkeiten des wurden schon ganze Diplomarbeiten einschließlich von Zeichnungen, Schaltplänen und Grafiken druckreif geschrieben. Eine ausführliche Beschreibung folgt im nächsten Heft.

 $\tilde{\mathbb{t}}$  $\mathbb{C}$  $\mathbb{R}$  $\mathbb{Q}$  $\mathfrak{u}$  $\mathbf{r}$ UP

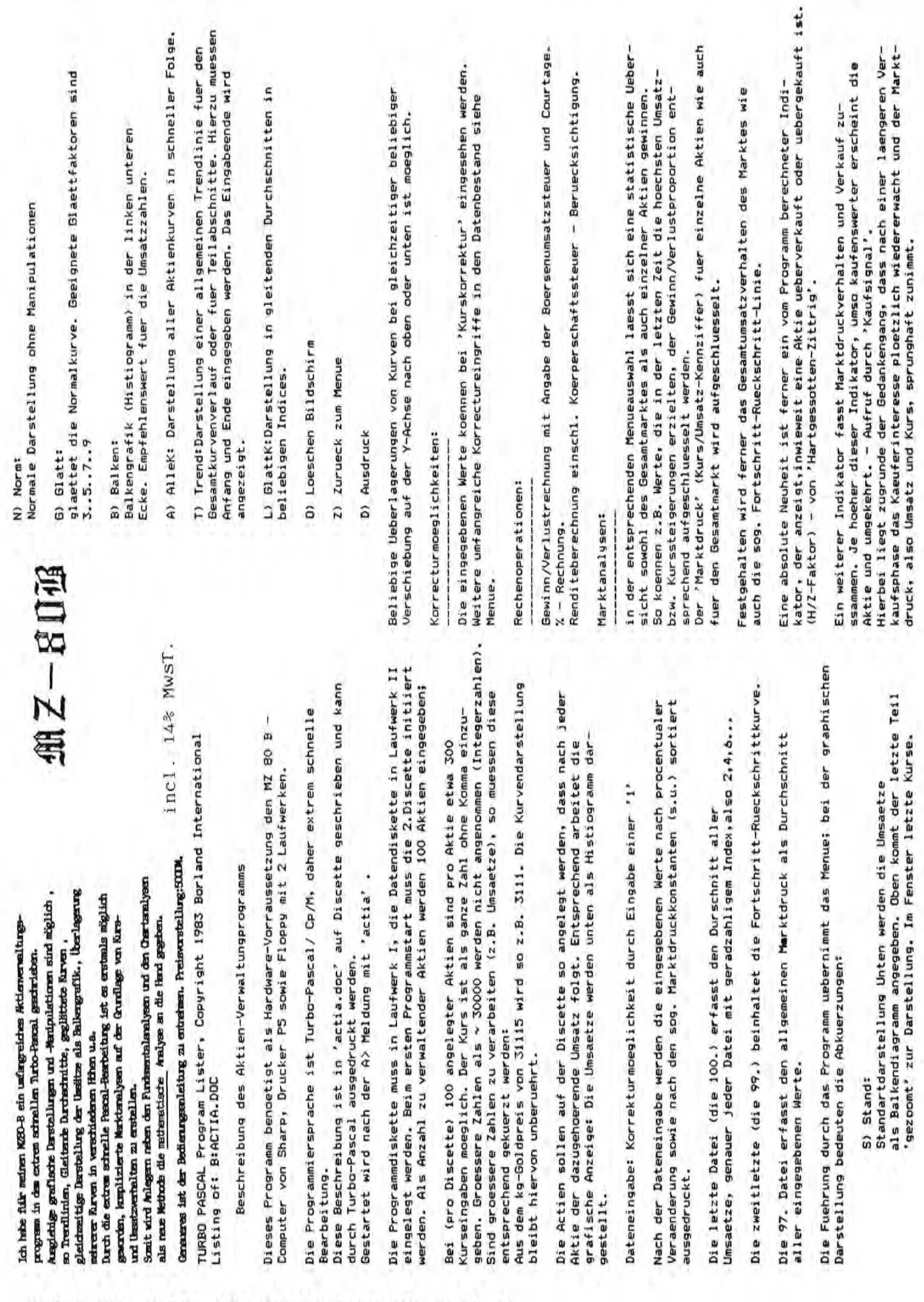

**TERR** 

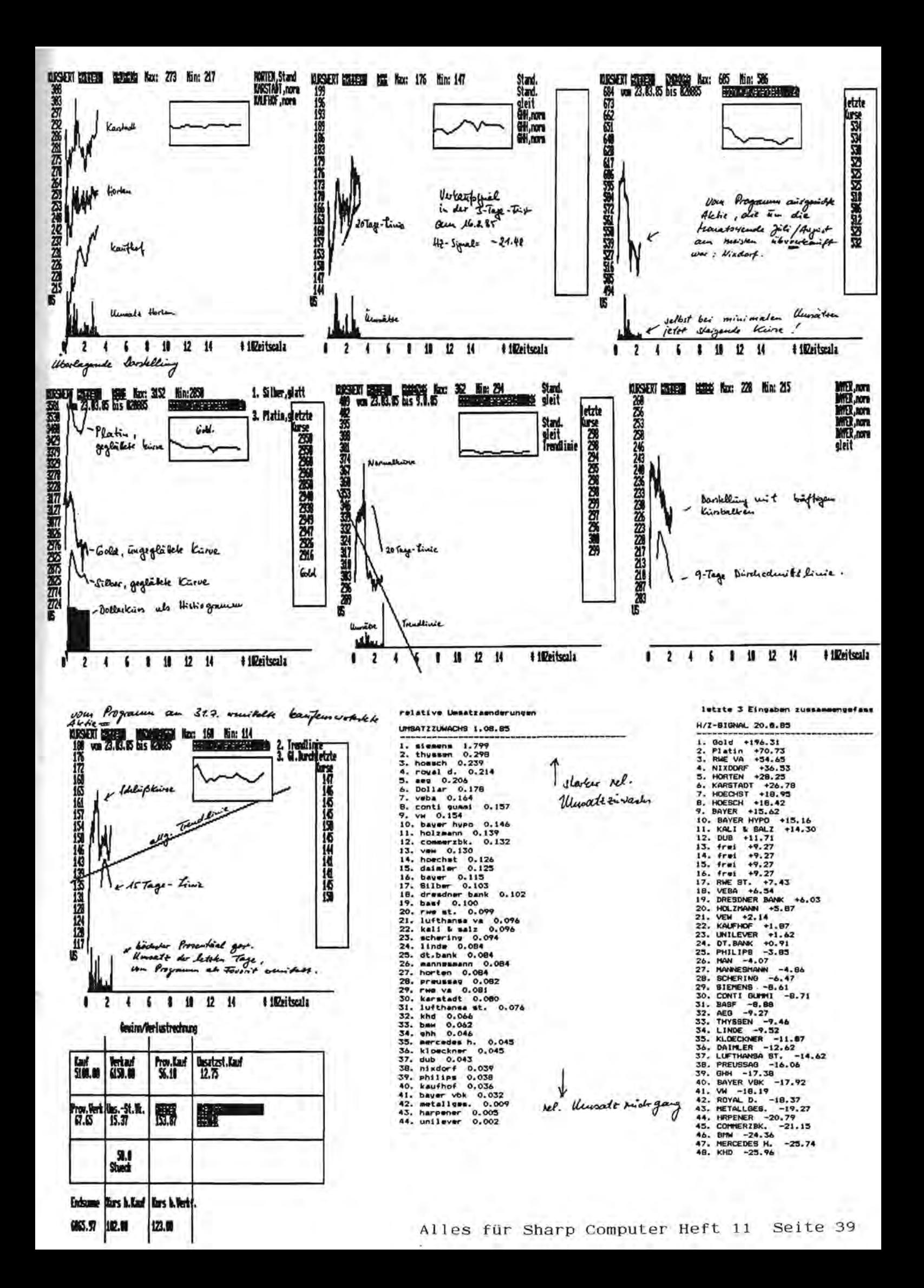

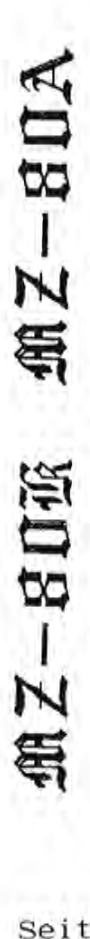

## Fraqebo~n~ktLon Auswertung der Fragebogenaktion ro Auswertunq der

die Computer MZ-80 K und MZ-80 A unserer Fragebogenaktion für die Computer MZ-80 K und MZ-80 A sind insgesamt nur 13 RUckmeldungen bei uns eingetroffen, obwohl sicherlich noch mehr K/A-Besitzer unter unseren Lesern sind. abwahl sind. sicherlich noch mehr K/A-Besitzer unter unseren Lesern sind insgesamt nur 13 Rückmeldungen bei uns eingetroffen, Darunter waren 3 Antworten zum MZ-80 K und 10 zum MZ-80 A. o Zu unserer Fr?gebogenaktion fUr Zu

r Gstung und bei vielen sind sogar noch andere Erweiterungen<br>0 vorhanden. Interessant waren für uns die Wünsche, bei denen wir<br>4 feststellen konnten, daB sich unsere eigenen Ideen sich oft mit Doppelfloppy und Drucker gehören bei fast allen zur Standardaus-<br>rüstung und bei vielen sind sogar noch andere Erweiterungen bei denen wir feststellen konnten, daß sich unsere eigenen Ideen sich oft mit :t: Darunter waren 3 Antworten zum MZ-80 k und 10 zum MZ-80 A.<br>- Doppelfloppy und Drucker gehören bei fast allen zur Standardaus<br>- Pietung und hei vielen sind sonar occh andere Freeiterunge vorhanden. Interessant waren für uns die Wünsche, "'"h denen der Kunden decken. denen der Kunden decken.

'd gung neuer Basic-Befehle oder den Anschlu8 des MZ-80 A an eine C werden trotzdem versuchen, auf alle Probleme eine Losung zu van c: Die Anfragen beziehen sich überwiegend auf Hardwareerweiterungen<br>"" und Tips und Tricks für die Computer. In beiden Fällen haben wir CD unten). Einige WUnsche sind jedoch so speziell, daB nicht einmal :3 phik. Sollte einer unserer Leser hier vielleicht eine Losung 'd wissen, so werden wir seine Antwort gerne weiterleiten. Wir so werden wir seine Antwort gerne weiterleiten. Wir<br>trotzdem versuchen, auf alle Probleme eine Lösung zu '"'l allgemeinem Interesse sind, in einer der n~chste Ausgaben der der Anfragen beziehen sich überwiegend auf Hardwareerweiterungen nen", zu denen es nun schon das zweite Exemplar gibt (siehe<br>unten). Einige Wünsche sind jedoch so speziell, daß nicht einmal (siehe neuer Basic-Befehle oder den Anschluß des MZ-80 A an eine an BTX, was unserer Meinung nach unmöglich ist, Bildschirmora-Sollte einer unserer Leser hier vielleicht eine Lösung und Tips und Tricks für die Computer. In beiden Fällen haben wir echon erste Schritte unternommen, z.B. die neue Reihe der "Interschon erste Schritte unternommen, z.B. die neue Reihe der "Inter-<br>In nen", zu denen es nun schon das zweite Exemplar gibt (siehe<br>.: So etwa die Algorithmen für die Festlert finden und diese entweder direkt mittellen oder, falls sie von<br>D finden und diese entweder direkt mittellen oder, falls sie von Atomuhr oder an BTX, was unserer Meinung nach unmoglich ist, '"'l wir dabei helfen konnen. So etwa die Algorithmen fUr die Festle o schon aufgrund der mangelnden Moglichkeiten der 8ildschirmgra allgemeinem Interesse sind, in einer der nächste Ausgaben und diese entweder direkt mitteilen oder, falls sie schon aufgrund der mangelnden Möglichkeiten der  $\Xi$  Wir danken allen Einsendern für Ihre Mithilfe. wissen, so werden wir seine Antwort wir dabei helfen können. Zeitung behandeln. Zeitung behandeln. Atomuhr oder **finden** werden phik. gung Die Wir

danken allen Einsendern für Ihre Mithilfe.

## Neue Paperware r Neue Paperware

f-£ In vielen Computerzeitschriften werden immer wieder kurze f-£ Programme abgedruckt, die angeblich die neuste und schnellste Sortierroutine darstellen. Nur wie diese Routinengenau arbeiten und wo man sie im Vergleich zu anderen Routinen am effektivsten Programme abgedruckt, die angeblich die neuste und schnellste<br>Sortierroutine darstellen. Nur wie diese Routinen genau arbeiten kurze am effektivsten vielen Computerzeitschriften werden immer wieder wo man sie im Vergleich zu anderen Routinen einsetzt, daß erfährt man nie. einsetzt, daB erfährt man nie. und  $\overline{1}$ 

Deshalb gibt es jetzt das MZ-80 Intern 2, in dem folgende Verfaherklärt, und mit allen ihren Vor- und Nachteilen ren ausführlich erklärt, und mit allen ihren Vor- und Nachteilen jetzt das MZ-80 Intern 2, in dem folgende Verfah-Deshalb gibt es ren ausfUhrlich gezeigt werden. gezeigt werden.

Bubblesort - Bubblesort<br>- Shellsort

Quicksort<br>Shakersort Shakersort es Tips, wie und wo man sie anwendet und kleine Da alle Erklarungen ganz allgemein gehalten wurden, sind hier dig, ja sogar 8esitzer von MZ-700/800 und anderen konnen hier Außerdem gibt es Tips, wie und wo man sie anwendet und kleine<br>Verbesserungen, die den Sortiervorgang noch einmal verschnellern. die den Sortiervorgang noch einmal verschnellern. Da alle Erklärungen ganz allgemein gehalten wurden, sind hier keine verschiedenen Versionen für die einzelnen Rechner notwen-Besitzer von MZ-700/800 und anderen können hier keine verschiedenen Versionen für die einzelnen Rechner notwenwertvolle Erklärungen finden. wertvolle Erklärungen finden. sogar Verbesserungen, Au8e~dem gibt ja dig,

Das MZ-80 Intern 2 kostet 20 DM inkl. 7% MwSt. Der Preis Nachnahme. Bestellungen sind schriftlich an die Fischel GmbH zu  $2u$ beinhaltet die Kosten für Porto/Verpackung und Versand per Porto/Verpackung und Versand per Der Preis Bestellungen sind schriftlich an die Fischel GmbH 20 DM inkl. 7% MwSt. Intern 2 kostet die Kosten für Das M<sub>2</sub>-80 beinhaltet Nachnahme.<br>richten.

Textverarbeitungsprogramm für den Sharp PC-5000<br>Ein Textverarbeitungsprogramm für den Sharp PC-5000 Etn Textverarbettung.programm fUr den Sharp PC-5000

ein komfortables, Zeilenorientiertes Textverarbeitungsprogramm Für den tragbaren 16-Bit-Computer SHARP PC-5800 wird jetzt ein komfortables. Zeilenorientiertes Textverarbeitungsprogramme in Basic vorgestellt, das auf die Eigenheiten und Vorzuge dieses in Basic vorgestellt, das auf die Eigenheiten und Vorzüge dieses Berätes mingeht, insbesondere das Bzeilige Display mit 80 Zei-16-Bit-Computer SHARP PC-5888 wird jetzt 6erates eingeht, insbesondere das 8zeilig. Display ait ee Zeichen Breite und den Bubble-Speicher. chen Breite und den Bubble-Speicher. den tragbaren Für

Eine Floppy-Disk ist nicht notwendig, damit ist - zusammen dea eingebauten Drucker und minma Akustik-Kopplar – mchte Ein@ Flopp~-Disk ist nicht not.endig, daait ist - zusaa.en .it de. eingebluten Drucker und eine. Akustik-Koppler - echte Portabilität asglich. Portabilität asgitch. ait

Text kann ohne Beachtung von später notwendigen Zeilenbreiten eingegeben werden. Jederzeit kann der Text auf eine frei<br>wählbare Zeilenbreite formatiert werden und muf einem beliebiten eingeg@ben Merden. Jederzeit kann der Text auf eine frei Der Text kann ohne Beachtung yon spit er notMendigen Zeilenbreiwihlbare Zeilenbreite formatiert werden und auf minma beliebi gen Ausg.begerit (.uch i. Blocksatz) ausgegeben Merden. gen Ausgabegerät (auch im Blocksatz) ausgegeben werden. Der

 $60-200$ 

**DOODD-DR** 

Die Ausgabe kann auf dem Display, RS232, internem Drucker oder Ausgabe kann auf dem Display, RS232, internem Drucker oder Akustik-Kappler erfolgen. Akustik-Koppler erfolgen. Die.

Der Text kann nach bestimmten Zeichenfolgen durchsucht werden. Der Text kann nach bestimmten Zeichenfolgen durchsucht werden.

Jederzeit ist der Sprung ins Hauptaenū aöglich. Alle Funktionen Jederzeit ist der Sprung ins Hauptaenu a6g1ich. Alle Funktionen (Formatierung, Speicherung, Druck usw.) mind auf einen bestimmt-(Formatierung, Speicherung, Druck usw.) sind auf einen bestiamt en Zeilenbereich begrenzt Merden. en leilenbereich begrenzt werden.

Eine Help-Funktion ist für Neulinge, die mit diesem Programm Eine Help-Funktion ist für Neulinge, die mit diesem Programm arbeiten, hilfreich. arbeiten, hilfreich.

*T.xt5'"* unterstutzt auch einen Cassettenrecorder (z.B. als Text5888 unterstützt auch einen Cassettenrecorder (z.B. als Altablage) • Altablage). Text5000 wird auf Cassette geliefert und Kostet DM 185 incl.14% Text5000 wird auf Cassette geliefert und Kostet DM 185 incl.14% MWST

s Komfortabler Zeileneditor für den Sharp PC 5000G<br>\* Menuegesteuert, daher sehr leicht zu bedienen. Formatierungs-<br>\* moglichkeiten wie Randeinstellung etc. Volle Ausnutzung des<br>\* Displays hei der Texteingabe und -anzeige.<br> • Lernprogra•• fur den Sharp PC 5000: Englisch/Deutsch - Deutsch/· • Englisch: Vokabeln aus dea Mikroco.puterbereicb; der Lernstoff • ~ • ist elngeteilt in Gebiete wle Hardware. Software etc. IBM-PC • • Version ebf. lieferbar. Diskette Preis 98.-- DM inkl. 14~ Mwtst· +-; • Trainingskurse In Berlin: MSODS uDd Easy Irlter 11 auf de. • ~ • Sharp PC 500OG. Zeit. Ort. Preis auf Anfrage. • \* ist eingeteilt in Gebiete wie Hardware, Software etc. IBM-PC \*<br>\* ist eingeteilt in Gebiete wie Hardware, Software etc. IBM-PC \*<br>\* Version ebf. lieferbar. Diskette Preis 98.-- DM inkl. 14% Mwtst\* •••••••••••••••••••••••••••••••••••••••••••••••••••••••••••••••••• •••••••••••••••••••••••••••••••••••••••••••••••••••••••••••••••••• •••••••••••••••••••••••••••••••••••••••••••••••••••••••••••••••••• r returnos: La Pokabeln aus dem Mikrocomputerbereich; der Lernstoff \*<br>\* Englisch: Vokabeln aus dem Mikrocomputerbereich; der Lernstoff \* •••••••••••••••••••••••••••••••••••••••••••••••••••••••••••••••••• druck, daher auch unter ungtinstigen Lichtverhiltnlssen sehr • • gut lesbar. Diskette Preis 98.--DM inkl. 14% Mwtst. • - nomiorienie economicialismo and substitution Formatherungs-<br>\* Menuegesteuert, daher sehr leicht zu bedienen. Formatherungsmontages and a stander and the set of the Ausnutzung des Displays bei der Texteingabe und -anzeige.<br>Besonderheit: Displayanzeige des Textes wahlweise in Fettx Trainingskurse in Berlin: MSDOS und Easy Writer II auf dem<br>x Trainingskurse in Berlin: MSDOS und Easy Writer II auf dem Diskette Preis 98.--DM luki. 14% Mwtst. x Komfortabler Zeileneditor für den Sharp PC 5000G x Sharp PC 5000G. Zelt, Ort, Preis auf Anfrage. × gut lesbar.

§t@Ai~W-t@arnb lrr Zalanani Huyug

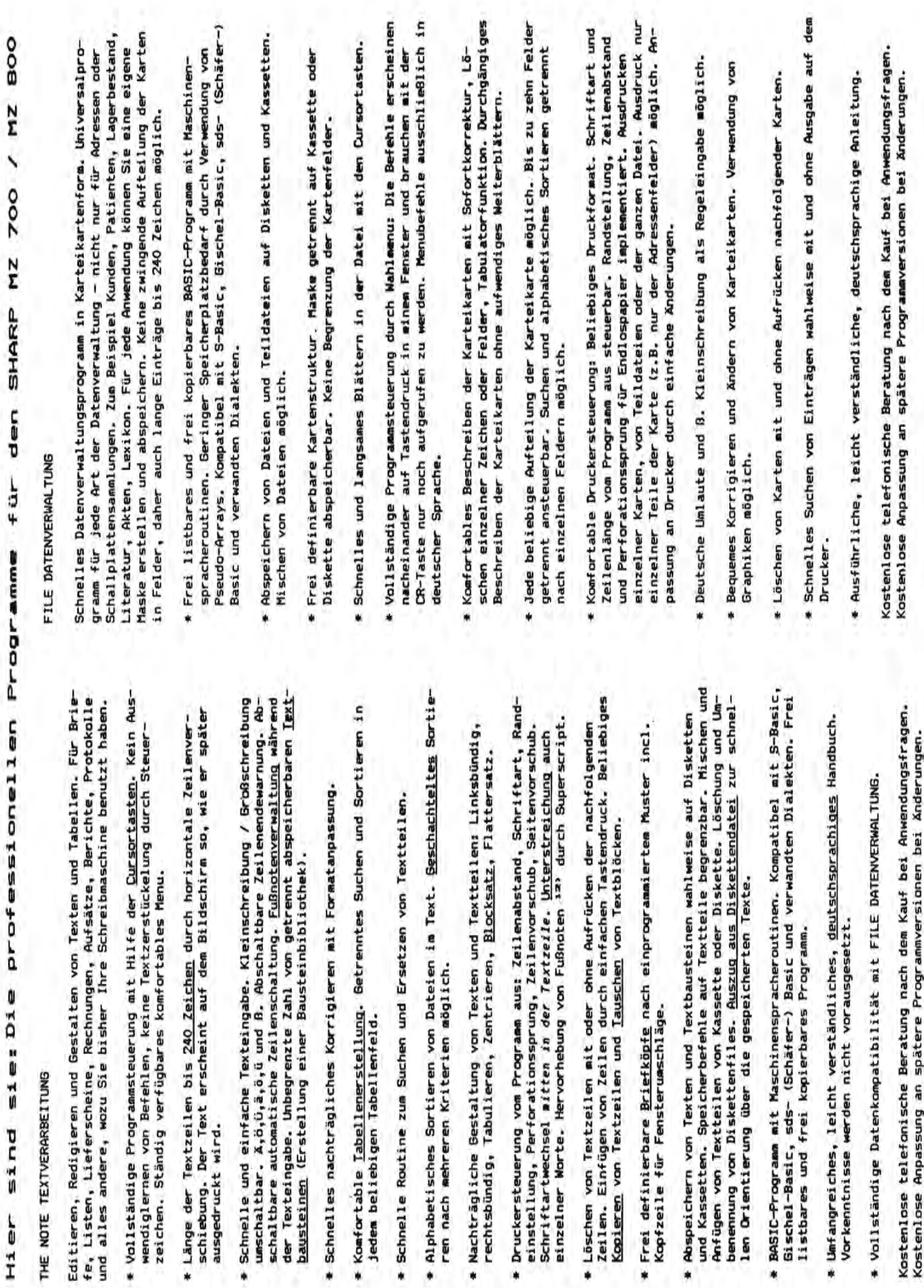

١

PLUSPUNKT DATENVERARBEITUNG

Es wendet sich an alle, die ihre Daten nicht lediglich verwalten, sonrung jeder beliebigen Rechenoperation in Form der Tabellenkalkulation. die Verarbeitung auch schwierigster Datenstrukturen sowie die Ausfühsind Buchhaltung, textunterstützte Kalkulation und detaillierte Kata-Im Gegensatz zum Programm FILE DATENVERWALTUNG ermöglicht PLUSPUNKT dern im Zusammenhang mit verschiedenen Fragestellungen immer wieder neu zusammenstellen und einsetzen müssen. Anwendungsbeispiele dafür logisierung von Daten aller Art.

- Zeichen. Einfaches Nachladen Ihrer Daten von Kassette oder Diskette, kann bis zu 255 Zeichen enthalten, jeder Datensatz somit über 4000 \* Frei wählbare Datenstruktur mit bis zu 16 Unterebenen. Jedes Feld wodurch auch die Bearbeitung umfangreicher Dateien möglich wird.
- Schneller Datenzugriff durch die Pluspunkt-Struktur, eine schematiständliches Suchen, wo die Daten abgelegt sein könnten. Anwählen Daten mit dem Cursor. Abruf der Befehle von der Tastatur mit sche Anzeige der belegten und freien Felder. Kein Raten oder un-Hilfe von Ein-Zeichen-Befehlen (keine Menuführung). der
- Ausdrucken der Daten in ganz anderer Reihenfolge als eingegeben, An-Komfortable "Report"-Funktion ait zweifacher Suchroutine, logischen zeige und Ausdruck nur einzelner Datenfelder). Blättern in der Damenbildung. Frei wählbare Anzeigenstruktur (also auch Anzeigen und Verknüpfungen (Und, Oder, Gleich, Ungleich, Kleiner, Größer). Sumtei. Formatiertes Ausdrucken der Daten,
- zentsätze. Dazu frei programmierbare Matrixarithmetik in BASIC, also dert-Rechung (MASt-Anteil), frei definierbare USt- und sonstige Projede beliebige Felderbeziehung herstellbar (Tabellenkalkulation mit Leistungsfähige Rechenroutinen mit Grundrechenarten, Speicherarithmetik, Reihen- und Spaltenrechnung, Von-Hundert-Rechung, Auf-Hun-Texten).
- der Dateien nach der SHELL-METZWER-Methode. Mehrfaches (geschachteltes) Sortieren nach jedem Feld möglich. Indizieren auch nach "nicht Schnelles aufsteigendes und absteigendes Sortieren und Indizieren existenten", frei definierbaren Kriterien.
- Automatische Kalenderroutine bis zum Jahr 2100.
- Deutsche Umlaute und 8. Kleinschreibung als Regeleingabe möglich.
- \* Detailliertes, 80-seitiges deutschsprachiges Handbuch im DIN-A-4-Format.

beit mit PLUSPUNKT eine gewisse Einarbeitungszeit. Diese Einarbeitung das Programm beherrschen. Bitte beachten Sie auch, daß bei der Verar-Achtung: Im Gegensatz zu unseren anderen Programmen erfordert die Argelingt mit dem Handbuch aber mühelos, so daß Sie nach einigen Tagen beitung großer Datenmengen die Verwendung eines Diskettenlaufwerks ratsam ist.

Kostenlose telefonische Beratung bei Anwendungsfragen nach dem Kauf.

CALC TABELLENVALKULATION

Alle 4.500 Felder können Sie vollständig in Ihre Rechnung einbeziehen. beitsblatt geschoben wird, zeigt gleichzeitig 60 Werte an. Die Beziehungen zwischen den einzelnen Feldern sind in BASIL frei programmierbar. Die Werte können wahlweise auf Diskette oder Kassette abgespei-Ein Bildschirmfenster, das mit den Cursortasten über das riesige Ar-CALC ist ein Tabellenkalkulationsprogramm mit 4.500 Rechenfeldern. chert werden.

Seunterschiedliche Zinssätze, unterschiedliche Ausgangsbeträge) modell-Ein Tabellenkalkulationsprogramm dient zur Erstellung wiederkehrender rechnung, bei der Umrechung von Währungen und bei der Buchhaltung der geben (und abspeichern) – sodann brauchen Sie nur noch die Ausgangs-<br>werte einzutippen, worauf das Programm alle Zielwerte automatisch umkunden die entsprechenden Beträge in allen gewünschten Währungen entartig ausrechnen lassen und sofort auf dem Bildschirm die Ergebnisse Rechnungen mit Werten, die der Veränderung unterliegen. Dies ist zum rechnet. Wollen Sie zum Beispiel 100 DM in Fremdwährung tauschen, so sprechend dem Tageskurs aus. Wollen Sie Geld anlegen, so können Sie Händlern, bei der Zins- und Zinseszinsberechnung, bei der Rentenbevom Programm alle möglichen Varianten (unterschiedliche Laufzeiten, rechnet Ihnen das Programm wenn Sie wollen in nicht mehr als zwei Beispiel bei der Steuererklärung, bei Abrechnungen mit Kunden und Formeln bleiben gleich. Sie können daher die Formel einmal ein-Fall. In all diesen Fällen gilt: Die Werte verändern sich, die ablesen.

lassen. CALC ist ein Universalprogramm für kaufmännische und wissen-Zu welchem Zweck Sie CALC einsetzen, bleibt daher völlig Ihnen überschaftlich-technische Rechnungen.

## STORE LAGERVERWALTUNG

Artikeln; die Warenmenge pro Artikel ist unbegrenzt. STORE zeigt Ihnen an, wie Ihr Lagerbestand im Moment aussieht, protokolliert Zu- und Ab-STORE ist ein Spezialprogramm für Warenlager bis zu 600 verschiedenen beliebigen Zeitpunkt eine Inventur auf Knopfdruck machen und sich den gänge und paßt die Bestandsliste automatisch an. Sie können zu jedem Artikelnummer oder der Warenbezeichnung. Das Programm ordnet alpha-<br>betisch oder nach Warennummern und zeigt in Form einer ausdruckbaren Gesamtbestand - auch in DM-Beträgen - ansehen. STORE berücksichtigt die Vorsteuer bzw. einen variablen Rabattsatz. Der Zugriff auf die einzelnen Artikel erfolgt entweder anhand einer (alphanumerischen) Liste den augenblicklichen Warenbestand an. THE NOTE TEXTVERARBEITUNG ZUM Preis von DM 198,-

FILE DATENVERWALTUNG zum Preis von DM 98,-

PLUSPUNKT DATENVERARBEITUNG zum Preis von DM 280,-

inclusive MWSt. 14%

Alle Preise verstehen sich

CALC TABELLENKALKULATION zue Preis von DM 59,-

STORE LAGERVERWALTUNG zum Preis von DM 220,-

Die Programme werden auf Kassetten geliefert und laueine Diskette kopieren. Texte bzw. Daten können wahlweise auf Disketten und Kassetten abgespeichert werden. Alle Handbücher und Bedienungsanleitungen sind in fen im S-Basic, Bischel-Basic und sds-Basic. Ich kann die Programme sofort auf deutscher Sprache geschrieben und ohne Computerkenntnisse leicht verständlich.

### **Pascal-System**

### AlIgemeines:

Das K & P Pascal-System ist eine leistungsfahige Implementierung der Sprache "Pascal" auf Ihrem MZ-700/800.

Neben RECORD's und ARRAY's kann dieses System auch Zeiger variablen verarbeiten. Der Datentyp FILE wurde hingegen nicht in das System integriert. Ansonsten bringt das K & P Pascal-System optimale Voraussetzungen zur strukturierten Pascalprogrammierung.

Neben den Pascal-Standard-Funktionen und -Prozeduren bietet das System eine Reihe weiterer Funktionen/Prozeduren an, die die M6glich keiten des MZ-800 bezüglich des Musik- und Farbgenerators ausnutzen. Urn bei diesem System nicht ganz *aut* die Externe Speicherung von Daten verzichten zu müssen, können mit den zwei Prozeduren (SAVE-, LOADDATA), festgelegte Speicherbereiche auf Diskette beziehungs weise Kassette (je nach Version) abgelegt werden.

Das K & P Pascal-System ist in zwei Versionen erhältlich:

- a) Kassetten-VersionMZ700+MZ800
- hier dient die Kassette als externes Speichermedium
- b) Disketten-Version MZ 700 + MZ 800 hier dient die Diskette als externes Speichermedium.

Die Vorteile der Disketten-Version liegen nicht nur bei den kurzen ladeund Schreibzeiten, sondern auch beim integrierten FDOS (Disketten-Verarbeitungs-System), mit dessen Hilfe Arbeitsdisketten kopiert, Files von Disketten auf Kassette übertragen (und umgekehrt) werden können, etc.

### **Aufbau des Pascal-Systems**

Das "K & P Pascal-System" ist in drei Unterprogramme aufgeteilt:

- a) der Editor
- b) der Compiler
- c) der Filer (Diskette)
- das CMT (Kassette)
- Der Editor gestattet dem Benutzer, auf einfache Art und Weise Pascal-Quelltexte zu erstellen.
- b) Der Compiler erm6glicht das Austesten der zuvor editierten Pascal

### **Aufbau des Programms:**

Der Assembler ist in 5 Unterprogramme aufgeteilt.

- a) Dis-Assembler
- b) Assembler
- c) Search-Adress
- d) Hexmonitor
- e) FDOS bzw. CMT
- zu a) Mit dem Dis-Assembler können beliebige Maschinenprogramme disassembliert werden.
- zu b) Der Assembler beinhaltet seinerseits einen "full screen-Editor" und natürlich den Assembler selbst.
- zu c) Mit diesem Programmteil können Sie beliebige Adressen im gesamten Speicherberelch suchen.
- zu d) Der Hexmonitor stellt eine kleine Maschinensprache dar und gestattet in der Hauptsache das Austesten und Verbessern noch nicht lauffahiger Maschinenprogramme, da solche Programme unter frei wahlbaren Anfangsbedingungen (Register-Inhalte) gestartet werden können. Hierbei ist auch "Trace" und "Breakpoint"-Betrieb möglich!
- zu e) Mit FDOS (Disk-Operating System) stehen Ihnen zahlreiche Kommandos zum Arbeiten mit Disketten zur Verfugung, die Sie in dieser Ausführung selten irgendwo finden!

Mit "CMT" können fertige Maschinenprogramme auf Band gespeichert werden.

Lieferbar als Kassetten- und Diskettenversion 5 1/4; 3,5 Zoll für MZ 700  $+$  MZ 800

### **Fortran Compiler:**

Ist in der Lage sowohl Integer - als auch Realwerte zu verarbeiten. Die Kassetten-Versionen benötigen die gesamte 64-K-Byte. Davon belegt das System insgesamt 25-K-Byte des Speichers, also stehen dem Anwender 44-K-Byte zur Verfiigung. Ebenso wie der Assembler beinhaltet der Fortran Compiler noch eine Maschinensprache und einen Single-Stepper. Durch die Menütechnik entfällt das Zwischenspeichern auf externe Speichermedien. Es werden keine weiteren Hilfsprogramme benötigt. Lieferbar als Kassetten- und Diskettenversion 5 1/4; 3,5 Zoll für MZ 700 + MZ 800.

Programme (Quelltexte) und das Erstellen von Objekt-Files (Maschinenprogramme), die letztlich das Endprodukt eines Obersetzungslaufs darstellen.

c) Der Filer erm6glicht dem Anwender den direkten Zugriff auf den externen Datenspeicher.

Da das Pascal-System ca. 30 KByte benotigt, steht dem Anwender ein Arbeitsspreicher von ca. 34 KByte (für Quell- und Objektfiles) zur Verfügung.

### **Assembler..System**

Dieses Programmist eine leistungsfahige Implementierung der Assembler-Sprache. Der Name Assembler-System weist darauf hin, daB es sich nicht nur um einen Assembler handelt, sondern darüberhinaus noch eine Maschinensprache und einen "Singel-Stepper" (Trace-Modus) beinhaltet.

Durch die Menütechnik wird die Bedienung des Programms denkbar einfach gehalten. Sie können nach Belieben den Assemblermodus verlassen und z.B. zur Maschinensprache wechseln ohne daB hierdurch Ihr Assemblertext gelöscht wird.

Zeitraubendes Zwischenspeichern auf externe Speichermedien (insbesondere bei C-Version) entfällt also!

Das programm ist in sich abgeschlossen, d.h. Sie benötigen für den Assembliervorgang keine weiteren Hilfsprogramme (z.B. "Relocate-loader" oder "Symbolic Debugger"), wie Sie es vielleicht von anderen gleichnamigen Programmen her kennen! Durch diese Art der Anwendung und des Aufbaus wird die Erstellung eines lauffahigen Maschinenprogramms sehr beschleunigt.

Das Programm liegt z.Z. in drei Ausführungen vor, die an dieser Stelle zwecks Oberblick genannt werden sollen:

- 
- 
- d) Assembler-System 700/CX
- "X" steht für die Versionsnummer

a) Assembler-System 800/CX für den MZ-800 mit CMT-Betrieb<br>b) Assembler-System 800/DX für den MZ-800 mit Disk-Betrieb b) Assembler-System 800/DX für den MZ-800 mit Disk-Betrieb<br>
c) Assembler-System 700/DX für den MZ-700 mit Disk-Betrieb c) Assembler-System 700/DX für den MZ-700 mit Disk-Betrieb<br>d) Assembler-System 700/CX für den MZ-700 mit CMT-Betrieb

Samtliche Versionen nutzen den vollen 64 K-Speicherbereich des MZ-700/800 aus. Fur Anwender ergibt sich hieraus der groBe Textbereich von 44500 Bytes.

### **Maschinensprache:**

Hilfsprogramm zur Eingabe und zur Anderung von Programmen in Maschinensprache incl. Disassembler. Es lassen sich folgende Gerate ansprechen: Quick-Disc, Kassette, SFD 800 und RAM-Datei. Lieferbar als Kassetten- und Diskettenversion 51/4; 3,5 Zoll für MZ800.

### **Business Basic:**

Basic Interpreter der dem Anwender 30 KB zur Verfiigung stellt, urn eigene Programme zu schreiben. (Inhalt dieser Programme z.B. Rechnungen, Lagerhaltung usw.) Mit dem Business Basic lassen sich die SFD, MFD und die Kassette ansprechen. Die Quick-Disc wird nicht unterstüzt. Lieferbar als Diskettenversion 51/4, 3,5 Zoll für MZ 800.

### **MZ 700 Disk Basic fur den MZ 800**

Das von den Floppysystemen MFD 700 (3,5 Zoll) und SFD 700 (5,25 Zoll) bekannte Basic wurde an den MZ 800 angepaBt. Mit diesem Basic sind Ihre S-6asic Programme auf dem MZ 800 lauffahig. Lieferbar als Diskettenversion 5,25 und 3,5 Zoll.

### **Disk Basic MZ 800**

Das Disk Basic, MZ-B-8oo ist 100% Sharp kompatibel. Es hat jedoch einige weitere Vorteile zu bieten. Zum Beispiel deutsche Umlaute von der Tastatur und die Möglichkeit die Hintergrundfarbe zu verändem. Die Speicherkapazitat *aut* einer Diskette wurde von 280 KB aut insgesamt 320 KB erhöht. Bei Directory wird die Dateigröße in Bytes ausgegeben. Ferner werden alle Gerate von Disk-Basic aus angesprochen (z.B. QD, CMT, RAM etc.). Das Disk Basic belegt ca. 44 KB. (5,25+3,5Zoll)

### **Datenbank:**

Adresskarteien, Mitgliederlisten, Schallplattenverzeichnisse, Lagerbestande und Artikeldateien werden mit diesem Programm aufgebaut und verwaltet. 500 Adressen oder 1000 Artikellassen sich so in einer Kartei speichern und bearbeiten. Alle Funktionen werden über zwei Bildschirmmenues angewahlt. Lieferbar als Kassetten- und Diskettenversion 51 /4; 3,5 Zoll für MZ 700 + MZ 800.

### Lager + Rechnung:

Programm zur Verwaltung von Lagerbeständen von 2000 Artikeln, (Umsatzstatistik, Angebot, Rechnungen, Lieferschein, Gutschriften). Da es menuegesteuert arbeitet, ist die Bedienungeinfach. Lieferbar als Diskettenversion 5 1/4 Zoll für MZ 700 + MZ 800.

### **Textwriter**

Das Programm "Textwriter" von K & P ist ein leistungsfähiges Hilfsmittel zur Bearbeitung eines Textes. Eine Schreibmaschine wird in jeglicher Weise ersetzt und durch die vielfältigen Möglichkeiten dieses Programmes in der Leistungsfahigkeit und im Schreibkomfort in jeder Weise übertroffen. Einschränkend muß gesagt werden, daß das Programm keinen Anspruch aut absolute Professionalitat stellt. Die Eigenschaften der groBen bekannten Textverarbeitungssysteme wie z.B. ·WordStar werden nicht in allen Punkten erreicht - die bestehenden Einschränkungen fallen jedoch bei der praktischen Arbeit kaum ins Gewicht. Durch seine einfachere Handhabung dürfte "Textwriter" in einigen Punkten sogar angenehmen zu benutzen sein.

Textwriter arbeitet im 80 Zeichen Bildschirmmodus des MZ 800 und ist deshalb allen bekannten Textverarbeitungen, die für den MZ 700 erstellt wurden, überlegen. Das Programm verfügt über einen Helpmodus, der zu jeder Zeit aufgerufen werden kann. So kann sich auch der Anfanger schnell in das Programm einarbeiten. Der Helpmodus ist menuegesteuert. Textwriter bietet folgende Moglichkeiten:

Deutsche Schreibmaschinentastatur, Einfügen/Löschen einer Zeile, Zeilenweise/Seitenweise Scrollen, Cursorpositionierung, Statuszeile, Linken/Rechten Textrand setzen, Setzen/L6schen/ Anspringen des Tabulators, Zeilenumbruch, Automatischer/Manueller Randausgleich, Suchen einer Textstelle, Druckerformat mit Kontrollcodes, Druckeranschluß durch K & P Centronicsinterface.

Textwriter belegt ca. 30-34 KB im Speicher.

"Textwriter" wird in zwei Versionen angeboten:

1. Diskettenversion MZ-800/D

2. Kassettenversion MZ -800/0

·Eingetragenes Markenzeichen der Firma Micropro-International

### Kurzbeschreibung MZ 700 Software

### Kassettensoftware MZ700

Pascal 700: siehe Software MZ 800

Basic Compiler 700:

Unser Compiler übersetzt Ihre Basic-Programme direkt in Maschinensprache. Er verarbeitet ganze Zahlen und belegt nur 18 K im Speicher. Durch eingebauten Interpreter können Sie Ihre Programme austesten; dann compilieren Sie, und Ihr Programm lauft bis zu 10mal schneller. Anmerkung: nicht S-Basic kompatibel!

### Erweitertes Basic 700:

E-Basic bietet Ihnen einen hohen Grad "strukturierten" Programmierens. Von PASCAL her bekannte,,WHILE...WEND, REPEAT...UNTIL", und das unverzichtbare IF...THEN...ELSE wurden ebenso hinzugeführt wie GOTO...LABEL und GOSUB...LABEL.

Somit dürften viele Leute nach einiger Ubung fähig sein, effizientere und besser strukturierte Programme zu schreiben; Programme, die auch "lesbar" sind.

Für die Freunde von Videospiel-Geräuschen gibt es TONE und QUIETE, wahrend das einfach BEEP das umstandliche USR (62) ersetzt. AuBer dem gibt es endlich einen Bildschirm-Komplettausdruck mit COPY.

### MS-700 Maschinensprache:

Oisassembler. ASCII- und Displaycode-Listing. Programmeingabe mit Prüfsumme. Programm verschieben. Hexadezimal rechnen. Direkte Texteingabe in den Speicher.

Datenbank DBP-701+: siehe Software MZ 800

### 700-Tortengraflk:

Oer Printer/Plotter erzeugt die von Bundestagswahlen her bekannte Kreis- oder Tortengrafik.

### Plotter-700:

 Zeichnet Funktionsgraphen oder Einzelpunkte in ein Koordinations kreuz. Automatische Achsenbeschreibung. Listing der Funktion.

### 700-Mathe Paket:

 Matrizen. Statistik. Kubische Gleichungen. Polynom-Interpolation (aus Werkpaaren ein Polynom( n-1 )ten Grades). Lineare Gleichungen. Trans zendante Gleichungen. Integration nach Simpson und nach Nyström.

### TR-700-Taschenrechner:

Der MZ-700 ist bedienbar wie ein wissenschaftlicher Taschenrechner. Genauigkeit 9 Stellen. 10 Speicher. Fest- und FlieBkomma.

### Funktion Plott:

Mit diesem Programm können Sie alle Funktionen einer Veränderlichen in einem cartesischen Koordinaten-System darstellen. Es k6nnen bis zu 3 Funktionen parallel gezeichnet werden. Die Oarstellung geschieht auf dem Bildschirm, die ausgabe ist auf einem graphikfahigen Matrix-Drukker m5glich. Oas Bildschirm-Format, (40- oder 80-Zeichen) ist hierbei frei wahlbar. Die eigentliche Berechnung erfolgt automatisch nach Eingabe der x/y Intervallgrenzen und der Funktionen. Die Kompatibiltät zu folgenden Geraten ist gewahrleistet:

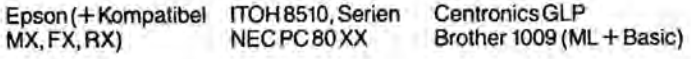

### Hardcopy:

Ausgabe des Bildschirminhalts aut einem graphikfahigen Matrix-Drukker. auch der 80-Zeichen Modus wird komplett auf dem Orucker ausgegeben. Die Kompatibilität zu folgenen Geräten ist gewährleistet:

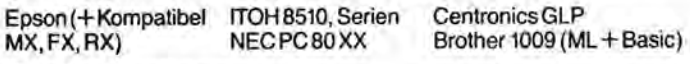

### Taschenrechner:

Oer MZ 800 ist bedienbar wie ein wissenschaftlicher Taschenrechner. Genauigkeit 9 Stellen, 10 Speicher, Fest- und FlieBkomma. (BaSiC)

### Mathe Paket:

Matrizen, Statistik, Kubische Gleichungen, Polynom-Interpolation, Lineare Gleichungen, Integration nach Simpson und nach Nyström. (Basic)

### Biorhythmus:

Die vier Biorhythmen (intellektuell, emotionell, Fitness, Durchschnitt) in Tages- und Monatsform auf Bildschirm und/oder Printer/Plotter. (Basic)

### Color Spiele in Maschinensprache:

Building-Hopper Kassettensoftware Mazeland Kassettensoftware<br>Blizzard Kassettensoftware Punktejagd Kassettensoftware Blizzard Kassettensoftware Punktejagd Kassettensoftware Reversi Kassettensoftware

### 700-Kurvendiskussion:

 Errechnet von ganz- oder gebrochenen rationalen Funktionen wie z.B.  $x^2 + 1$  : $x^3 - x + 5$ , Nullstellen, Extrempunkte, Wendepunkte und Polstellen.

### 700-Biorhythmus:

 Die vier Biorhythmen (intellektuell, emotionell, Fitness, Durchschnitt) in Tages- und Monatsform aut Bildschirm und/oder Printer/Plotter Wecker-700:

### Die Zeiger aut den Bildschirm zeigen die Zeit Quarzgenau. Ihr MZ-700

weckt Sie morgens punktlich mit einer angenehmen Melodie.

### WDPRO-Textverarbeitung

Eine komfortable Textverarbeitung in Maschinensprache.

### Spiele

### Mission Galactica:

 Bekampfen Sie die Zylonen und deren Mutterschiffe, aber Vorsicht, sie schießen zurück! Landen Sie nach geglückter Mission auf der Erde. Tausendfüßler:

Wertausend Füße hat, der fällt so leicht nicht um; doch umso schwieriger ist es, nicht über seine eigenen Füße zu stolpern. Sehr schnelles Spiel. Geisterfahrer:

Das Spiel mit Alkoholtest! Sie sind ein Geisterfahrer, der möglichst schnell und ohne Kollisionen das Ziel erreichen soll.lhr Pech: Sie sind aut der A 46 in Richtung Düsseldorf und geraten mitten in die Rush-hour!

### Affenpanik:

 Wie weit kommen Sie? Werden Sie nicht panisch beim Jagen von Mon stern, Überstreichen von Brücken, Ausweichen vor Fässern u.a. Hindernissen, sondern behalten Sie die Obersicht! Sehr abwechslungsreich!

### ApfelschieBen:

Um Schweizer Bürger zu werden, müssen Sie mit Pfeil und Bogen umgehen können. Trainieren Sie dies am MZ-700.

### Diskettensoftware MZ 700

Datenbank DBP-701-D: siehe Software MZ 800 Lager und Rechnung: siehe Software MZ 800 Fortran Complier: siehe Software MZ 800 Assembler: siehe Software MZ 800 Pascal Compiler: siehe Software MZ 800

### DFD 700 Doppel Floppy Station 560 KB

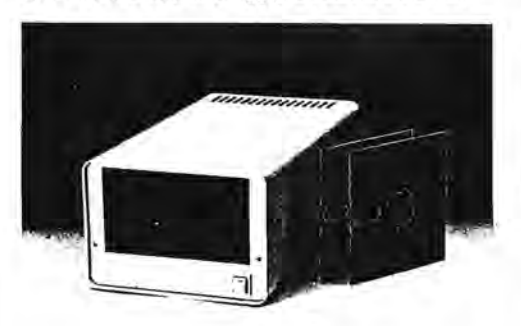

Floppystation wie die SFD 700, jedoch mit zwei Laufwerken.

### 80 Zeichen Karte

Die 80 Zeichen Karte wird in einem separaten Gehäuse geliefert.<br>Der Anschluß erfolgt direkt am MZ 700 Bus, welcher zur Verbindung mit der SFD oder DFD 700 an der Karte wieder herausge führt wird. Die Stromversorgung erfolgt über den Joystickport des MZ 700. Als Bildschirm sollte ein handelsüblicher Monitor verwendet werden. Die Ansteuerung der Karte erfolgt über CP/ M 2.2 oder das 80 Zeichen S-Basic auf Kassette oder Diskette. Das zum Lieferumfang gehörende 80 Zeichen S-Basic ist, bis auf einige Befehle zur Steuerung des 40/80 Zeichenmodus, kompatibel zum Sharp Basic.

Das zusätzlich erhältliche CP/M 2.2 besitzt folgende M Speicherkapazität (SFD 700) unter CP/M: 360 KB

Format: MZ 80 A/B kompatibel. Alle unter CP/M auf den MZ 80 A/B-Systemen erstellten

Programma gind lauffahig Terminalemulation: ADM 3 A

Freter Speicher: ca. 50 k

Besonderheiten; Kopieren mit mir einem Laufwerk

- Datentransfer von Diskette auf Kassette und umsekehrt. Deutscher Zeichensatz oder Standard ASCII
- Datenaustausch zwischen dem Sharp MZ 3500 unter dem Betriebssystem EOS 3.0 tm MZ 80 B Format ist möglich.

CP/M 2.2; Ringetragenes Warenzeichen von Digital Research

### **SFD 700**

Single Floppy Station 280 KB

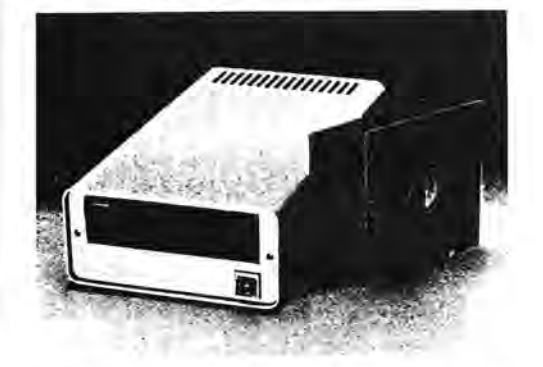

Die SFD 700, eine eigenständige Single Floppystation mit eingebautem Controler und Netzteil. Die Station wird mit S-DISK-BASIC und einem deutschen Handbuch geliefert. Der Anschluß erfolgt direkt an dan MZ 700 I/O Bus. Die Einheit ist in einem soliden Ahminiumgehäuse untergebracht.

### S-DISC BASIC für die SFD 700

Dieses Disk Basic ist voll kompatibel zum Sharp Band S-Basic und ermöglicht das Lesen von Basic Programmen, welche auf den Systemen MZ80 K/A/B erstellt worder, sind. Es besitzt ferner ein Utility-Programm, welches das Kopieren von Disketten<br>ermöglicht. (Auch mit nur einem Laufwerki) Durch das Filing-CMT Programm werden Band-Programme auf Diskette übertragen. Das Disk Basic belegt 37 KB.

### CENTRONICSINTERFACE

Centronicsinterfacekabel zum Anschluß von Centronics kompatiblen Druckern an den MZ 700 Printer Fort.<br>Zum Lieferumfang gehört die nötige Treibersoftware.

### **MFD 700**

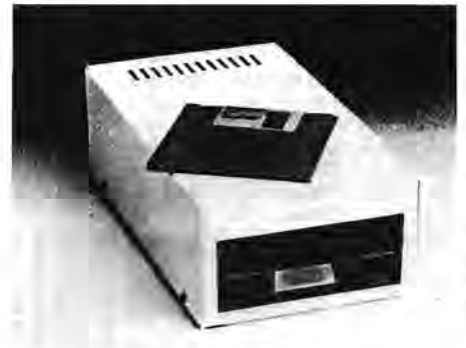

### **3.5 ZOLL SINGLE FLOPPY** STATION 180 KB

Die MFD 700 ist eine preisgünstige 3,5 Zoll Floppystation mit eingebautem Controller und Netzteil. Die Station wird mit S-Disk-Basic und einem deut-Handbuch geliefert. schen Der Anschluß erfolgt direkt am MZ 700 I/O Bus. Die Einheit ist in einem soliden Stahlblechgehäuse untergebracht.

### S-Disk Basic für die **MFD 700**

Dieses Disk Basic ist voll kompatibel zum Sharp Band S-Basic. Es wurde lediglich durch einige Diskbefehle erweitert. Es besitzt ferner ein Utility-Programm zum Kopieren von Disketten. Das Disk Basic belegt 33 KB im Speicher des MZ 700.

Technische Daten: Laufwerk: 3,5 Zoll SS/DD 40 Spuren

Stromversorgung: 22 V 50/60 Hz Abmessungen: 240 (T) x 125 (B) x 75 (H) mm Anschlüsse: Flachkabel zum MZ 700

### **SFD 800 - 320 KB** S 1/4" FLOPPY STATION FUR DEN SHARP ME 800

Die SFD 800 ist ein preisgünstiges, 5 1/4 Zoll Floppysystem für den SHARP MZ 800. Das System besteht aus drei Komponenten: Der Disketteneinheit, dem Controller und dem Disk Basic.

### Disk Rasic

Das Disk Basic. MZ-B-800 ist 100% Sharp kompatibel. Es hat jedoch einige weitere Vorteile zu bieten. Zum Beispiel deutsche Umlaute von der Tastatur und die Möglichkeit die Hintergrundfarbe zu verändern. Die Speicherkapazität auf einer Diskette wurde von 280 KB auf insgesamt 320 KB erhöht. Bei Directory wird die Dateigröße in Bytes ausgegeben. Ferner werden alle Geräte von Disk-Basic aus angesprochen (z.B. QD, CMT, RAM etc.). Das Disk Basic belegt ca. 44 KB.

### Hardware:

Die Disketteneinheit SFD 800 und der dazu nötige Controller FDC 800 sind 100% Sharp kompatibel. Die Kompatiblität zu älteren Sharp-Systemen ist gewährleistet.

### Software:

Für den Floppybetrieb sind zahlreiche Programme verfügbar. So zum Beispeil: Pascal, Fortran, Assembler, Maschinensprache, Datenbank, Textverarbeitung etc.

### **Technische Daten:**

Laufwerk: SFD 800 5 1/4 Zoll: DS/DD 40 Spuren Stromversorgung: 220 V 50/60 Hz Abmessungen: 335 x 175 x 75 mm Kapazität: 320 KB Anschlüsse: Controller im MZ 800 I/O Slot. Erweiterungen: Möglich durch zweites Laufwerk SED 800.1

Garantie: 6 Monate

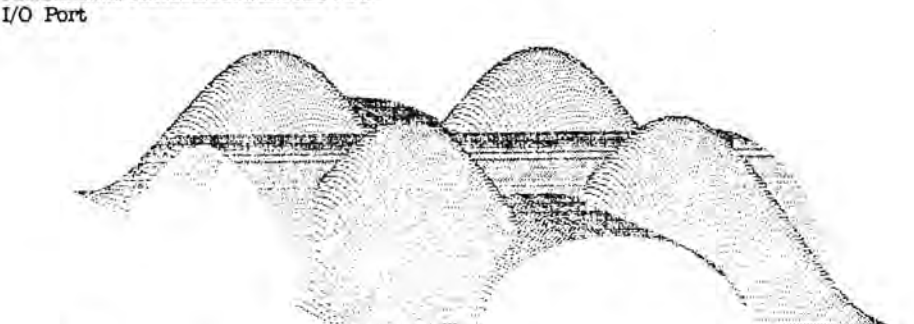

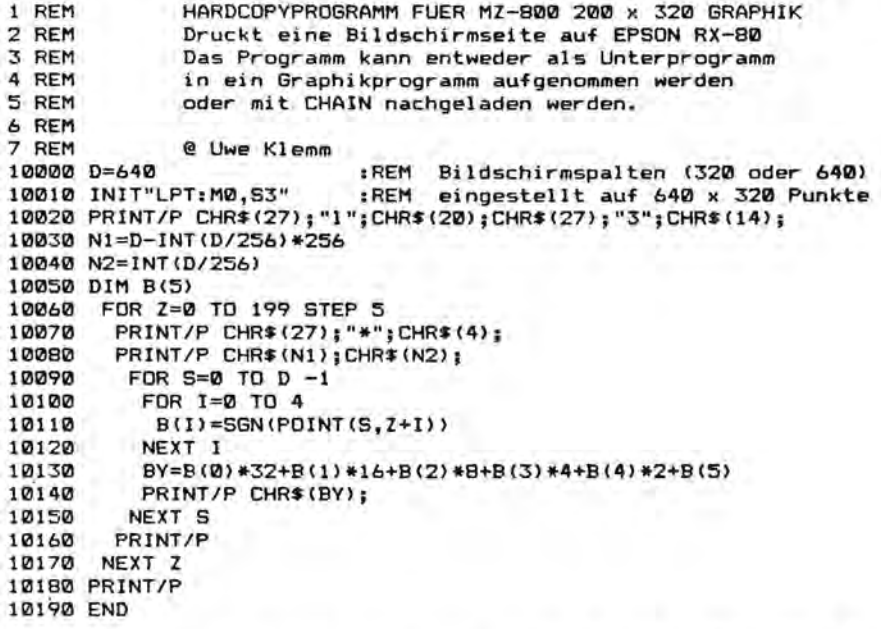

Software ftir die Sharp Computer der MZ 700 und der MZ 800 Serie !!

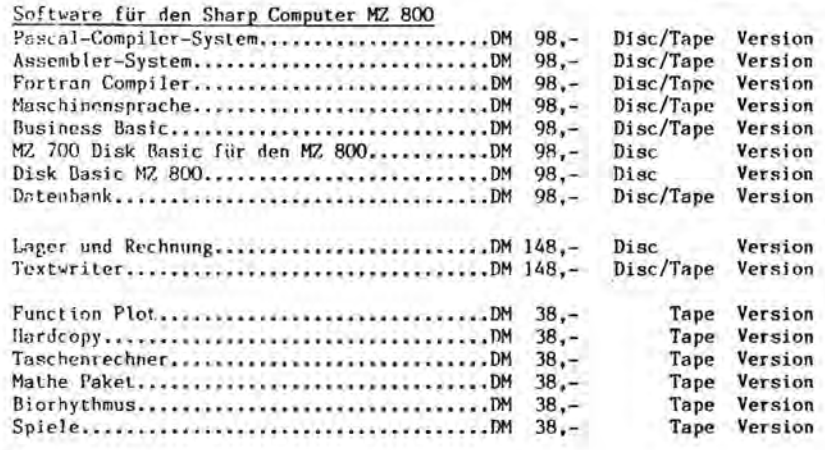

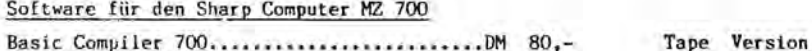

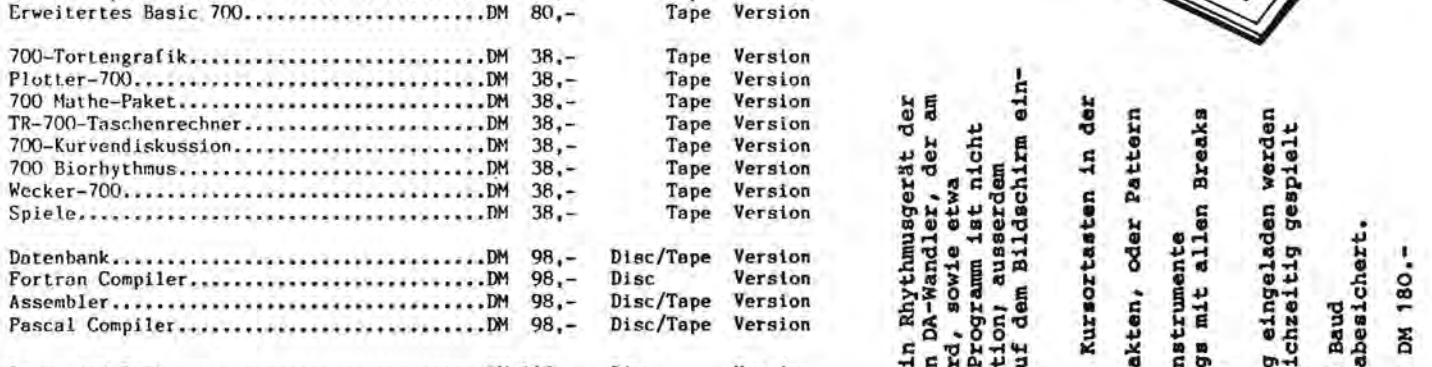

Lager uncI Re-chnung •••••••••••••••••••••••••DM ]48.- Disc Version

Die Preise werstehen sich wahlweise für die Disc. o. Tape Version. Disc Version 5 1/4 Zoll für SFD 700/800 oder MZ 1-F-19

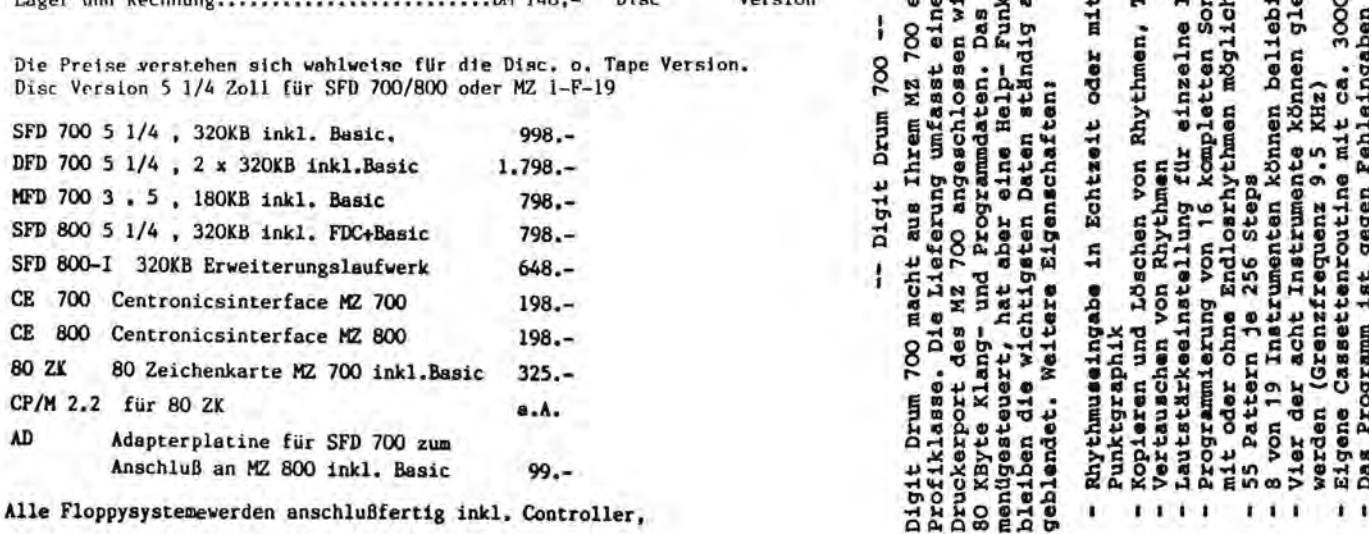

Kabel, Discbasic und deutschem Handbuch geliefert.

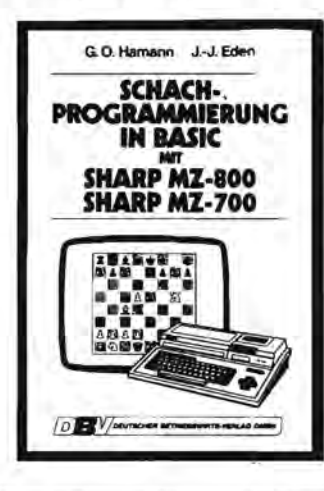

### punktif

- und Nach le der Schachprogrammlerung in BASIC
- m BASIC-Schachprogramm a Schachbratta (intern<br>das BASIC-Schachpro m und auf dem Blidechkm) e Erläuterungen zu
- dige Liste des BASIC-Schachprogramma
- derungen für den SHARP MZ-700
- Belehle anzupessen!) gsvorschilige für des BASIC-Schechprogn
- ier gazogenen Figur<br>einer Stellung<br>rung der Stellungsbewi<br>der analysierten Züge e oiner St
- k q
- 
- eiten zur Erzsugung von Schachtigun
- Überprüfung des abgeschriebenen Programme
- Liberaturhimmeise

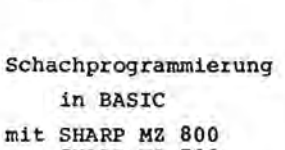

192 Seiten, Snolin broechiert ISBN: 3-88640-029-8 DM 29,80

incl. 7% MwsT.

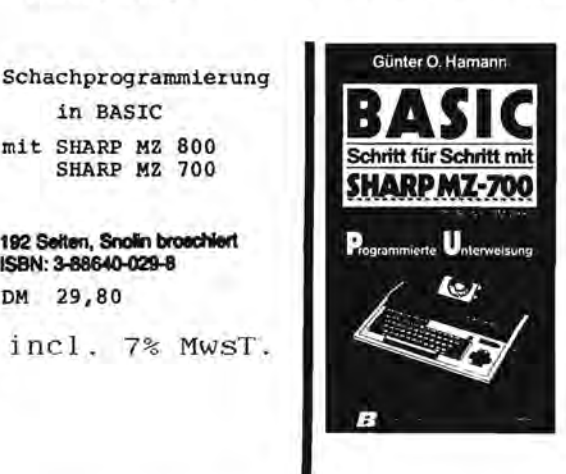

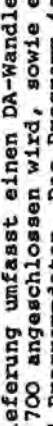

Lieferung

des MZ

macht ł

700

Drum

hat aber

Digit Drum 700

Stand: September 1985

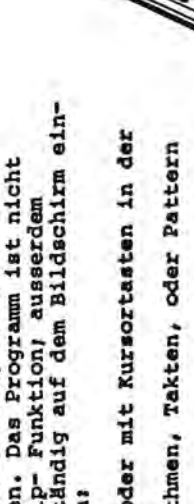

- Echtzeit Punktgraphik
- Kopieren und Löschen
	- Rhythme Vertauschen von I I I I
		- Lautstärkeeinstellung
			-
- Breaks oder ohne Endlosrhythmen möglich m1t
	- 55 Pattern je 256 Steps
- von 19 Instrumenten können beliebig der Vier  $\omega$

werden

- KHz) 9.5 (Grenzfrequenz werden
	- Cassettenroutine mit Eigene

MO zusammen DM 90,kosten DA-Wandler<br>Schaltplan mit und Programm<br>Programm

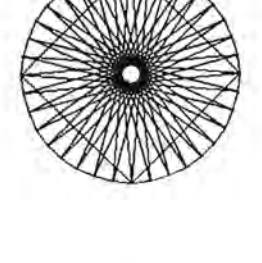

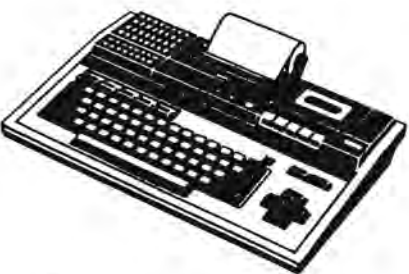

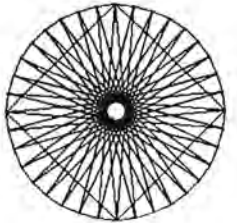

7.

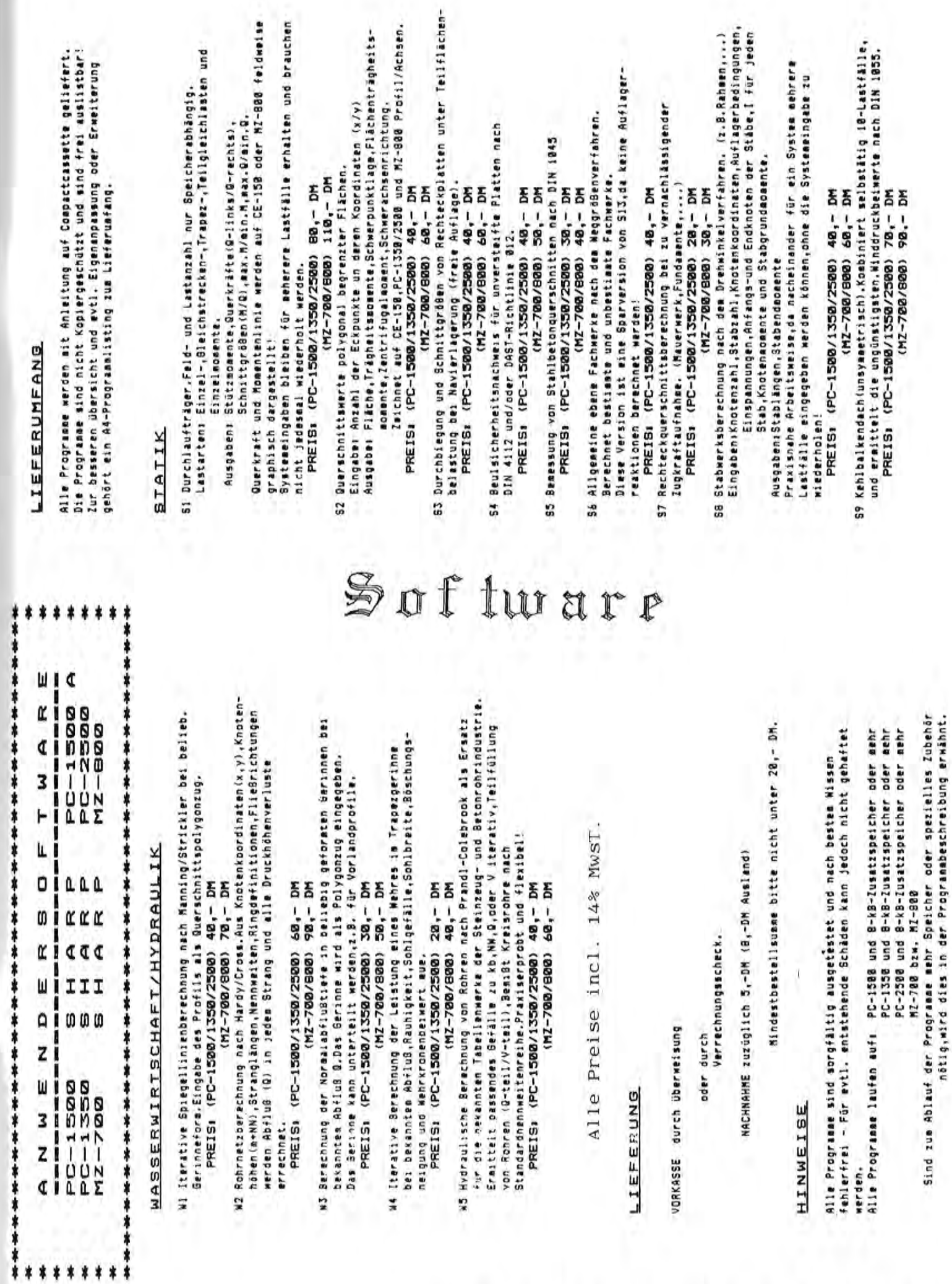

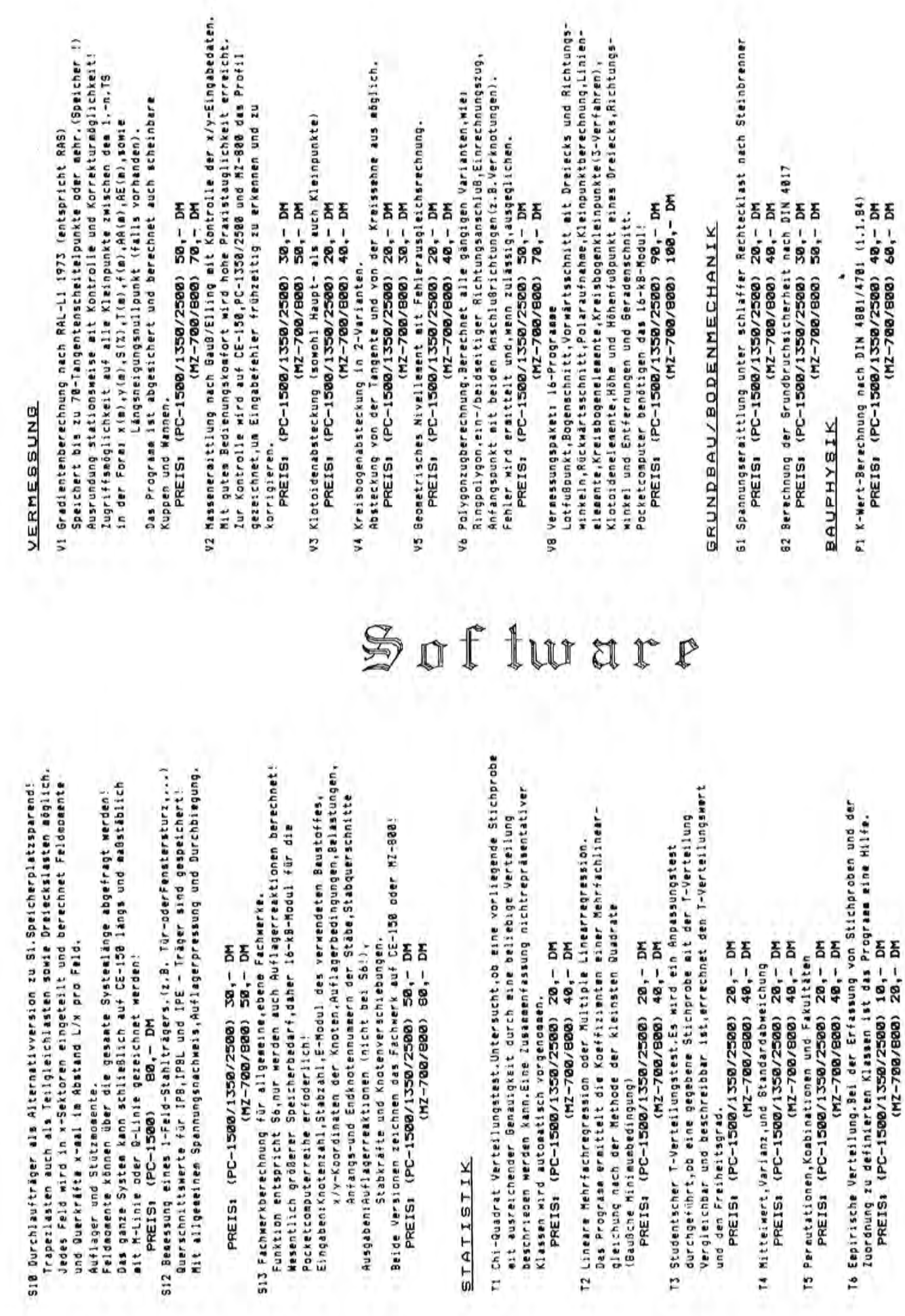

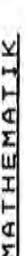

Das Programm ist Mendgasstauert.F(x),412 i.Ableitung sowie der Braph wird eine Abhängikkeitstabelle zusammen mit einem Zeitplan erstellt. Vorgängern und Machfolgern ( je max.5 ),d,b.die Abhängigkeit in der Reihenfolge des Ablaufes der Vorgänge ( Fundement vor Mauerwerk ), bellebigen Grenzen gezeichnet.Das Darstellungsfeld wird unterteilt Kaufsamnische Berechnungen.Programmsammlung mit 39-Programmen, wies der Integration können gezeichnet werden.Extrema.sowie bestiamte Mi Liste.Zahlen.Buchstaben oder Wörter werden mortlert,eingeordnet, M2 Lineare Gleichungssysteme nach Gauß. Hohe Unempfindlichkeit gegen oder als Tastatureirgabe eingegeben wurde,wird auf dea CE-158 in M5 Matrixoperationen.Addition,Subtraktion,Produkt und Skalarprodukt Bestandsveränderungen, Kalkulationen, Deckungsbeitragsrechnungen, ain Ersetzpolynom,d.b. eine Ersatzfunktion,mit der z.B. Tabellen Nullstellen.Sei PC-1580,MZ-700/800 werden Unstetigkeiten erkannt Mi@ Polynomausoleich.Erstellt nach Eingabe von n-Stützstellen (x,y) und übergangen sowie undefinierte Funktionsstellen übersprungen. Verwendet wird das Verfahren von Lagrange mit Optimierung durch Má Funktionsanalyse.Eine beliebige Funktion,die als Unterprogramm MIZ Nullstellensuche nach dem Bisektionsverfahren.Nach Angabe der Metziantechnik.Zeitlich und logistisch voneinander abhängige Nachdes die Vorgänge zusammen mit Ihren Zeitbedarf und Ihren (wie auf Millineterpapier).Die Unterteilung kann linear oder Funktion und N-Start,X-Ende und dX findet das Prograem alle linsberechnungen.Finanzen.Investitionen.Betriebserfold.... logartheisch,autosatisch oder wanuell vorgenomeen werden. ersetzt werden können,deren Funktion nicht bekannt ist. Vorgange werden planbar und kontrollierbar! ( max.48 ) Rundungsfehler durch Pivospaltensuche- und Tausch. Umrechnungen von Dezimal in Binär und umgekehrt. PREIS: (PC-1500/1350/2500) 30,- DM  $30 - DN$ PREIS: (PC-1500/1350/2500) 30.- DM (MZ-700/800) 40. DM M3 Lineare Optimierung nach der Slaplexmethode. (MZ-700/880) 40. - DM PREIS: (PC-1500/1350/25000) 10,- DM PREIS: (PC-1500/1350/2500) 20.- DM PREIS: (PC-1500/1350/2500) 40. - DM  $(MZ - 700 / 900)$  50-10M PREIS: (PC-1500/1350/2500) 40,- DM PREIS: (PC-1500/1350/2500) 50.- DM<br>MC - 00 (002/00/27) PREIS: (PC-1500/1350/2500) 40,- DM  $(MZ-700/500)$  10-10-10  $(MZ - 780/900)$  68, - DM PREIS: (PC-1500/1350/2500) 30,- DM  $(MZ - 700 / 800)$  50,-DM Stútzstellen werden zuf Wunsch ermittelt. PREIS: (PC-1500,CE-150) 50,- DM Fenlerquadratsummenbildung und Vargleich. **BERATEKONFIGURATION!** herausgesucht und auch ausgedruckt.  $(12-700/600)$ ANGEBENS beliebiger Matrizen. **BITTE** 14 œ

Alles

für

Sharp

Hef

t  $11$ 

Computer

Seite

 $\ddot{\phantom{1}}$ 

NZ-898 ( )

 $M - 788$  ( )

PC-1388 () PC-1388 A () PC-1358 () PC-2388 ()

**KUNDENANSCHRIFT!** 

Uló Elektotechnik-Paket.Viele nützlichtename wien Konstantetrom-

Transistors, IC-555-Berechnung (Rechteckgenerator), Spannungsregelung mit Zenerdiode, RC/LC Hchpass/Tiefpassberechnung, Lautsprecherweiche

PREIS: (PC-1580/1350/2500) 60,- DM als 2/3-Wegweicherre

tur  $\mathfrak{A}$  $\mathbb{T}$ 

₽

 $\mathbf{f}$  $\mathbf{0}$ 

U3 Morseausgabeprogramm. Dbersetzt eine Eingabezeile in Morsessignale. An der REMI-Buchse kann eine Morsetaste angeschlossen werden. MG -700/800/907-111) PREIS: (PC-1508/1350/2500) 30.- DM PREIS: (PC-1500)

U2 Karteiprogramm.Datensätze werden eingegeben.Daraufhin kann die Kartei

NC -- 32 (208/200/-2N)

 $10 - 10$ 

akustisch gesteuert werden.

PREIS: (PC-1500)

Ul Laborunr, Mit dem Programm kann Arbeiszyklus zeitlicher Abläufe wie

UTILITY

z.B. is Fotolabor mit Arbeitshinweisen gemessen und optisch und

nach Begriffen durchsucht,erweitert,gelöscht und ausgedruckt werden.

Der Datensatz kann auf Kassette gehalten werden.

U4 3-D-Plot.Nach Eingabe der Eckpunkte und der Verbindungslinien wird  $20 - 5M$ 

der Kärper gezeichnet und kann frei gedreht werden.  $20 - 5M$ PREIS: (PC-1500)

mrstellt.korrigiert und gedruckt werden.Ein Briefkopf ist vorgesehen! US Briefeditor.In Verbindung mit CE-158 und EPSON RX-80 kann ein Brief Dar Text kann auf Cassette gespeichert werden.Bitte Adresse,Telefon und Kontonummer für Briefkopf korrekt angeben. FREIS: (PC-1580)

 $30 - 10$ M ś

revotliert und setzt 5im ab.Außerdem werden in diesem Land Könige Entscheidungen zu treffen, wie Land kaufen und verkaufen, Getreideankauf und verkauf,Ernährung,Doch Vorsicht! - Hungerkatastrophen König.Ein Siaulationsspiel.Sie sind für 18-Jahre König und haben können den Erfolg schnell zerstören und ein unzufriedenes Volk für 10-Jahre gewählt!

HC -158 (PC-1580/1350/2580) 28 - DM<br>HC -1580 (1982) 2580/251/9881 -291

U7 Orehkörper sine beliebige Funktion wird um die Y-Achse gedreht und

bildet einen reizvollen Körper,der auf CE-150 gazeichnet wird. PREIS: (PC-1500) 20,- DM

U8 LH-5801 Disassembler. Übersetzt Maschinencode der PC-1588-CPU in

 $20 - 20$ Mnemonics.Ausgabe auf CE-158! PREIS: (PC-1500)

U9 Mini-Editor.Hilfsprogramm zur Eingabe,überprüfung,... von Speicherbereichen, auch zur Eingabe von Maschinenprogrammen.

 $28, -20$ PREIS: (PC-1500)

U18 Telefonregister.Teilnehmer mit Telefonnummer werden gespeichert.

wiederholung ist auf Tastendruck adglich.Keine Iulassung der DBP! werden,worauf der PC-1588/CE-158 das Wählen übernimmt.Auch Wahl-Dber die REMI-Buchse des CE-158 kann das Telefon angeschlossen

PREIS: (PC-1500) 30,- DM

UII Angebot-Leistungsverzeichnis.Position,Bezeichnung und Preise werden in DATA-Zeilen im Rechner gehalten.Auswahl der gewünschten Position erfolgt ohne Suchzeitverzögerung.Mittelwertbildung der Preise verschledener Anbieter und deren Aufsummierung auf Wunsch!

Ausdruck auf CE-150 in 2-Formaten, auch mehrfarbig!

 $30 - 10$ M PREIS: (PC-1500)

UIS PC-1380 als Schreibtischuhr ait Sekundenskala und Stundensignal.  $10 - D$ M PREIS: (PC-1500)

Wird der überbegriff eingegeben,wird der zugehörige Kommentar ohne UIS Stichwortverzeichnis.Nachschlagverzeichnis für PC-1588. Zu einem merkliche Suchzeitverzägerung angezeigt.Anzeige rollt in beide überbegriff (max.16-Zeichen) wird ein Kommentar erstellt. Richtungen.

20.- DM PREIS: (PC-1500)

quelle, Siebschaltung, unstab. Netzteil, Emitter/Kollektorschaltung mines

ait Originalbuch als Anleitung.

49

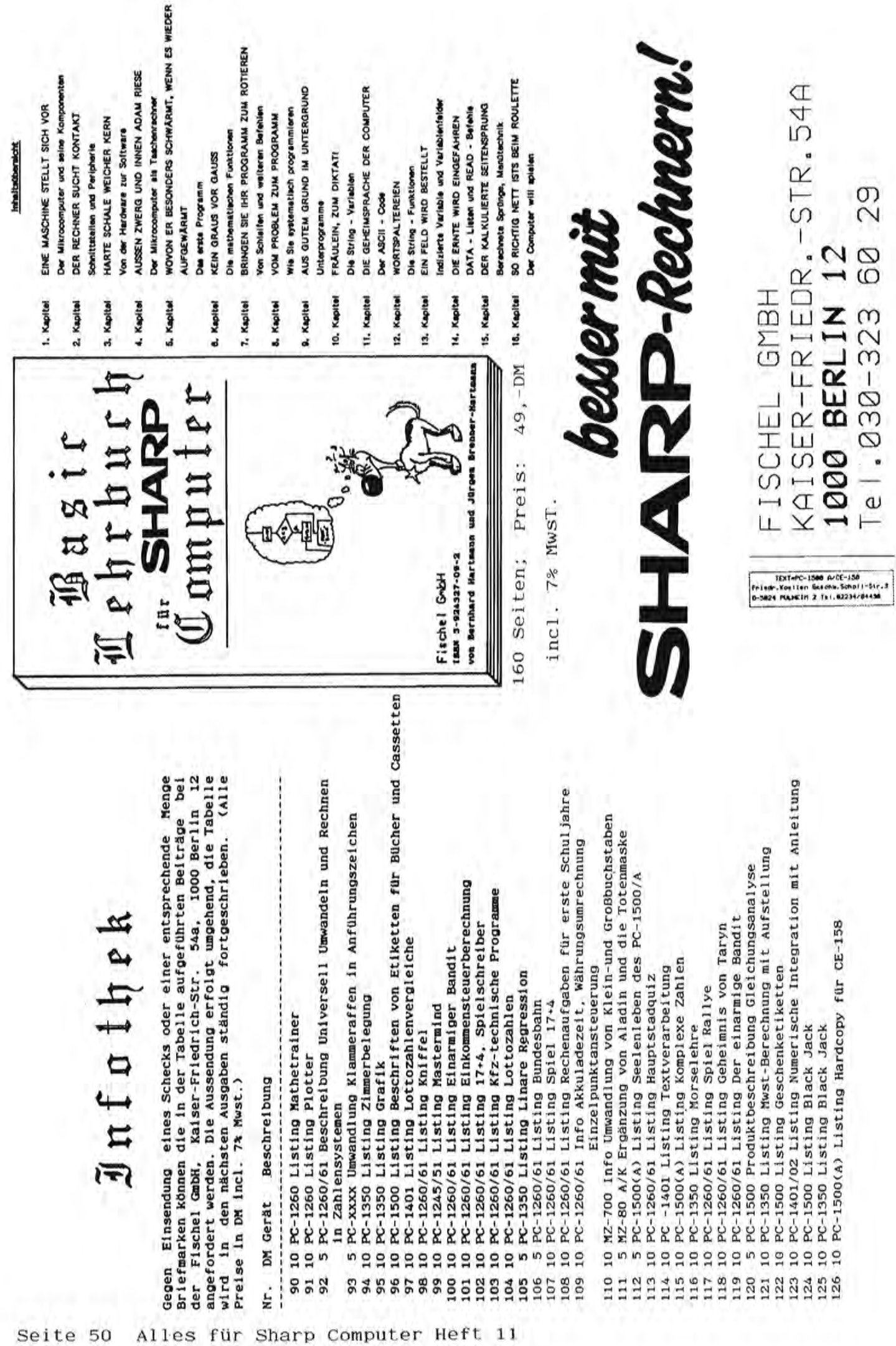

Seite 50 Alles für Sharp Computer Heft 11

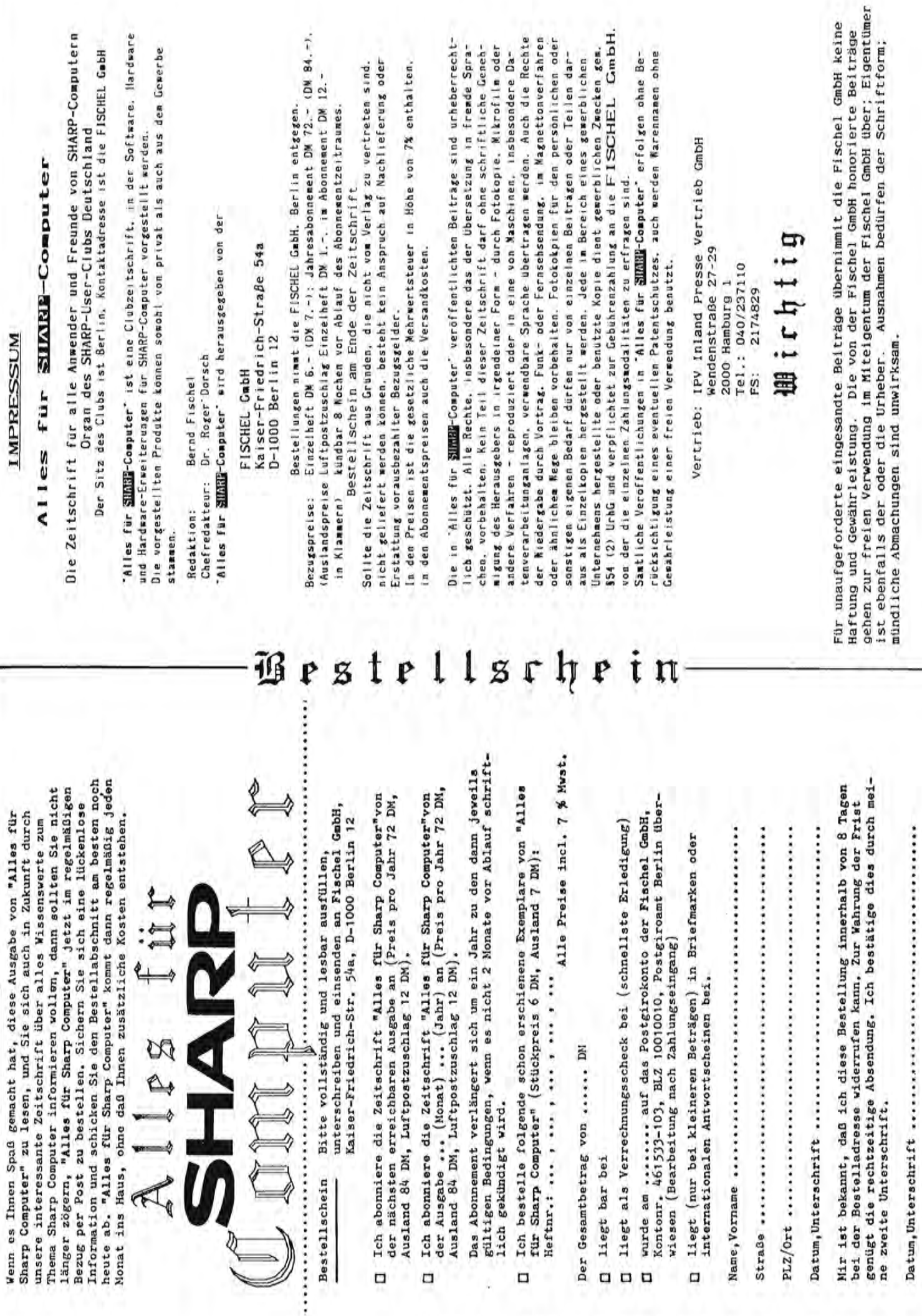

TNZNXXOEV

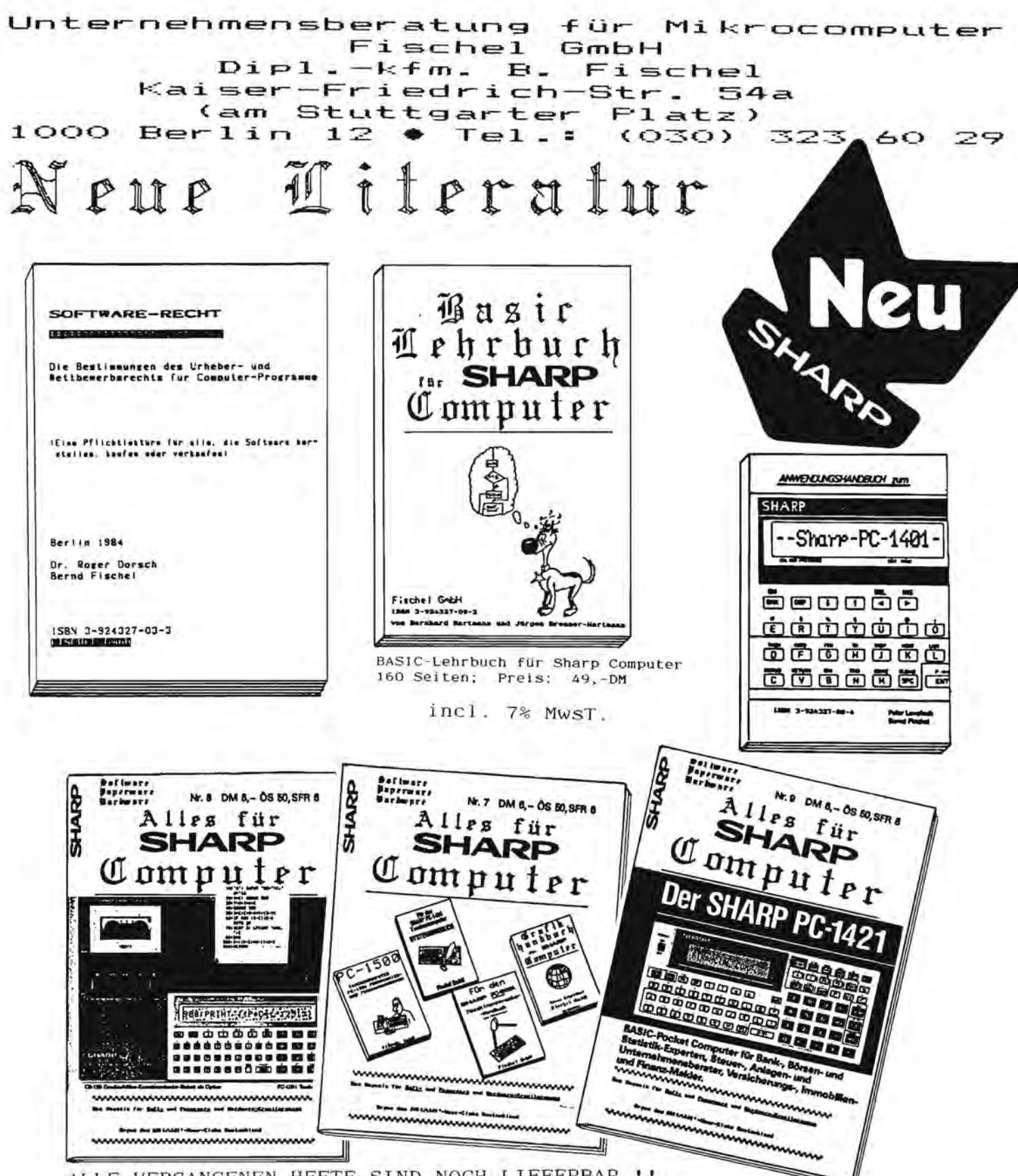

ALLE VERGANGENEN HEFTE SIND NOCH LIEFERBAR !! Bitte siehe Bestellschein für ein Abonnement.

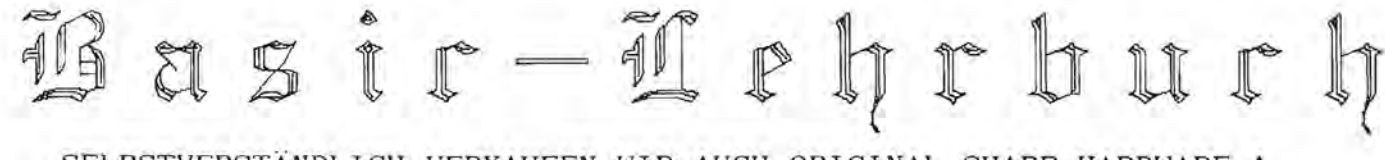

SELBSTVERSTÄNDLICH VERKAUFEN WIR AUCH ORIGINAL SHARP-HARDWARE ! Preise bitte telefonisch erkunden; geliefert wird dann umgehend. MfG. B.Fischel

Seite 52 Alles für Sharp Computer Heft 11